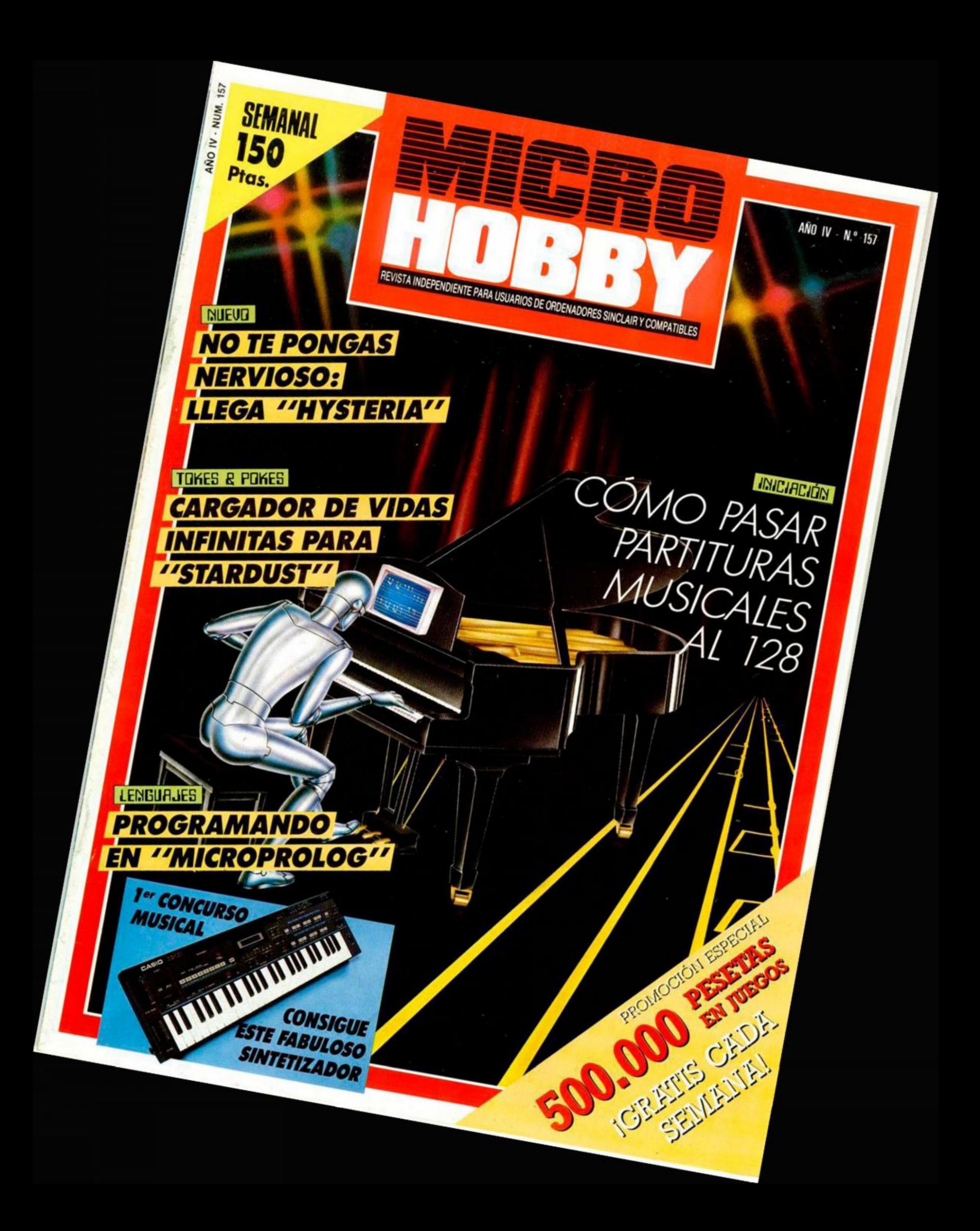

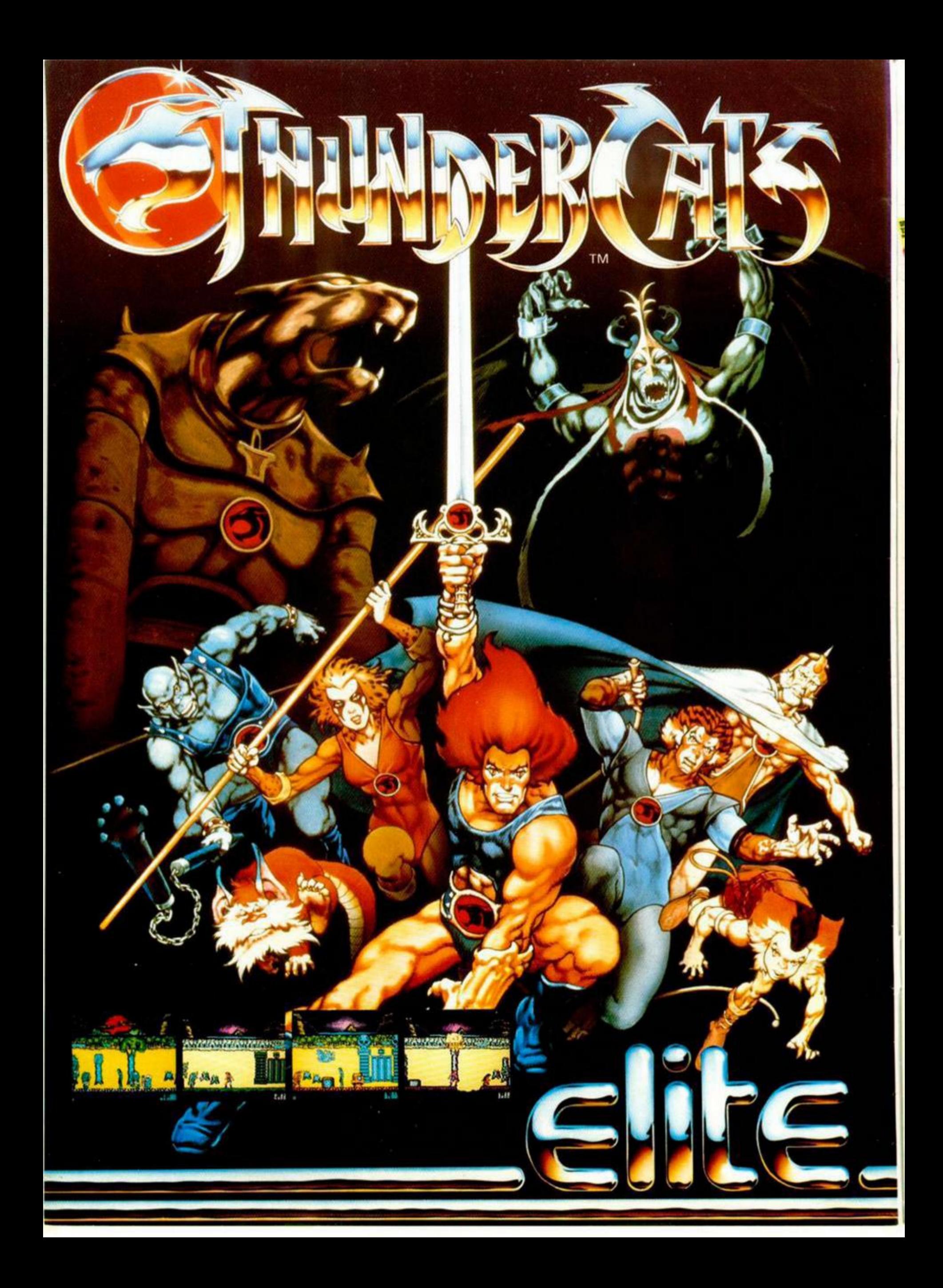

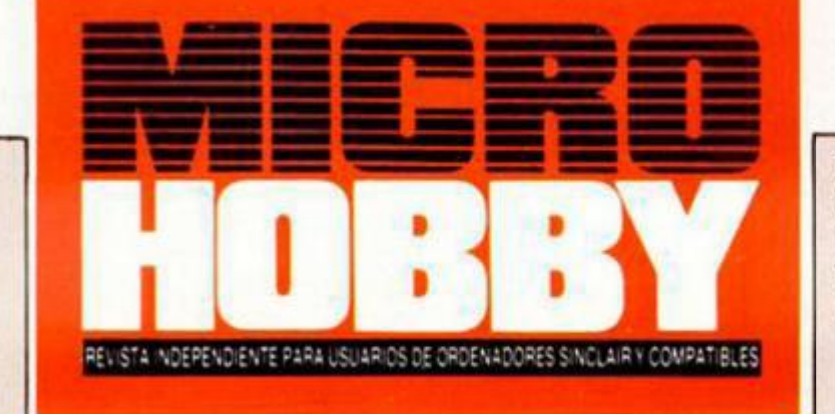

**Canarias, Ceuta y Meiilla: 145 pías. Sobretasa aérea para Canarias: 10 ptas.** 

- **MICROPANORAMA.**
- **10 PROGRAMAS MICROHOBBY. Telepuzzle.** 
	- **NUEVO. Hysteria. \ecutor. Enterprise, Empire, Karyssia.**
- **19 TRUCOS.**

**4** 

AÑO IV N.º 157 **Del 15** al 21 de **Diciembre** 

**14** 

- **2 2 LENGUAJES. Programando en Microproiog.**
- **2 6 INICIACIÓN. Cómo adaptar partituras a tu Spectrum 128.**
- **CONCURSO MUSICAL. 32**
- **PIXEL A PIXEL. CLUB. 35**
- **EL MUNDO DE LA AVENTURA. 37**
- **TOKES & POKES. 42**
- **JUSTICIEROS DEL SOFTWARE. Wonder Boy. 47**
- **CONSULTORIO. 48**
- 50 **OCASIÓN.**

#### **MICROHOBBY NUMEROS ATRASADOS**

Queremos **poner en conocimiento de nuestros lectores que para conseguir números atrasados de MICROHOBBY SEMANAL, no tienen más que escribirnos indicándonos en sus cartas el número deseado y la forma de pago elegida de entre las tres modalidades que explicamos a continuación. Una ve; tramitado esto, recibirá en su casa el número solicitado al precio de 150 ptas.** 

#### **FORMAS DE PAGO**

**• Enviando talón bancarío nominativo a Hobby Press, S. A., al Apañado de Correos 232. 28060 Alcobendas (MADRID). • Mediante Giro Postal, indicando número y fecha del mismo • Con Tarjeta de Crédito (VISA o MASTER CHARGE),**  haciendo constar su número y fecha de caducidad.

Director Editorial: José I. Gómez-Centurión. Director: Domingo Gómez. Asesor Editorial: Gabriel Nieto. Diseño: J. Carlos Ayuso. Redactor Jefe: Amalio Gómez. Redacción: Angel Andrés, Jesús Alonso. Secretaria Reda**cción: Carmen Santamaría Colaboradores: Primitivo de Francisco. Andrés R. Samudo, Julán de la Guia. Feo J Martínez, Enrique Alcántara. J C Jaramayo. J M Lazo. Paco Martin Publicidad: Mar Lumbreras. Corresponsal**  en Londres: Alan Heap. Fotografía: Carlos Candel, Miguel Lamana. Portada: Siemens. Dibujos: Teo Mójica. **F L Frontán, J M López Moreno, J Igual Lónga. J Olivares Edta : HOBBY PRESS. S A Presidente: María**  Andrino. Consejero Delegado: José I. Gómez-Centurión. Subdirector General: Andrés Aylagas. Director Gerente: Fernando Gómez-Centurión. Jefe de Administración: J. Angel Jiménez. Jefe de Producción: Carlos Peropadre. Marketing: Javier Bermejo. Suscripciones: M. \* Rosa González, M. \* del Mar Calzada. Redacción, Admi**nistración y Publicidad: Ctra. de Irún, km 12,400, 28049 Madrid Tel: 734 70 12, Telex: 49480 HOPR, Fax 734 82 98 Pedidos y Suscripciones: Tel: 734 65 00 Oto. Circulación: Paulino Blanco Distribución: Coedis, S. A. Valencia. 245. Barcelona Imprime: Rotedic. S A Ctra. de Irún. km 12.450 (MADRID) Fotocomposlclón: Novooomp.S A Nicolás Morales. 38-40 Fotomecánica: Grof Ezequiel Solana, 16 Depósito Legal M-36 598-1984 Representante para Argentina. Chile. Uruguay y Paraguay. Cía Americana de Ediciones. S R L Sud América 1 532 Tel: 21 24 64 1209 BUENOS AIRES (Argentina). MICROHOBBY no se hace necesariamente solidaria de las opiniones venidas por sus colaboradores en los artículos firmados. Reservados todos los derechos** 

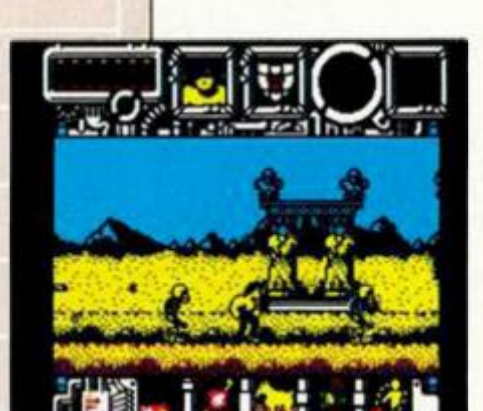

**Diversió n a**  raudales con **est e últim o program a d e Jonhatta n Smith**, autor, **entr e otros , d e «Hypersports» , «Gree n Beret » y «Cobra» .** 

MUCROCO

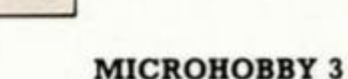

#### **MICROPANORAMA**

### **MASTERS DEL UNIVERSC**

#### **PELICULA Y NUEVO PROGRAMA PARA ORDENADOR**

**Muchos de vosotros recordaréis que no hacce de l'Origine de l'Origine de l'Origine de l'Origine de l'Origine de l'Origine de l'Origine de l'Origine de l'Origine de l'Origine de l'Origine de l'Origine de l'Origine de l'Ori** uchos de vosotros recordaréis que no hace mucho tiempo U.S. Goid comercializó un programa (de más que dudosa calidad), bajo el titulo **«Master s del Universo»,** basado en el nombre de

Pues bien, los personajes protagonistas de esta serie han tomado vida en una película del mismo título que será estrenada próximamente en Gran Bretaña y en toda Europa. Por tal motivo, **Gremlin** ha realizado un nuevo programa (nada que ver con la anterior versión) en el que se nos invita a compartir las emocionantes aventuras de He-Man y compañía.

Según las propias palabras de **Richard Barclay,** director del departamento de de relaciones públicas de Gremlin, *«existe un inmenso volumen de consumidores en potencia, lo que se demuestra por el hecho de que en todo el mundo se han vendido más de un millón de productos relacionados con Masters del Universo».* 

«Masters del Universo» va a ser la primera película basada en el nombre de una marca de juguetes, los cuales fueron creados hace cinco años por **Ma-**

#### **VISITA DE SS. AA. RR. LOS DUQUES DE KENT A AMSTRAD ESPAÑA**

**DESPAÑA, SS. AA. RR. los<br>
duques de Kent, realizaron<br>
una visita a la exposición comercial** urante su reciente estancia en España, SS. AA. RR. los duques de **Kenl,** realizaron de Amstrad instalada en El Corte Inglés de Madrid. El duque de Kent, viaja como Vicepresidente de la Junta de Comercio Exterior Británica.

Durante la visita los duques se mostraron interesados en diversos aspectos de la compañía, así como en el nivel de implantación de esta marca británica en el mercado nacional. Entre la extensa gama de productos Amstrad, se realizó una demostración del ordenador PC 1512 y de una de las **cadenas musicales.** 

Los duques fueron recibidos en nombre de Amstrad España por el secretario del Consejo de Administración, D. Alfonso Domínguez, el director de Marketing de la compañía, D. Ángel Domínguez, el secretario general de la misma, D. Enrique Suárez y el director del Departamento de Información, D. José María Martínez de Haro.

D. Alfonso Domínguez hizo entrega de una placa conmemorativa de esta visita, firmada por el presidente de Amstrad España, D. José Luis Domínguez.

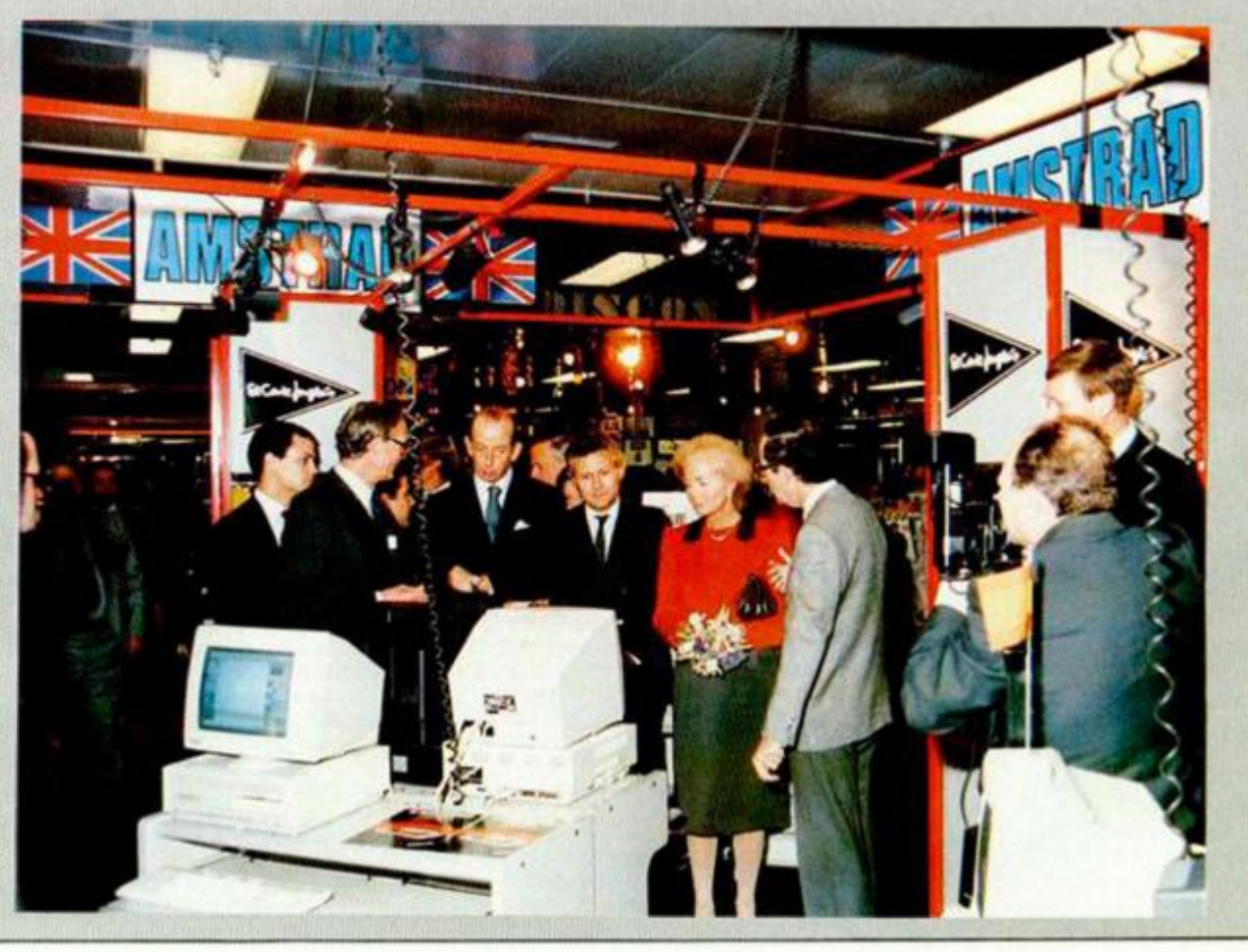

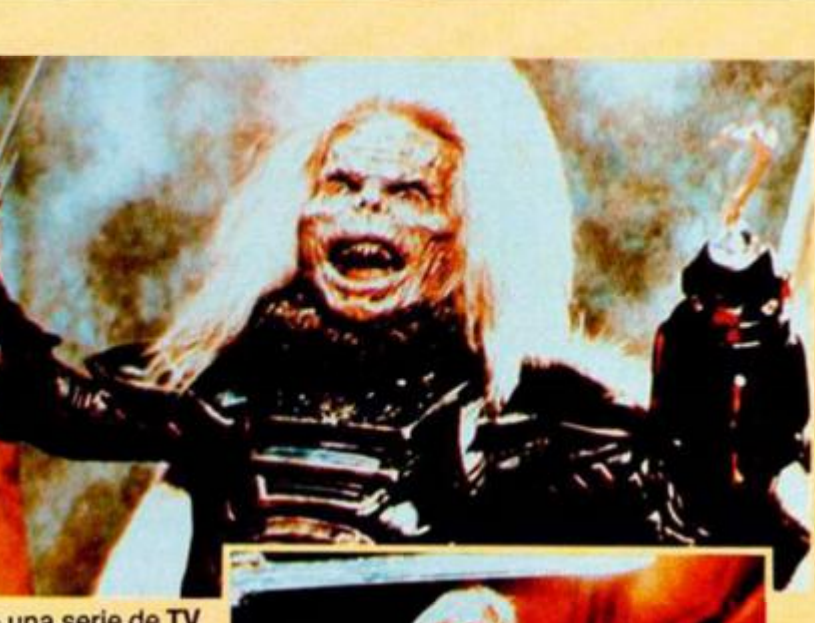

**tel.** Igualmente, existe una serie de **TV**  de **dibujos animados** que es seguida diariamente por millones de espectadores de 32 países. Por todas estas razones, no seria de extrañar que «Masters del Universo», el programa para ordenador, se convirtiera en uno de los mayores éxitos del año en todo el mundo. De momento, aún tendremos que esperar algún tiempo para que este juego se comercialice en nuestro pais.

 $50.5$ 

*J9* 

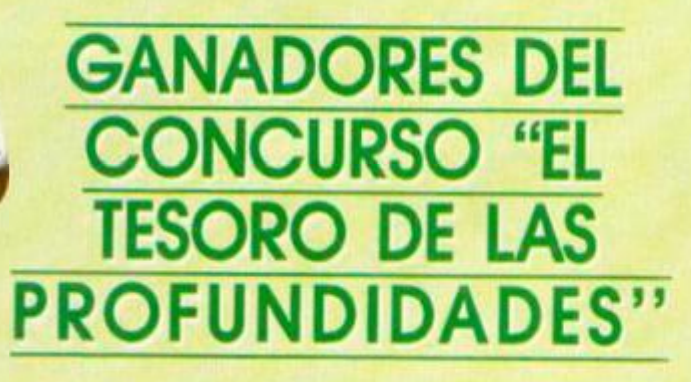

**P** dece ser que el lesoro de «Hyarorool» se encontraba bastante nunai-<br>do en las profundidades del océano; pero, por fin, tras algunos meses<br>de intensa búsqueda, tres de nuestros hábiles lectores han conseguido<br>descubrir arece ser que el tesoro de «Hydrofool» se encontraba bastante hundido en las profundidades del océano; pero, por fin, tras algunos meses de intensa búsqueda, tres de nuestros hábiles lectores han conseguido Los afortunados han sido:

**1. Premio**, 1 lingote de 1 kg de plata: Ana Reyes Solana (Madrid).

2.º Premio, 1 lingote de 1/2 kg de plata: J. L. Gutiérrez Lomas (Palma de Mallorca).

3.º Premio, 1 lingonte de 1/4 kg de plata: Iván Sánchez Sánchez-Regalado (Madrid).

Enhorabuena a todos los que habéis participado en este concurso y, por supuesto, muy especialmente a los ganadores. El notario don J. M. Rubio

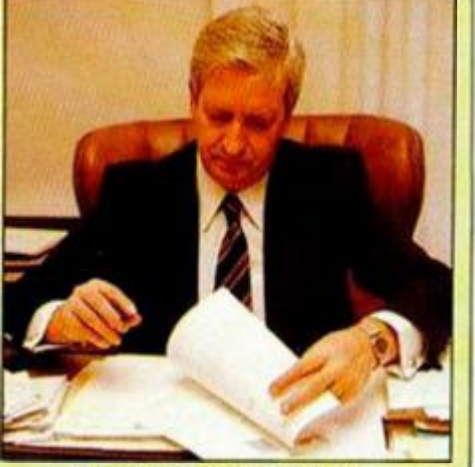

levantando el acto del sorteo.

# Aqui > < **LONDRES**

**ERL** presentó la semana posada su último producto **«Jac k de Ripper »**  (Jack «I Destripador) en un pub londinense que llevo el mismo nombre. El juego, cuyo argumento está basado en las andanzas del **asesin o má \* famos o d e Londres ,** ha despertado uno enorme atención en la prensa del Reino Unido, y, debido a los característicos de su desarrollo, todo hace pensar que será el primer juego de ordenadores calificado pora **mayore s d e 1 8 año s po r l a censur a británica .**  Lo rozón es bien sencilla: el juego contiene imágenes claras y **extremadamente i desagradables ,** como, por ejemplo, la de uno ' mujer desnuda con el estómago obierto, y otro imogen de una mujer siendo crucificodo. Toles escenas son, sin lugar a dudas, inadecuadas para jóvenes, y se espera que esto moda tan para jóvenes, y se espera que esta moda tan<br>perturbadora de los juegos se detenga pronto.

**Ocean Software**, que en la actualidad ocupa el n.º 1 en las listas de éxitos británicas con su **«Renegade» ,** ha anunciado sus planes para los ya cercanas novidodes. Entre estos lanzamientos, sobre los cuales Ocean tiene depositadas fundadas esperonzas de que olcancen también un gran éxito de ventos, se encuentran títulos como: «Psycho Soldier», **«Comba t School» , «Gryior» , «Matc h Da y 2» , «Phanto m Club »** o **«Flas h Point» . «Flas h**  Point» es un programa particularmente innovodor, ya que es un juego de estrategia, desarrollado a partir de un juego de mesa, que requiere reacciones rápidos y uno máximo concentración al estilo de los más puros orcodes. Es un iuego poro dos jugadores en el que debes burlar a tu oponente utilizando estrategias de ataque y defensa, o lo vez que intentas descubrir los planes de tu oponente. Otros de los títulos destacados que aparecerán en diciembre son: **«ECO» , «Madball» , «Th e Rosta n Soga »** y **«Bascke t Master» ,** el simulador de **Dinomi c**  que ha perdido el nombre de Fernando Martín en Gran Bretona. Aunque Ocean estó muy satisfecho de todos estos lanzamientos, hay uno sobre el que tiene puestos sus mayores ilusiones: **«Platean» .** Un equipo de programadores llevo **cinco mesese en la trabajando con «Platoon» y en la trabajando con «Platoon» y en la trabajando con «Platoon» y** actual se están de dicando específicamente a específica la realización de los gráficos con objeto de la realización de la realización de la realización de la realizació la realización de los gráficos con objeto de que<br>el juego esté listo para enero.

**Electronic Arts** acaba de realizar **«Appoll o 18 : Missio n t o th e Moon »**  de **Accolade ,** un programa de simulación espacial en el que se nos invito o participar en un vuelo o la Luna en uno de los cohetes americanos Apollo. El jugador debe llevar o cabo con éxito todos los Foses críticos de uno misión Appollo, desde la cuenta otrás hasta el omerizoje, y se le ofrece el control sobre todas las acciones que forman parte en un viaje de ido y vuelta o lo Luna; si fallas en un momento cruciol estarás destinado o vagar por el sistema solar hosto la eternidod.

**Electronic Arts** invita a jugadores de todo el país o formar un **grup o d e usuarias .** Los miembros de este grupo recibirán los **nuevos productos** de Electronic Arts y se les pedirá que efectúen una **crítica personal** de estas novedades. **Mart í Lewis ,** el director de European Publishing, ha manifestado que la compañía desea mantener un contacto directo **c on sus usuarios ,** y que consideran muy importante conocer la acogido de su software paro establecer un buen plan de ventos y conocer qué juegos gozan de uno moyor preferencia. Electronic Arts espero que el grupo empiece a funcionar a partir de **marzo de 1988 .** 

**AIAN HEAP** 

#### MICROPANORAMA

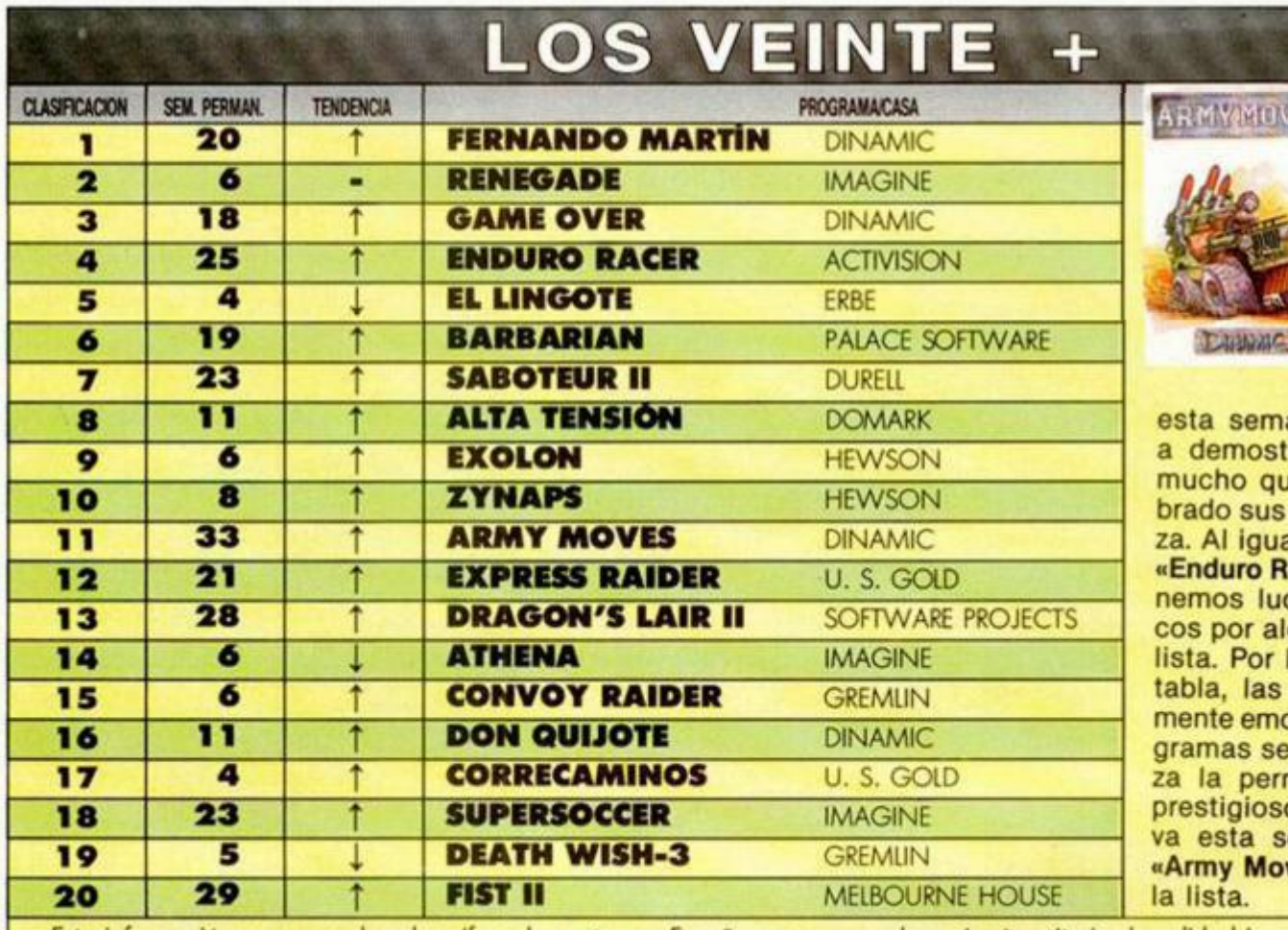

Pues no. aunque parecia que «Fernando Martin» y «Game Over» iban a comenzar su decadencia,

ana nos han vuelto rar que aún tienen le decir y han recoposiciones de cabeal que «Renegade» y acer», que ahí les techando como cosacanzar el n.º 1 de la la zona media de la cosas están igualocionantes, y los prodisputan con fieremanencia en estos os 20+. La carátula emana dedicada a ves», el veterano de

Esta información corresponde a las cifras de ventas en España y no responde a ningún criterio de calidad impuesto por esta revista. Ha sido elaborado con la colaboración de los centros de informática de El Corte Inglés.

# "EL CID":

#### DE LA LEYENDA AL ORDENADOR

odrigo Díaz de Vivar, El Cid, -sin duda uno de los personajes más importantes y relevantes de nuestra historia-. es el protagonista de uno de los últimos juegos editados bajo el sello de Dro.

Este programa, como la mayoría de los títulos de realización propia de dicha compañía, ha sido creado por Manuel Orcera, quien ya cuenta en su haber con una extensa lista de programas, entre los que destacan «Pentac», «Antarex» o «Stop Ball».

«El Cid» consiste en una videoaventura, con gráficos tridimensionales, en la que Rodrigo Díaz se ve envuelto en una afrenta en la que los conjuros, la magia y los poderes satánicos juegan un papel muy importante, siendo la principal misión de nuestro héroe la de encontrar un pergamino diabólico y entregárselo a unos monjes para que destruyan su poder.

Aunque la base principal del juego está constituida en forma de arcade, es decir, que deberemos ir eliminando con la ayuda de nuestra espada a un considerable número de enemigos, también posee los elementos típicos de las videoaventuras, por lo que deberemos recoger en nuestro camino todo tipo de objetos (llaves, lámparas, dinero...) para conseguir finalizar con éxito la misión.

Este programa, que puede ser considerado como el más completo y brillante de los realizados hasta el momento por Dro, se encuentra ya disponible en sus versiones para Spectrum, Amstrad y MSX.

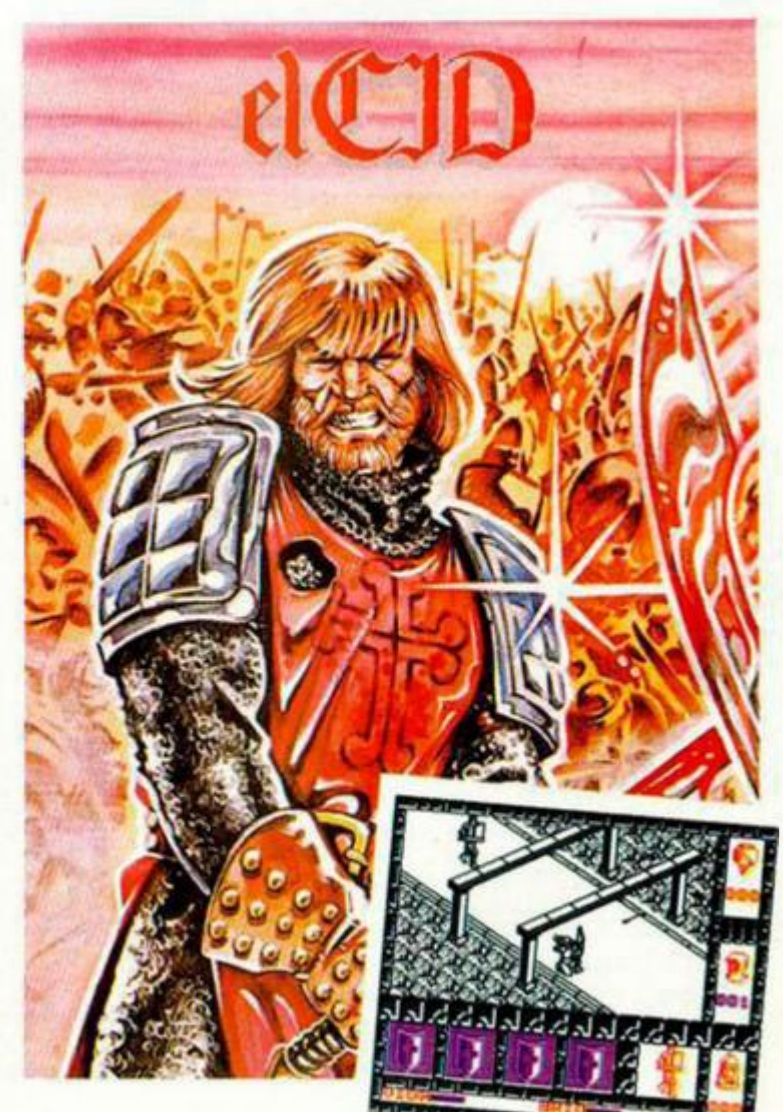

COMMODORE<br>
SPECTRUM<br>
AMSTRAD<br>
MSX

COMMODORE<br>
SPECTRUM<br>
AMSTRAD<br>
MSX

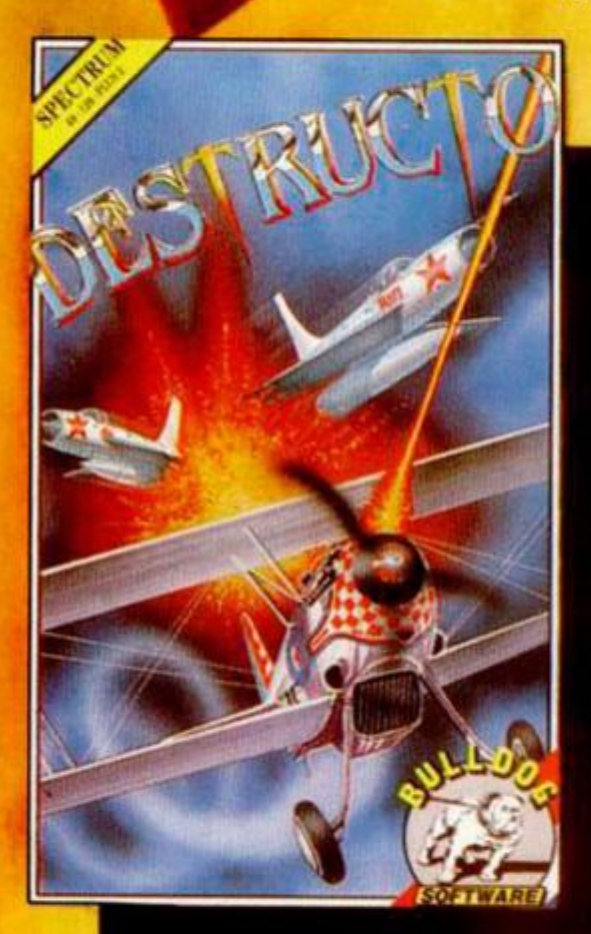

**SPECTRUM**<br>**AMSTRAD** 

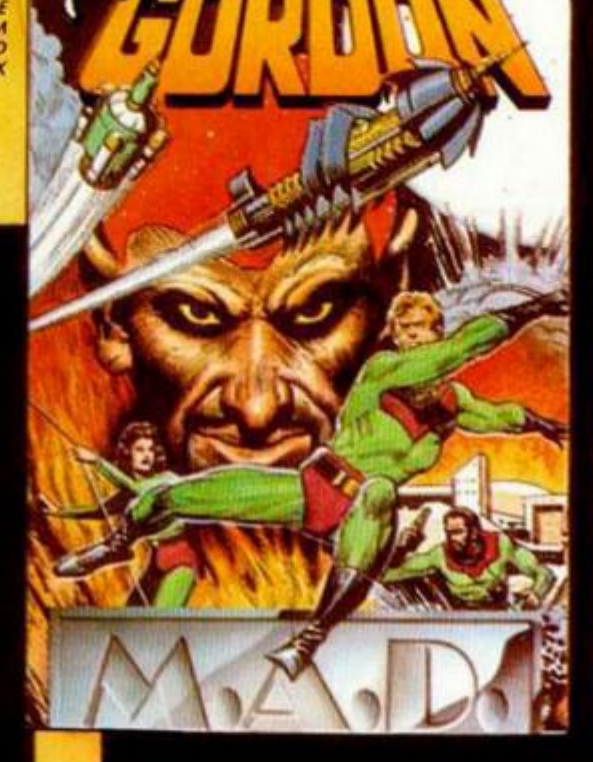

SPECTRUM<br>AMSTRAD<br>MSX

NOVEDADES A TU ALCANCE

En Diciembre, más de **40 NOVEDADES** 

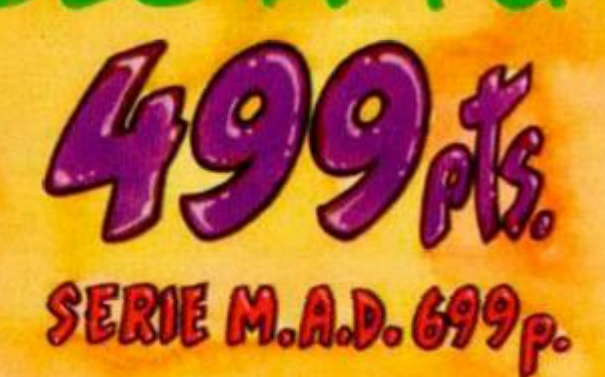

 $M A S T E R T R 0 N I C$ 

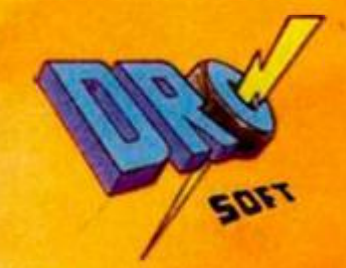

O ARCADE LICENS

**DRO SOFT, Francisco Remiro, 5-7,** 28028 Madrid, Telf. (91) 246 38 02

# LOS JU<br>DEL FUT<br>HO

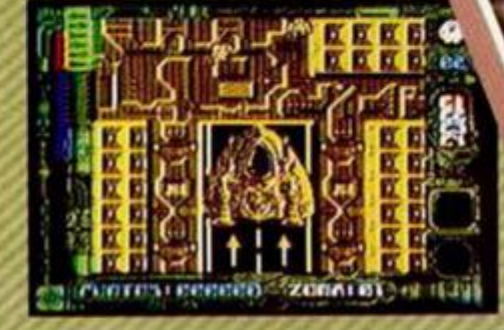

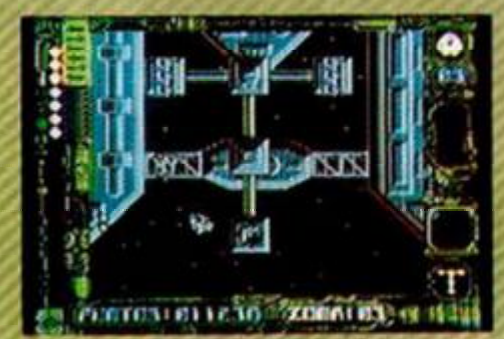

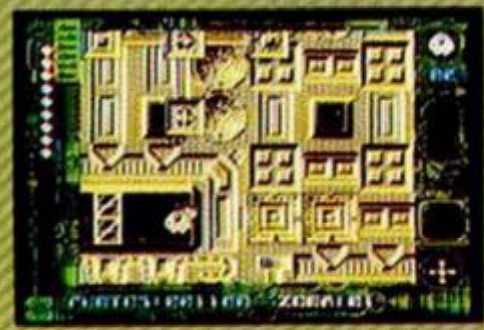

Fotos tomadas de la versión SPECTRUM

1.000 horas de trabajoh programas :tos que de prdenad<br>ilidades téc ego JIG. en te sacar sus r

ſĠ

color de d ción O novimien:<br>son solo de la nunca, ā gun Θ **MD** icontr ਬਾ er

**ILO DEMAS SON** 

ERBE SOFTWARE. C/. NUÑEZ MORGADO, 11 28036 MADRID. TELEF. (91) 314 18 04

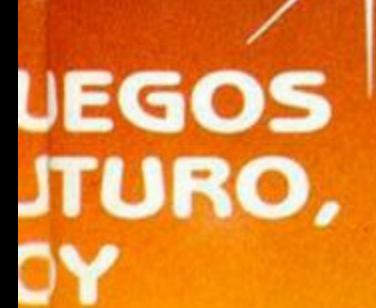

OOF

부

D

nan sido<br>ehasta a<br>dor, se ha<br>cnicas de O náxima G ciones. esta T.

de fondo en pixel cua ΙF c о O de profund<br>grandes difr<br>RADO" y "S" no has visto d **COIN** O С dia que vas a<br>T"... п

**JIEGOS DE NIÑOS!** 

DELEGACION BARCELONA. C/. VILADOMAT, 114 TELEF. (93) 253 55 60.

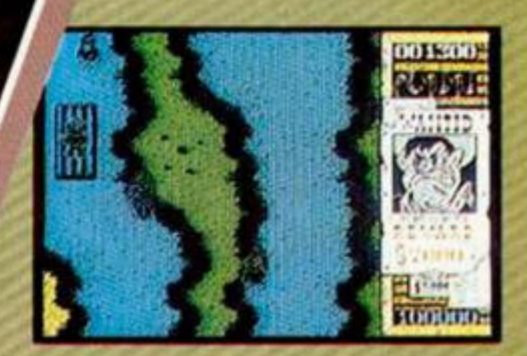

NURIEZ MORGADO OL UBERTHAL

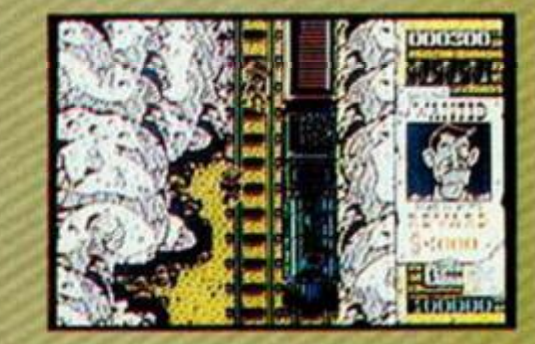

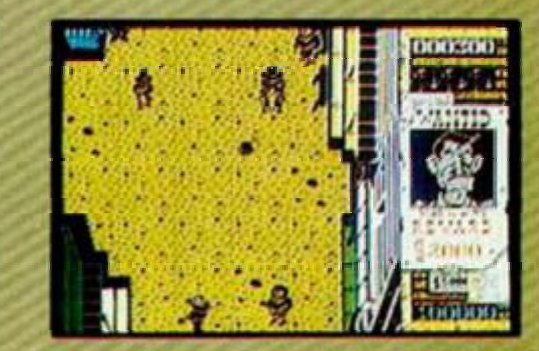

Fotos tomadas de la version SPECTRUM

#### PROGRAMAS MICROHOBBY

# **TELEPUZZLE**

Eduardo Llana Ugalde

#### **SPECTRUM 48 K**

Esta vez os ofrecemos la posibilidad de jugar a algo aue no os dé dolor de cabeza poraue lleváis intentando durante doce horas eliminar la nave insignia sin conseguirlo. Con TELEPUZZLE conseguiréis el dolor de cabeza pero de una manera más intelectual y menos agresiva.

La finalidad del juego que os presentamos es completar un puzzle de especiales características. Imaginaros que cada cuadro en el que está dividida la pantalla es una televisión con su imagen, correspondiente a uno de los varios canales que en ese momento están en antena. Por esta ra2ón, primero deberéis poner todos los televisores en un mismo canal (pantalla) y luego colocarlos en el orden preciso para que la imagen salga perfectamente.

Nada más cargar el programa, os preguntará acerca de las pantallas con las que queréis jugar. Este número puede oscilar entre dos y cuatro, teniendo en cuenta que el programa no incluye ninguna pantalla propia, por lo que deberéis cargar las que queráis que tengáis en casa, bien de juegos comerciales, bien vuestros propios diseños.

Existen tres posibes niveles de dificultad, pero creemos que para comenzar y acostumbraros al manejo os irá bien el primero.

Los tipos de desórdenes con los que se puede jugar son tres: de canales, es decir las televisiones están bien pero mal sintonizadas; de televisiones, lo contrario al anterior, y de ambos simultáneamente.

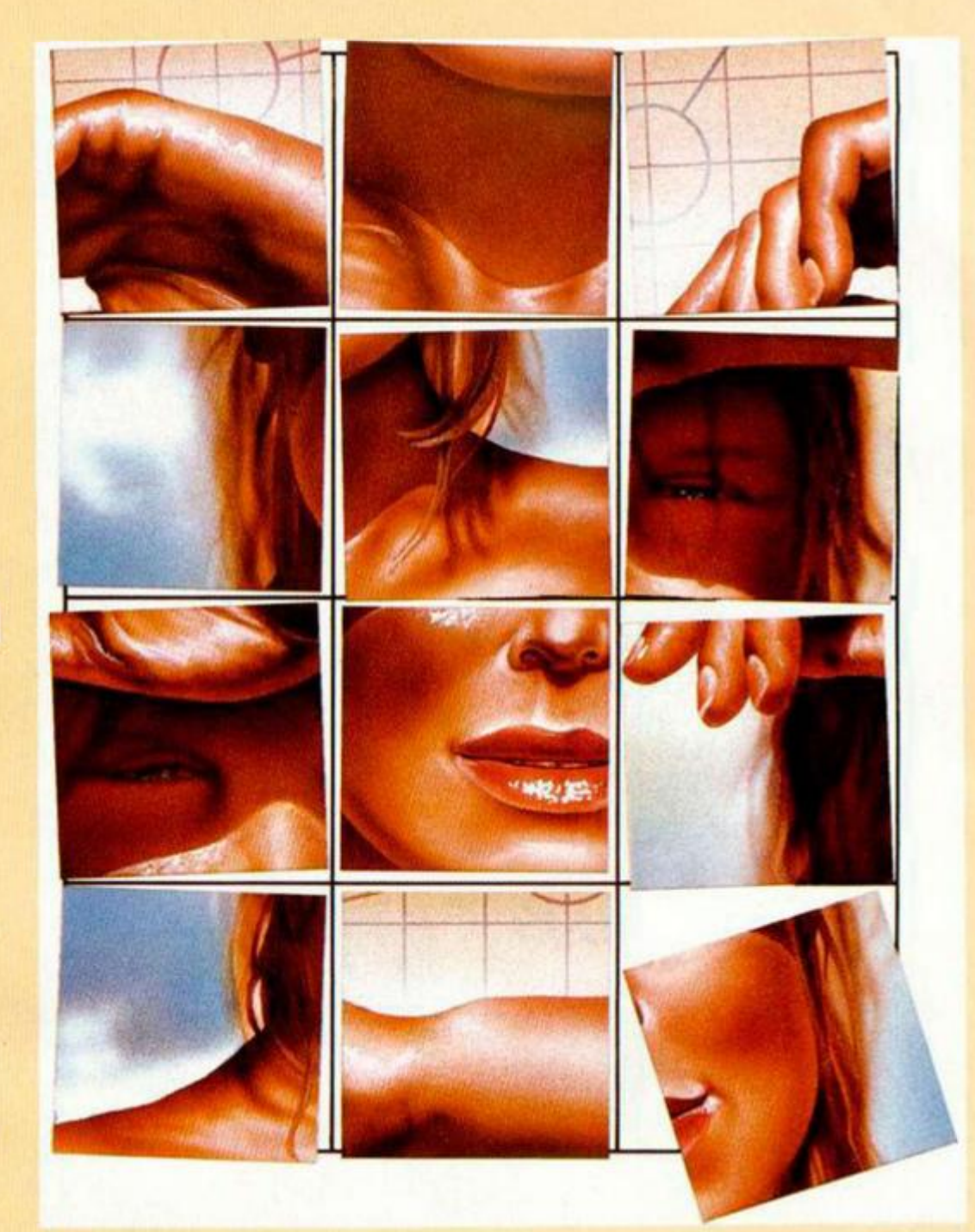

#### **MOD O 1**

Una vez elegidas todas las posibles opciones, se os presentarán en pantalla las diferentes televisiones y un cuadro guía encima de cualquiera de ellas. En esta parte del programa os podéis mover hasta fijar el cuadro guía sobre la pantalla que vais a intercambiar.

Una vez hecho esto, pulsando fuego pasaréis al modo 2. Y si decidís rendiros, sólo será necesario que pulséis R.

#### **MODO 2**

Sirve para sintonizar y cambiar de sitio los televisores. Con las teclas de izquierda y derecha, sintonizáis la imagen correcta. Con la de abajo seleccionáis el televisor a cambiar de sitio, tras lo cual el borde se pondrá verde y pasará automáticamente al modo 1, para

que elijáis el televisor de destino. Después de esto debes repetir la misma operación, es decir disparo y después abajo.

Si pulsas la tecla de arriba estando en este modo, accederás al modo de ayuda, en el que se te indica el tiempo que llevas intentando resolver el puzzle, sobreimpresionado sobre una de las pantallas. Si deseas observar las otras, sólo es necesario que pulses izquierda y derecha. Disparando se vuelve al modo 1.

Las teclas de control son:

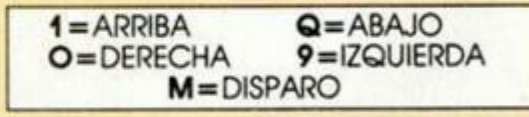

RECORDAMOS QUE EL PROGRAMA NO INCORPORA PANTALLAS PARA DESARROLLAR EL JUEGO EN Sí. POR LO QUE DEBERAN USARSE CUALQUIERA DE LAS QUE DISPONGA **EL USUARIO** 

#### LISTADO 1

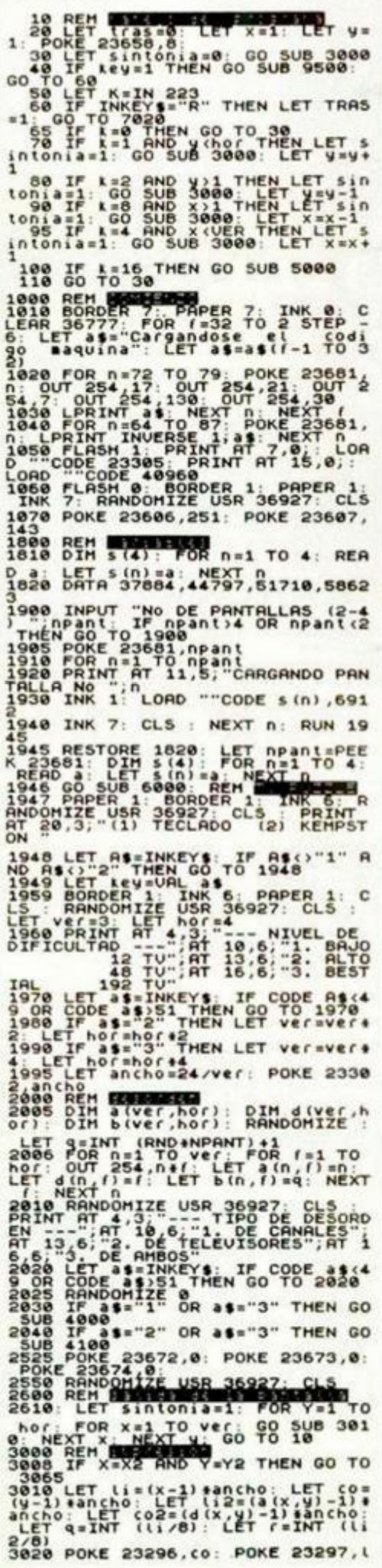

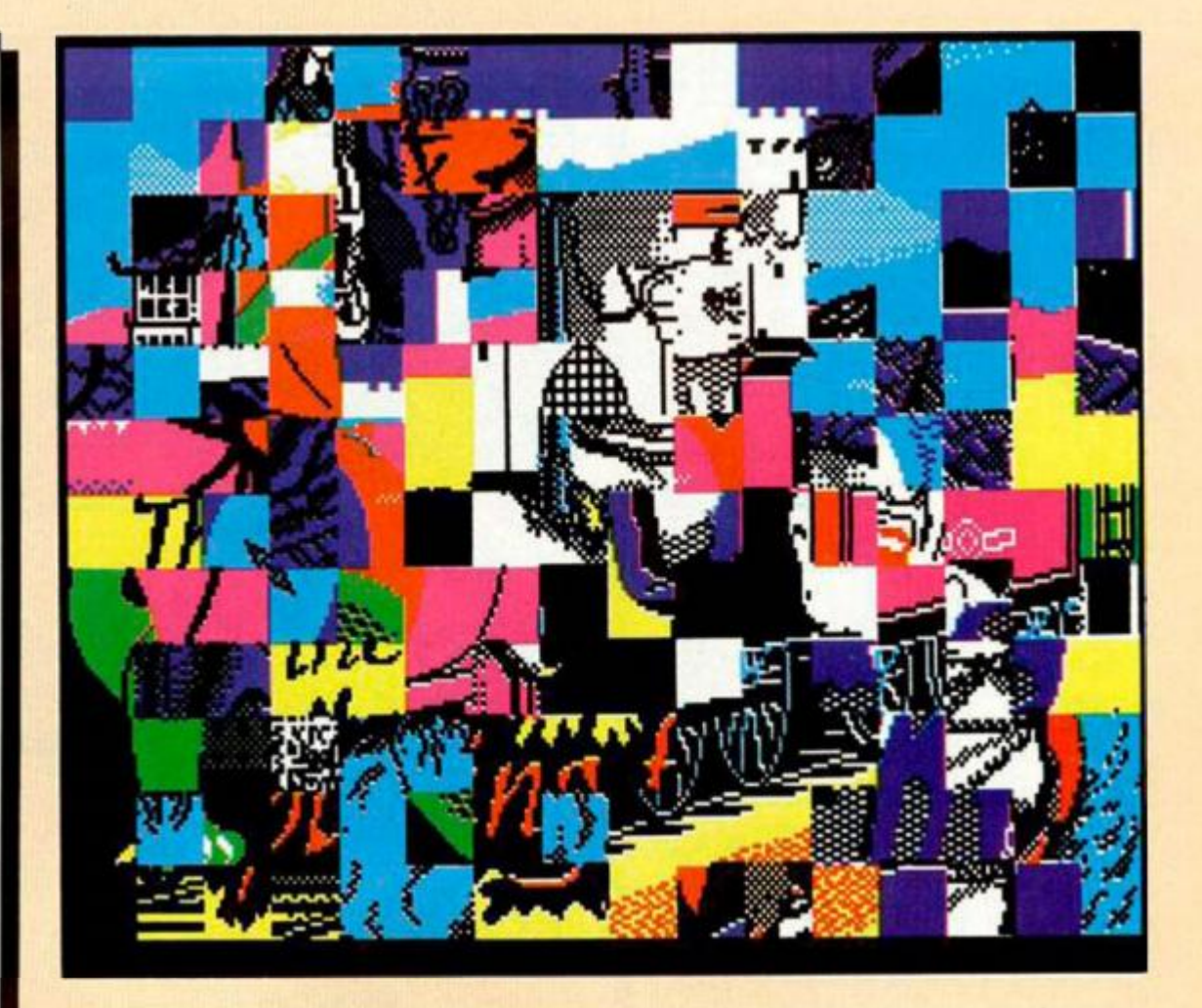

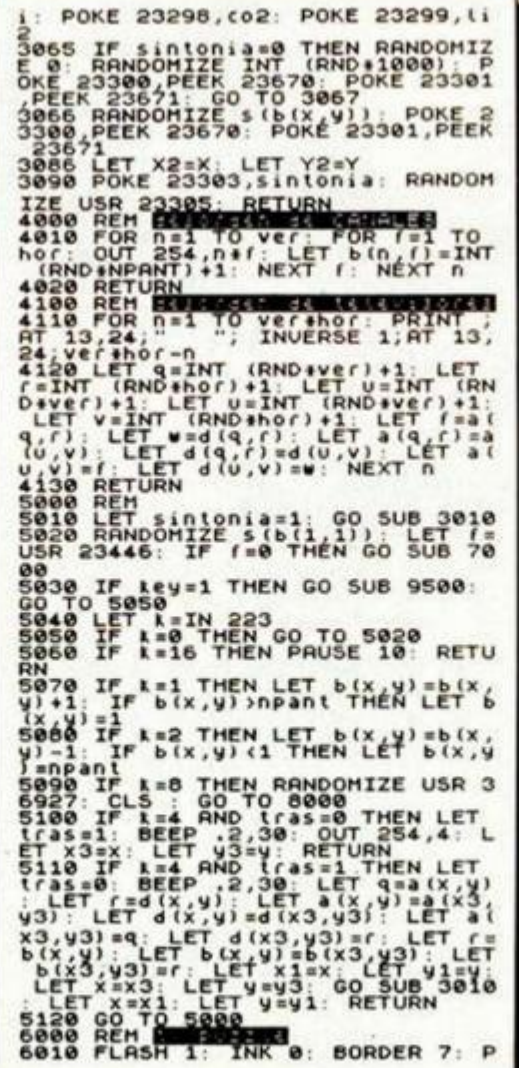

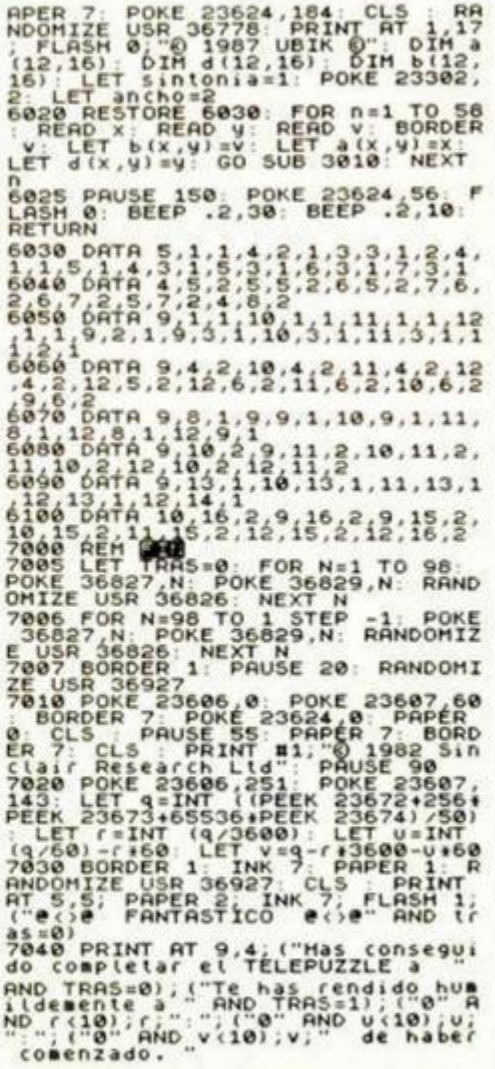

#### **PROGRAMAS MICROHOBBY**

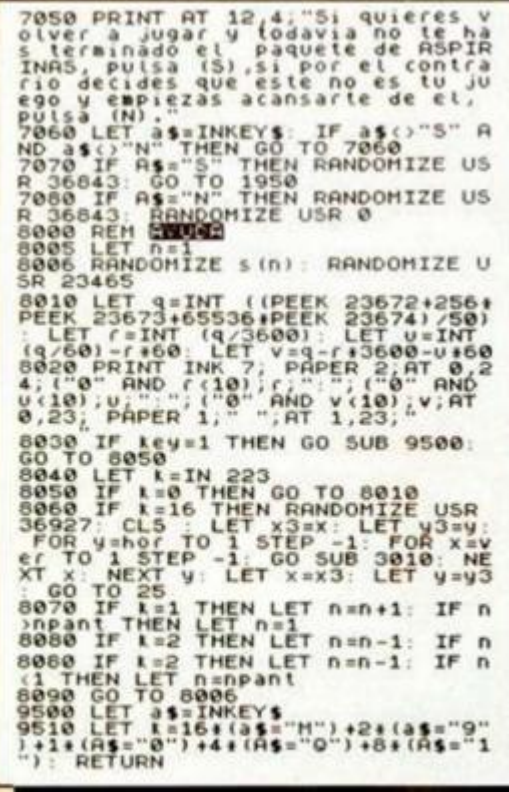

#### **LISTADO 2**

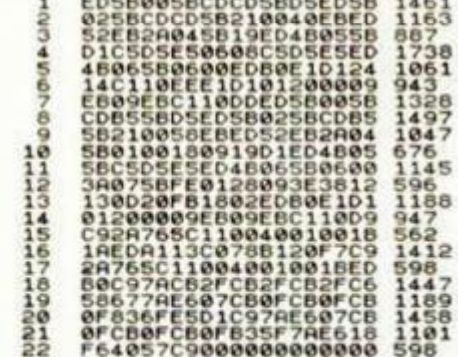

#### DUMP: 40.0000 **N.º BYTES: 214**

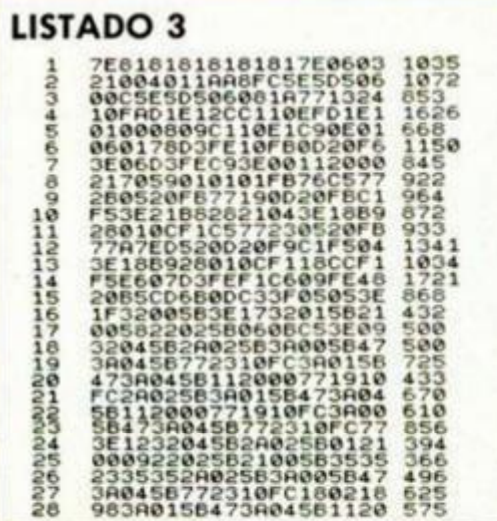

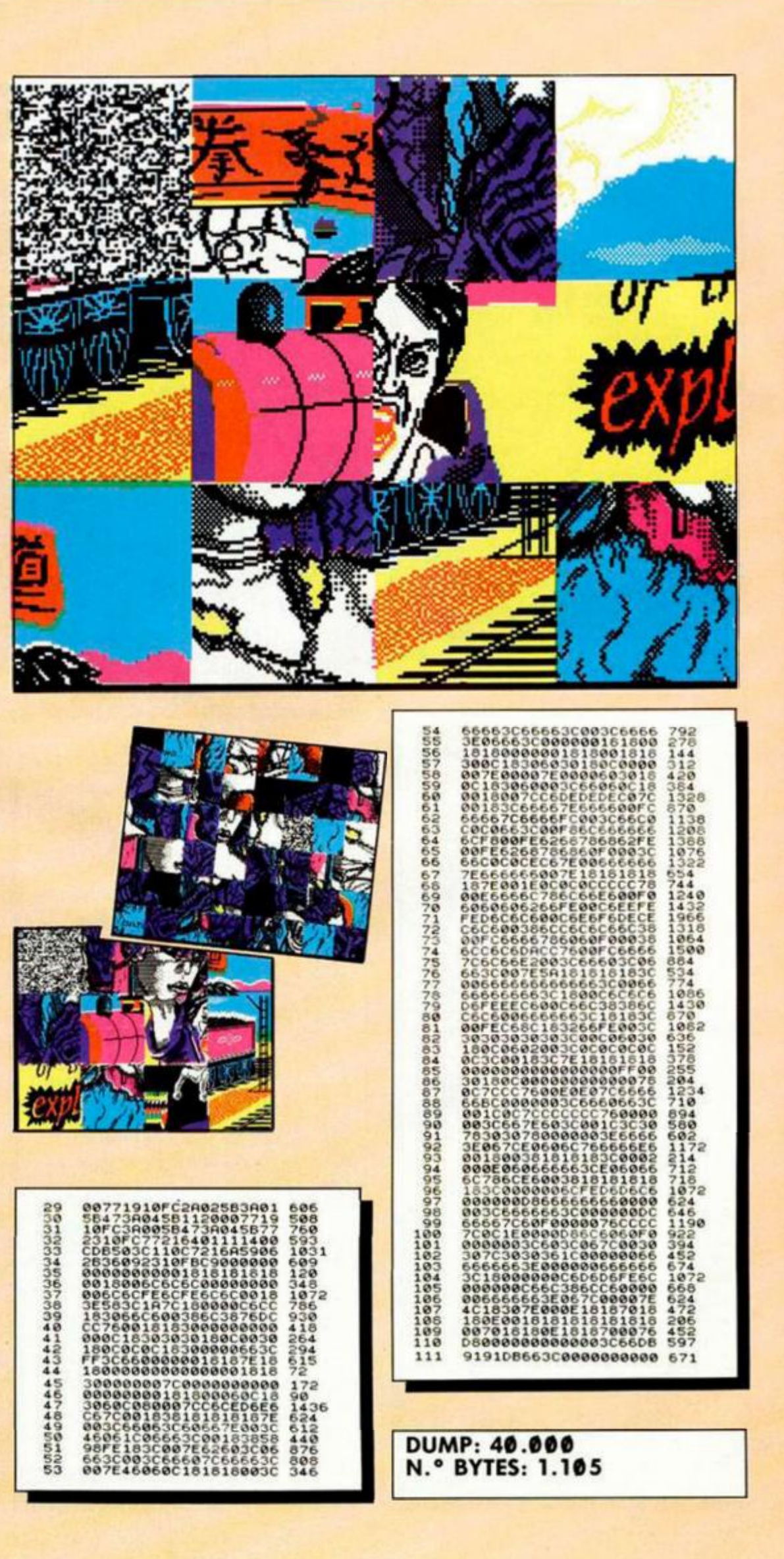

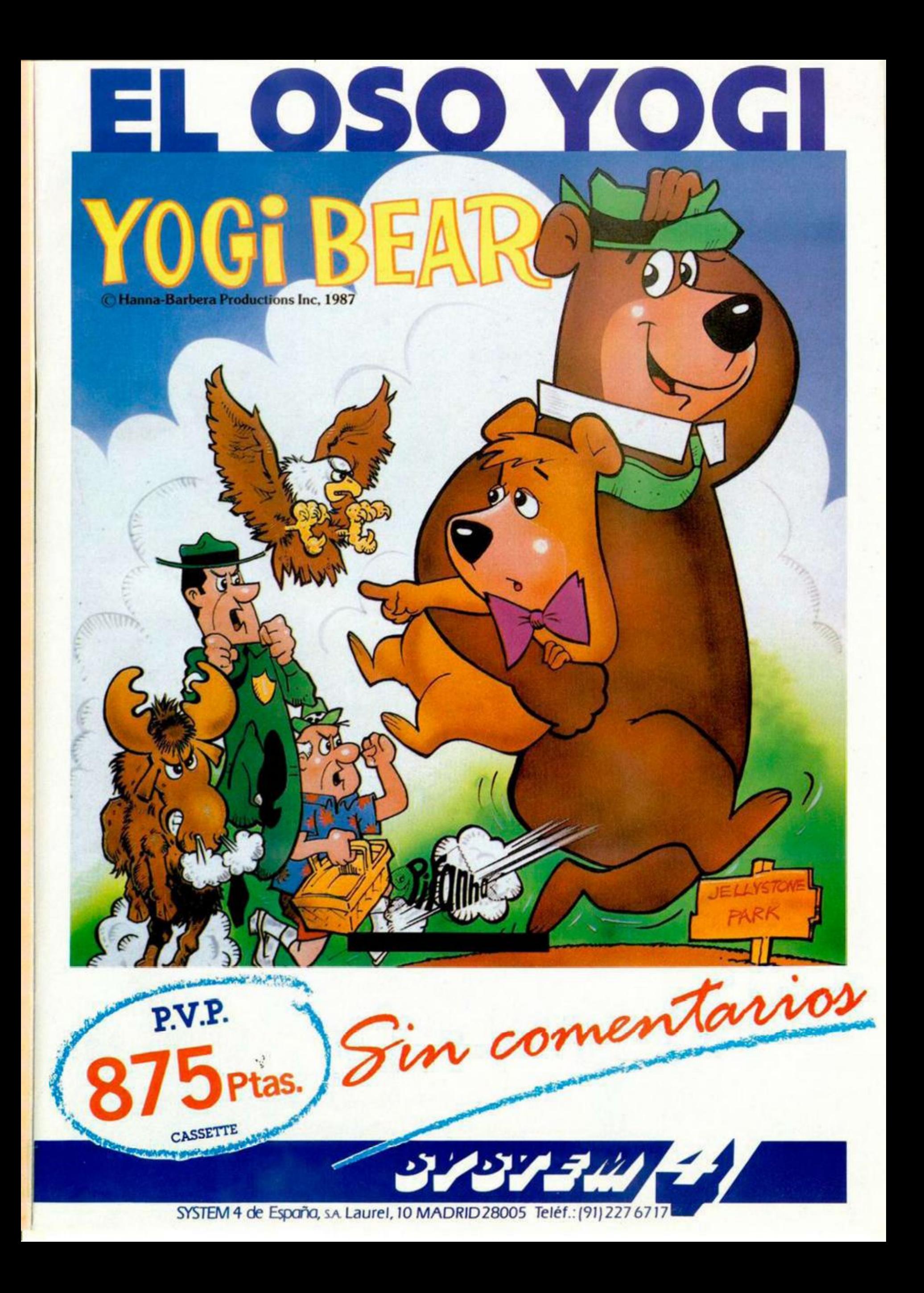

# INUEVO! REGRESO AL PASADO

Si creíais que lo habíais visto todo en juegos de ordenador, introduciros en la «histérica» aventura que os propone Johnathan Smith, autor de éxitos del tamaño de «Hyper Sports», «Green Beret» o, más recientemente, «Cobra» y veréis cómo todavía os queda mucho por descubrir.

#### **HYSTERIA Arcade Software**

**Projects** 

En algún lugar, en alguna época, alguien ha decidido que la única manera de modificar el presente y el futuro pasa por cambiar el pasado, con las terribles consecuencias que eso implica. como por ejemplo que el Real Madrid pierda con el Oporto en su campo por el resultado de tres a cero, o que los ordenadores Sinclair no existan porque la vida de sir Clive ha sido modificada para convertirse en uno de los mejores vendedores de pipas de todo el Reino Unido.

Bromas aparte, la cosa es lo suficientemente seria como para que la famosa Confederación Interplanetaria de la Ley y el Orden haya puesto a toda su plantilla de policías temporales, no por la duración de su trabajo, sino porque sus misiones se desarrollan en otros tiempos, a la caza del cenutrio que intenta modificar todos los hechos que forman parte de la historia de nuestro planeta.

Así, se enviaron otras tantas zonas del tiempo a doce agentes, de los cuales lo último que se recuerda es que llegaron bien a su destino, pero mucho se temen los dirigentes de esta organización que sufrieron algún percancillo que les ha impedido completar su misión y regresar.

Por esta razón, se ha re-

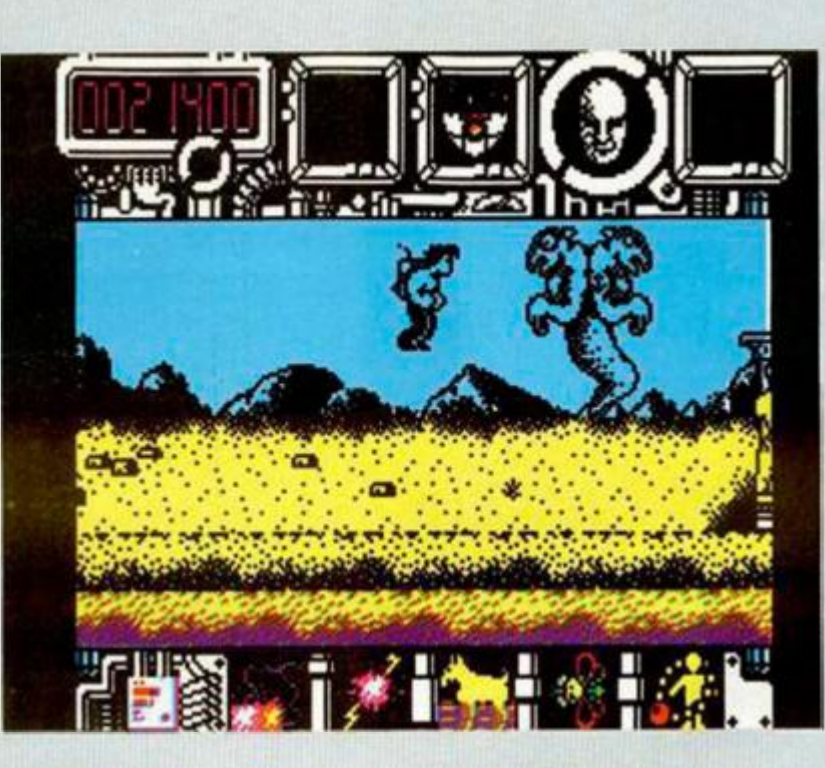

currido al único agente que queda en plantilla, que no había sido enviado a la misión por estar constipado. Dicho agente, ha sido equipado con un conversor de energía atemporal (qué bien suena), con el cual su

poderío de defensa y ataque aumenta notablemente, y además puede ser repuesto en cada una de las épocas.

Mediante una cinta magnetofónica se informó a nuestro protagonista de su

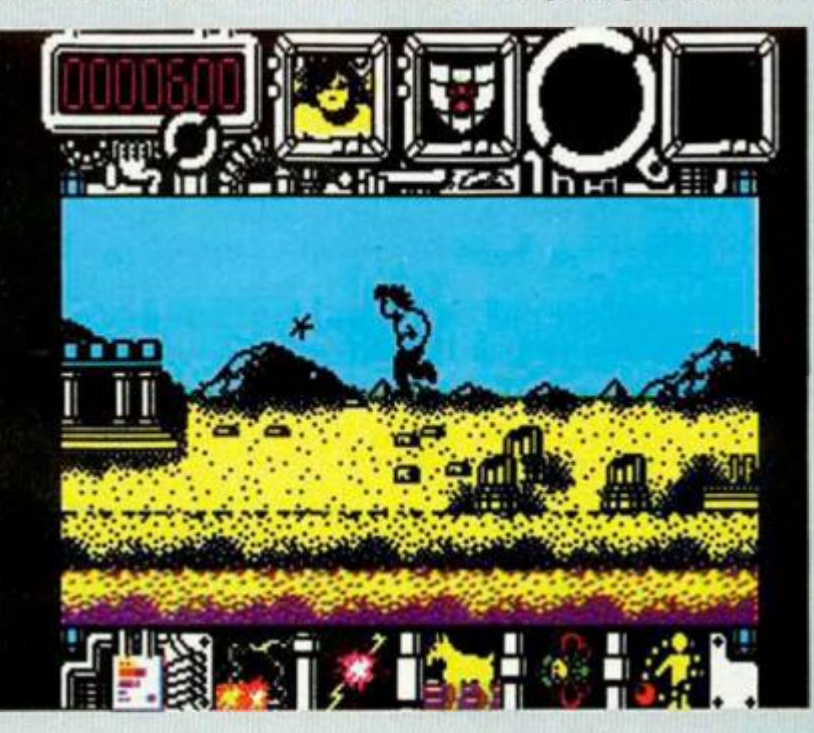

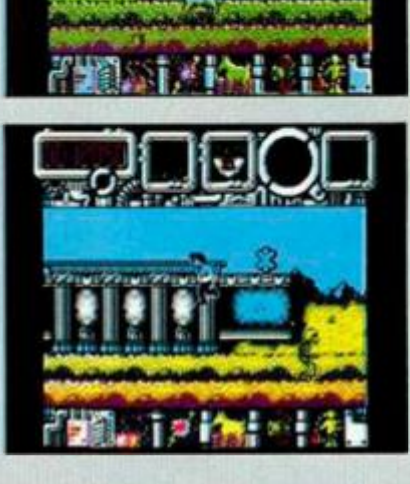

misión y de los pocos datos que se conocían del enemigo con el que debería enfrentarse. Reproducimos parte de la cinta por el posible interés que pueda tener para vosotros en vuestro intento de ayudar al protagonista a completar su misión.

«Hemos descubierto que existen tres zonas diferentes donde el enemigo ha conseguido dominar el espacio temporal. La primera de ellas, es la edad de los mitos y las fábulas, donde un ejército de esqueletos, estatuas vivientes y gárgolas esperan la llegada de cualquier intruso para eliminarlo. La segunda, está situada en la Edad Media, y allí, aparte de los anteriormente citados, también hay unos caballeros negros de endiablada velocidad que se dedican a cortar cabezas por placer. Por último. la tercera de la que tenemos noticias, se desarro-

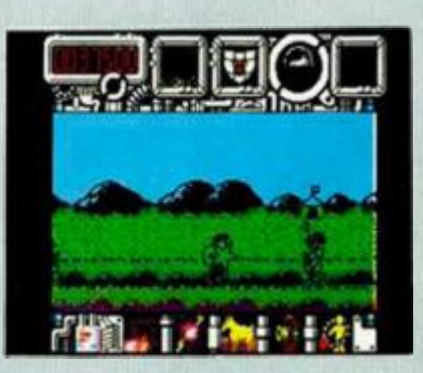

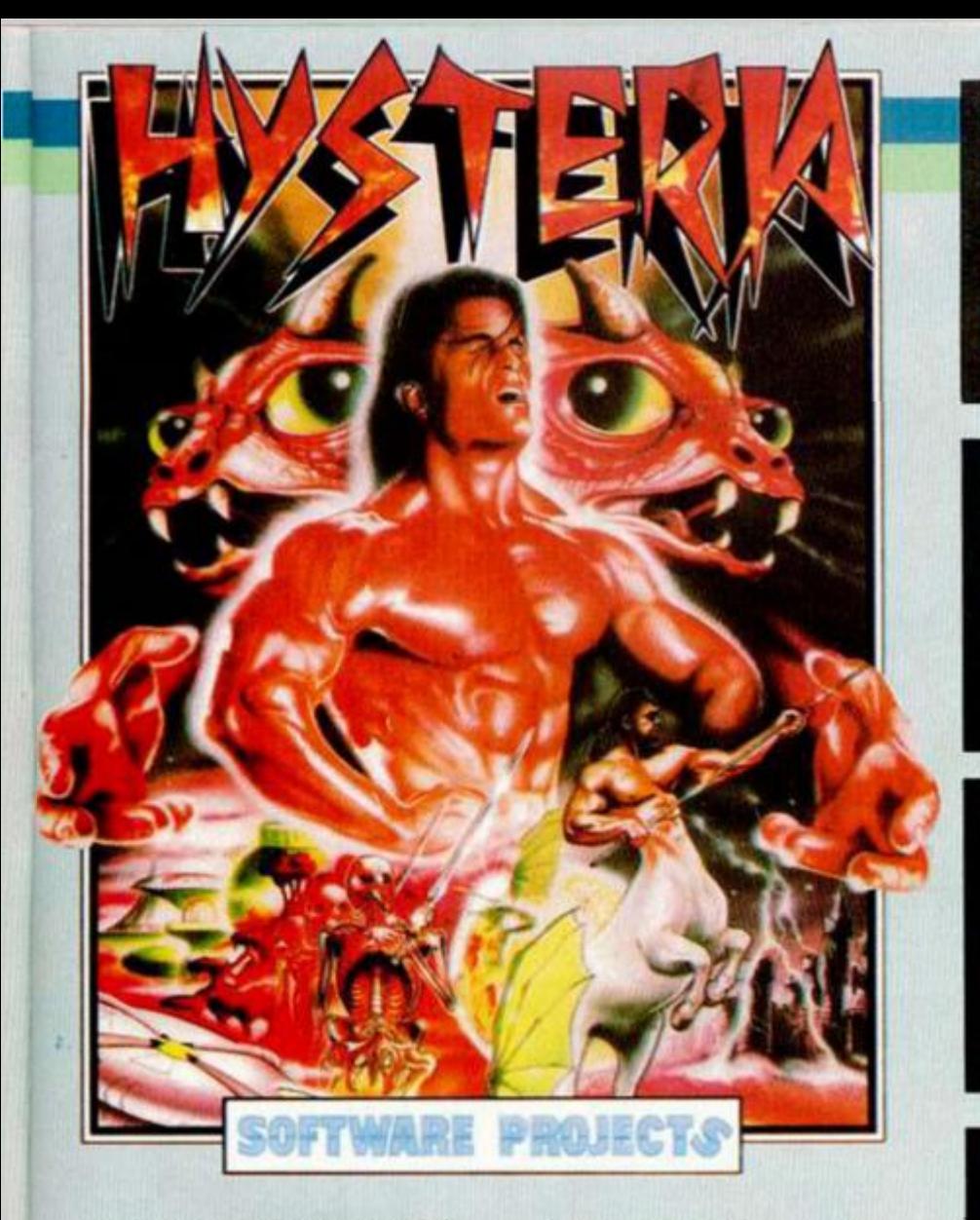

lia en una estación espacial repleta de ingenios mecánicos de cierta peligrosidad. androides sumamente inteligentes y algún que otro obstáculo más...» Lo que seguía en la cinta no era de mucho interés, exceptuando el siguiente párrafo que uno de los mejores agentes de la organiza ción había conseguido enviar antes de ser eliminado.

«... lo único que os puedo decir sobre la manera de encontrar al enemigo, es que hay una sene de fichas de puzzle escondidas tras algunas estatuas, que, al ser recogidas, forman un retrato robot del aspecto del enemigo en esa zona del tiempo, ya que cambia según la época. Una vez reconstruido dicho retrato se acercará algo que..,», y ahí terminaba la comunicación.

Otro de los aspectos que le fueron explicados a nuestro protagonista, era el de la forma de uso del conversor de energía atemporal, que posibilitaba una notable mejora del armamento convencional del que disponía el agente. Para ello, se disponía de una serie de iconos cada uno de los cuales identificaba su correspondiente arma extra.

Así. los rayos que se encuentran en la parte inferior izquierda de la pantalla de visualización, son el arma preferida por los agentes temporales: los rayos mentales, cuya efectividad depende de la inteligencia del enemigo.

Más a la derecha, un relámpago es el icono que indica otro tipo de disparo de mayor efectividad.

El caballo señala la posibilidad de utilizar una especie de boomerang bastante destructivo, que girará

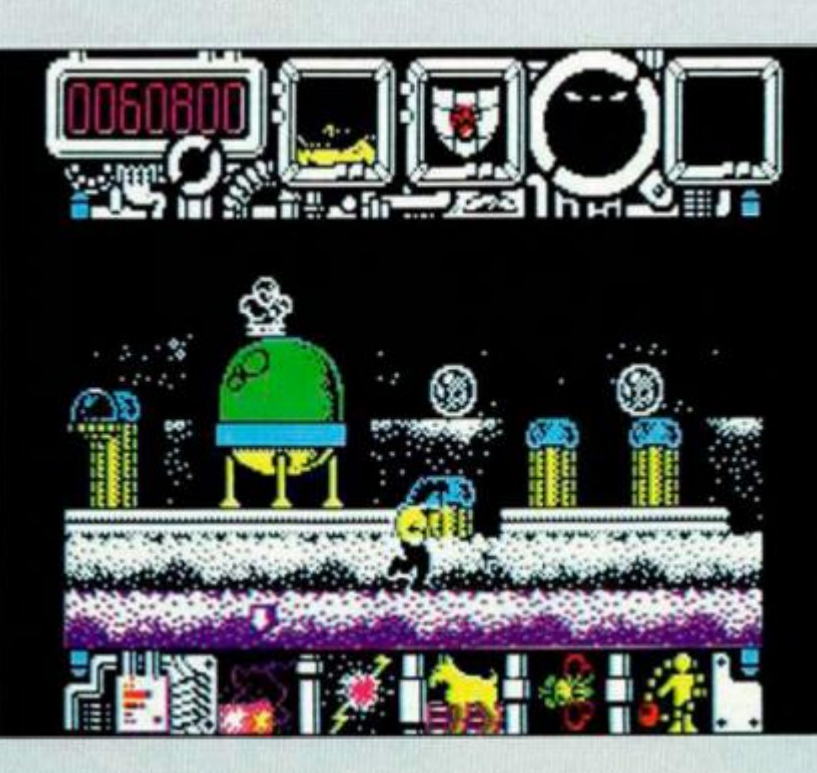

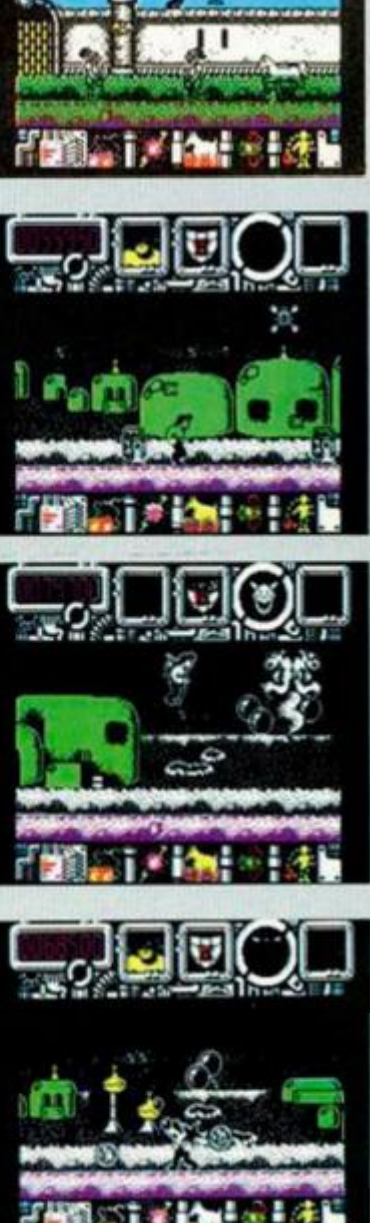

en órbitas continuas sobre la figura de nuestro agente, teniendo como único defecto su caducidad temporal.

La abeja posibilita la utilización de un jet-pac que aumenta la movilidad y campo de tiro de nuestro agente.

Por último, el icono más a la derecha, refleja la opción de conseguir las famosas bolas asesinas, que, al igual que el boomerang, son de carácter temporal y giran en tomo a nuestro protagonista.

Estas son las armas de las que puede disponer nuestro agente, si recoge, en su camino hacia la eliminación del enemigo, todas aquellas nueces que se esconden tras las estatuas.

«Hysteria», cuyo nombre estamos convencidos que proviene del histerismo que le entra al jugador cuando toma contacto con el programa, es uno de esos difíciles arcades en los que la adicción no es un rasgo accesorio, sino una característica fundamenta!.

De estilo y desarrollo muy similar al «Cobra», el programa está realizado con unos fantásticos gráficos. una rapidez y movimiento que hacen imposible el aburrimiento, y unos decorados que, aparte de corresponderse perfectamente con la época a reflejar, están dotados de un scroll en tres profundidades que puede hacer las delicias de muchos de los aficionados a descubrir las interioridades de un programa, ya que la verdad es que merece la pena intentarlo.

Por si todo esto fuera poco, las diferentes sintonías, la del menú principal, la del juego en pausa, y el sonido durante el juego son de lo mejorcito que se ha introducido por nuestras orejas en mucho tiempo.

En resumen, adicción, buena realización, rapidez y algunos detalles muy originales. No se puede pedir más.

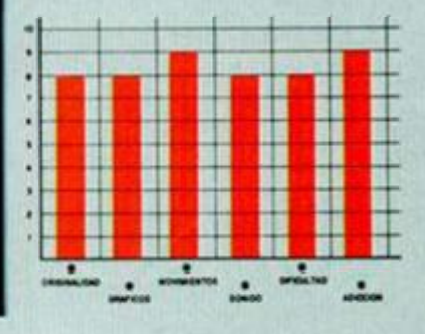

**MICROHOBBY 15** 

LA ISLA DE **SEMDUARI** 

**INUEVO!** 

#### **KARYSSIA** Aventura gráfica **Incentive Software**

La isla de Senduarin, uno de los lugares más pacíficos y tranquilos de esta tierra, se ve inmersa en una hecatombe de inesperadas consecuencias: el cierre de las minas de diamantes.

Todos los pobladores de la isla dependían de los ingresos que les correspondían por su trabajo en la mina. Pero ésta, en contra de las apariencias, no ha sido

cerrada, sino que todo ha sido un engaño de la tirana reina Karyssia para quedarse con los ingresos que proporcionan las minas.

Pero su ambición no se<br>ha detenido ahí. También se ha planteado el incorporar a su reino las dos islas cercanas: Arduarin y Tresduarin, para lo cual ha mandado asesinar al rey de la primera de ellas.

Pero entremos de lleno en el argumento del juego. Vas a tomar el rol de Loranin, legítimo heredero de Arduarin, en su dura y difícil misión de recuperar el trono que por ley le pertenece, para lo cual deberás encontrar el Castillo Real, entrar en él y conseguir

matar a Karyssia, tu rival. Nos encontramos frente a uno de esos productos que intentan mezclar todos los buenos ingredientes de los diferentes tipos de juegos: un soberbio argumento y atmósfera de juego, muy comunes en las buenas aventuras conversacionales, algunos de los más típicos escenarios de las vídeo-aventuras tridimensionales, y la posibilidad de combatir con diversos personajes, en el más puro estilo arcade. Con estas características, «Karyssia» se convierte en un programa que puede gustar a los más diversos públicos, por supuesto con el inconveniente/ventaja de estar obligado a jugar en el idioma anglosajón.

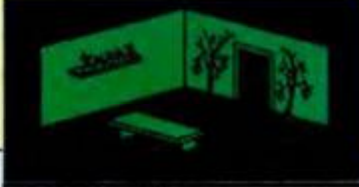

**REGATEO LITTERGALA** GTICO

#### **ENTERPRISE**

#### **Espacial**

#### **Melbourne House**

Un extraño piloto al mando de una más extraña nave espacial, ha decidido buscarse la vida saltándose a la torera todas las normas interplanetarias de comercio.

Buscado por la policía de algunos planetas, nuestro protagonista ha llegado a la conclusión de que la única manera de retirarse a la estrella del placer pasa por convertirse en algo parecido a un estraperlista espacial.

Y tú, majete, debes ayudar a nuestro amigo a con-

seguir su objetivo. Para ello tendrás que comprar y vender los materiales adecuados en los lugares precisos, lo que puede reportar una buena inyección de economía a la cuenta bancaria del protagonista.

Pero los pobladores de los cerca de 5.000.000.000.000 planetas (no nos hemos equivocado poniendo ceros de más) que existen en

la galaxia, son un variado conjunto de comerciantes honestos, contrabandistas y ladrones, por lo que habrá que averiquar con cuáles de ellos se puede o no se puede comerciar.

El programa incorpora todas las características del

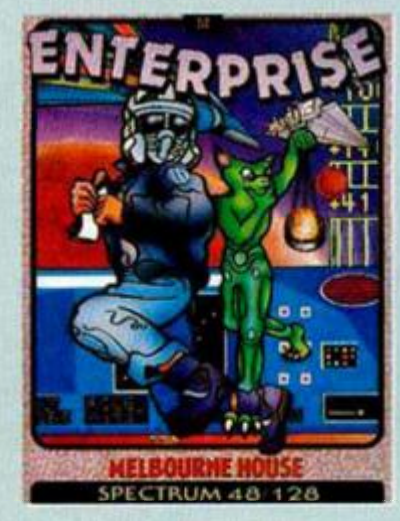

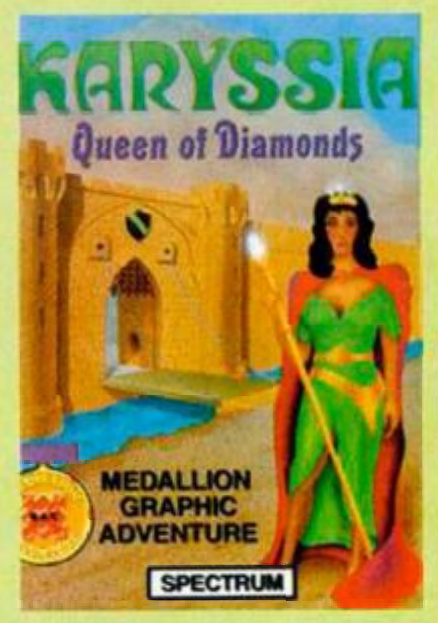

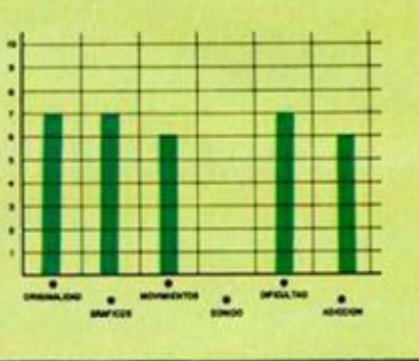

estilo espacial, con un manejo de la nave no excesivamente complicado, al mismo tiempo que debes demostrar tus conocimientos del idioma inglés cuando comercies con los alienígenas en sus planetas natales, ya que todo el trato se desarrolla hablando, utilizándose en algunas ocasiones un argot digno de cualquier discusión que se pueda haber escuchado en el Rastro madrileño.

En resumen, originalidad y entretenimiento a raudales en este programa de Melbourne House, que demuestra por qué su nombre ha aparecido en los momentos más álgidos de la historia del software.

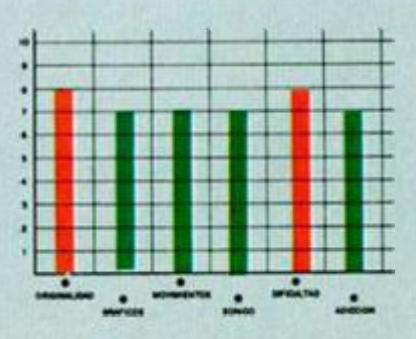

## ETECUTANDO MARCIANOS

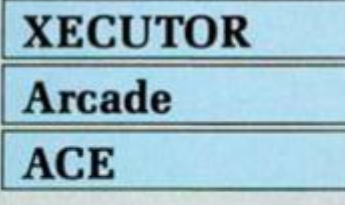

La región Zedar, de la Nébula de los Caballos sin cabeza, ha sido calificada durante más de dos centurias como zona prohibida. Más de veinte pilotos han desaparecido en esa zona en extrañas circunstancias, sin que se haya vuelto a saber nada de sus naves ni de ellos.

Por esta razón, se ha buscado a un experimentado piloto, muy parecido a ti, para que atraviese la zona en busca de alguna respuesta a las innumerables preguntas que hay sobre dicho sector.

Pero, por si acaso, tu nave ha sido armada como para poder defenderte de cualquier inesperado ataque que se produzca. En estas condiciones, te vas a sumergir, con la ayuda de un compañero de vuelo, en una de las más peligrosas aventuras que hayas vivido.

Por estrechos pasillos espaciales. empezarán a atacarte formaciones de cazas de la famosa raza guerrera Vadarth, conocidos en todo el Universo por ser tan numerosos como eficaces, bélicamente hablando.

La suerte estará de tu parte, ya que una gran parte de ellos, al ser destruidos. dejarán flotando en el espacio una serie de opciones bélicas, que pueden convertir tu simple caza en una eficaz nave destructo-

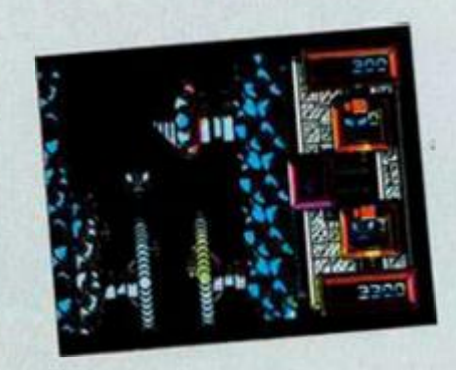

ra. Entre ellas, destacan la posibilidad de poseer láseres dobles, misiles de alta penetración, escudos invulnerables, bombas de neutrones y una larga serie de artefactos.

«Xecutor» es un original arcade espacial del que cabe destacar sobre todo eso; su originalidad en algunos aspectos, como sus escenarios coloristas, la posibilidad de jugar dos personas simultáneamente y un movimiento lateral bastante realista.

Por lo demás, el desarrollo como habréis deducido, es de lo más típico que se pueda haber visto; es decir: se basa en el famoso dicho «Mata, mata, hasta que estires la pata».

Si lo que os gusta es disparar como unos energúmenos, éste es vuestro juego, con el que pasaréis unos entretenidos ratos.

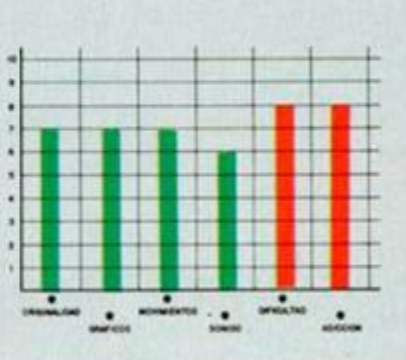

# **LA CREACION DE UN IMPERIO**

#### **EMPIRE Espacial Firebird**

La creación de un imperio propio no es una bicoca que se plantee todo el mundo. Si tú lo has pensado alguna vez, «Empire» te puede permitir que lo intentes... pero sabes a lo que te arriesgas.

Comienzas tu aventura en el sistema Abatlu, equipado con una nave básica Scout, a la que podrás integrarle todo tipo de accesorios según vayas avanzando en tu misión.

Para crear tu propio imperio fuera de los términos de la galaxia conocida, deberás comerciar con las Starbases. defenderlas de

los ataques alienígenas y. en resumen, defender los intereses del imperio para poder conseguir crear el tuyo propio.

Para ello, lo primero que debes hacer es permanecer atento a tu radio, por la que recibirás los mensajes que te indican lo que debes realizar a continuación. En un primer instante, recibirás la orden de atracar en una de las bases para recibir la noticia de que debes recuperar materiales que han sido robados por alienígenas. Estos materiales, de vital importancia para la supervivencia de las bases y, por lo tanto, del imperio, pueden ser detectados por uno de los instrumentos de tu nave, con lo que la cosa no es tan difícil como parece.

Posteriormente, deberás liberar planetas del ataque de hordas invasoras, y un sinfín más de aventuras que dejamos que descubras por ti mismo.

«Empire» es un programa de gran complejidad de manejo y desarrollo, gráficos normales y un nivel de adicción que depende de cada usuario, por que si bien a algunos puede que les haga recordar las gloriosas travesías galácticas

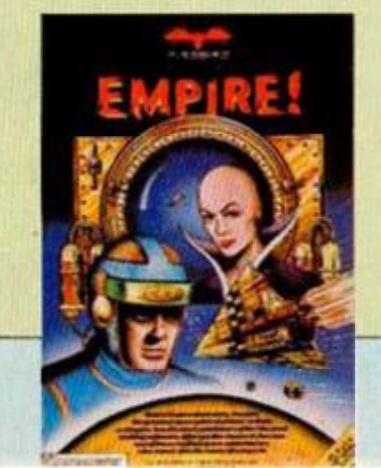

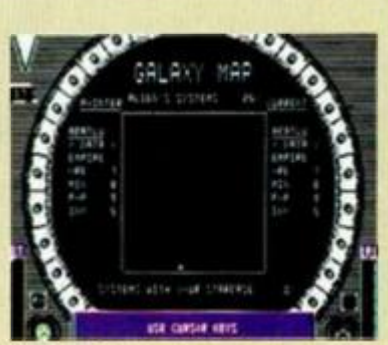

del clásico de la misma casa. «Elite», a otros les puede parecer un mata-marcianos excesivamente complicado y con poca acción, aunque creemos que no es el caso.

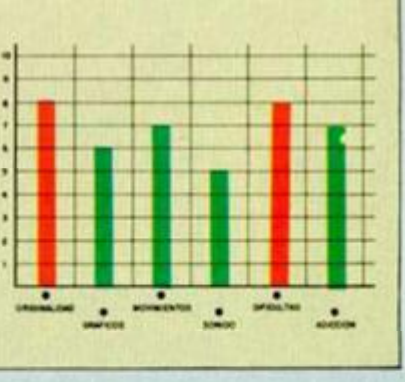

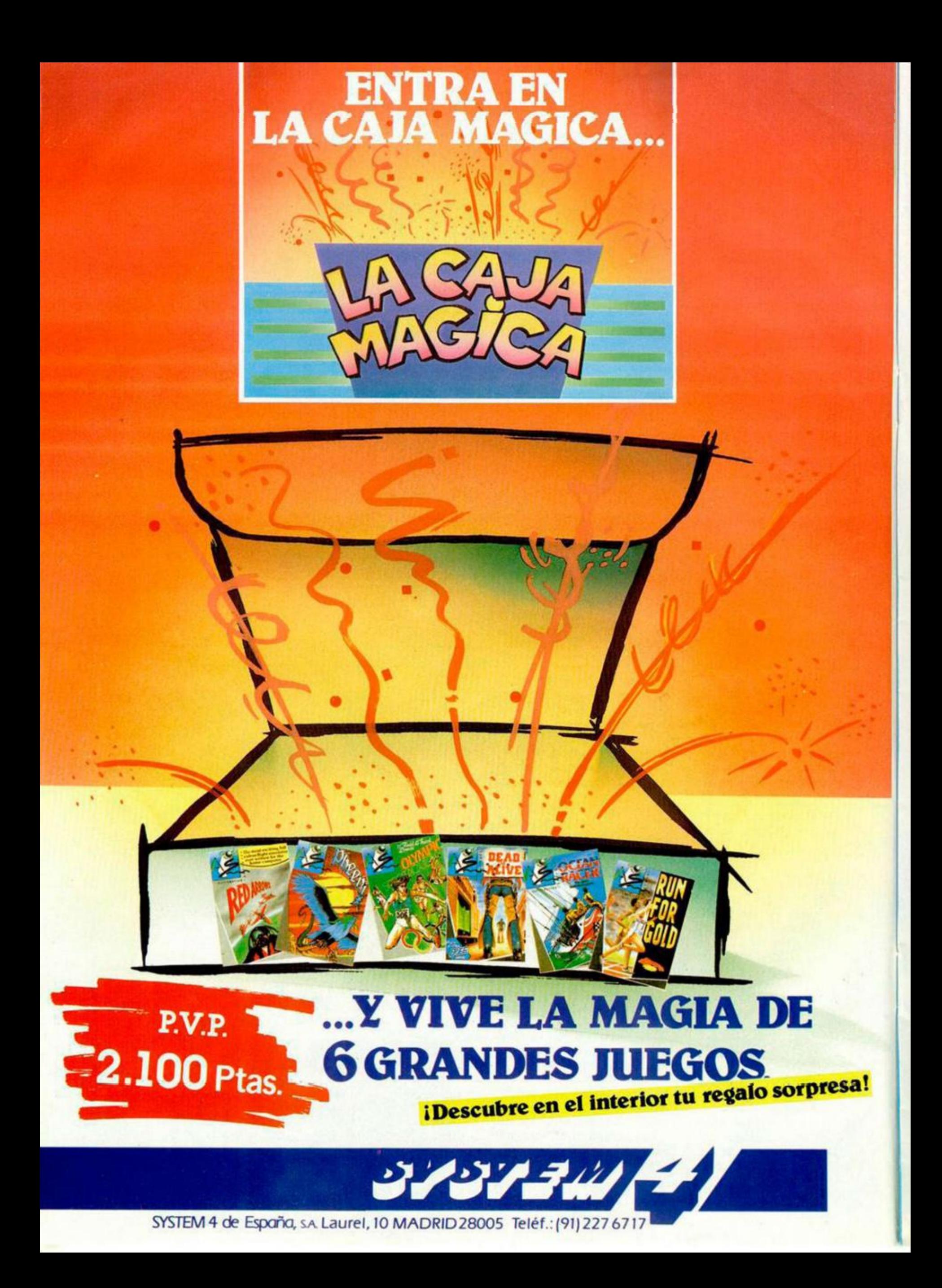

## **GEOMETRIA**

Otro de nuestros abundantes dibujantes a sueldo de pegatinas y tarjetas del Club Microhobby, David Majadas, de Asturias, nos envía el siguiente listado con el que se consiguen unas figuras geométricas en pantalla.

**S FOR n =3 0 TO 9 0 STEP 1 0 10 PUOT 70,8 0 DRRU 2O,40,n«C O S -3»PIt4. 5 15 CLS £ 0 NEXT** n

### <span id="page-18-0"></span>**MONS 128 K**

Para evitar los problemas que causa la castellanización obligatoria del Spectrum 128 K, Diego Martínez, de Logroño, nos envía el siguiente poke con el cual la «Ñ» hará de «#» y así será posible cambiar las direcciones de hexadecimal a decimal o viceversa.

Poke 59935,92

## **FRASES CAPICÚAS**

Un buen día, Fernando De Lesseps, autor del proyecto de la construcción del Canal de Panamá, dijo aquella frase:

«Aman a plan, a canal Panamá». Frase que tiene la particularidad de que leída en sentido contrario resulta la misma.

Para buscar este tipo de coincidencias, Horacio C. Ramella, de Irigoyen (Argentina), nos envía este minilistado Basic con el que se imprime la frase en los dos sentidos posibles para verificar su coincidencia en el caso de que exista.

Por si queréis probar el programa, aquí va otro ejemplo: «Dábale arroz a la zorra el abad».

**FS 10** INPUT "INTRODUCE LA FRASE" **2 0 PRIN T F % 3 0 FOR NíLE N F » TO 4 0 PRIMT F l (N) ; 5 0 NEXT N 1 STEP - 1** 

**COPA DE** 

**CRISTAL** 

Juan García, de Barcelona, nos envía su propio diseño de las copas que va a utilizar para celebrar el recibimiento de la pegatina y tarjeta del Club Microhobby correspondientes.

*i*  **REM ©GRPPHI S OUfiN GRRCIR 87 5** PAPER **0**: INK **9**: BORDER **0**: C

**LET X=1: FOR D=1 TO 2<br><b>FOR A=1 TO 368 STEP X<br>LET 0=COS (R/160tPI): LET U<br>(R/160tPI)** 

**L ET 01iS0\*04l30 : LET Ul-St U** 

**L<br>LET H=2+0+120 LET H=0+U+50<br>LET R=25+0+120 LET 5=2+U+30<br>LET R=25+0+120 LET 5=2+U+2** 

**I F X«3 0 TMEN PLOT Ol.U l OR -Ol.G-U l PLOT F, 0 DRRU M- F PLOT H, H. DRAU T-H, U-M. PL** 

**PLOT Ol.U l PLOT F, G PLOT PLOT T, U PLOT R, S** 

**L ET T=2\*O4l3 0 L ET R = 2 5 »0 412 0** 

**, U DRRU R-T.S- U** 

**NEXT A**<br>LET X=30

**L S** 

**18**<br>
20 **30**<br>
5<br>
40

### **MAS PLOT YDRAW**

Antoni Grau, de Tarragona, nos envía otro de esos sencillos y efectistas trucos que publicamos normalmente. No necesita de más explicaciones, así que manos a la tecla.

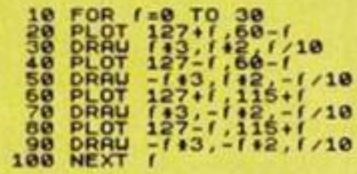

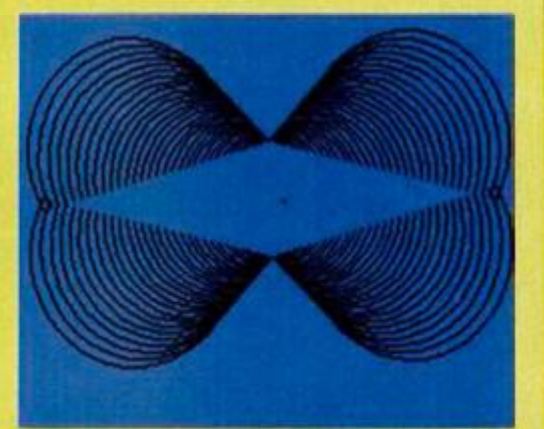

**CLS** 

Pablo y Mauricio Zurita, hermanos y residentes en Sevilla, nos envían sendas rutinas en Código Máquina de las cuales hemos seleccionado una que. como bien indica su nombre, realiza un CLS un tanto especial.

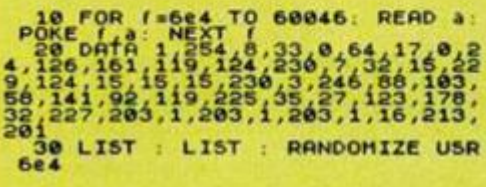

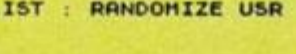

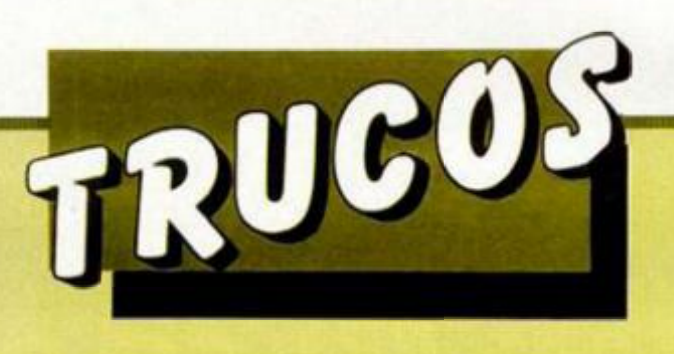

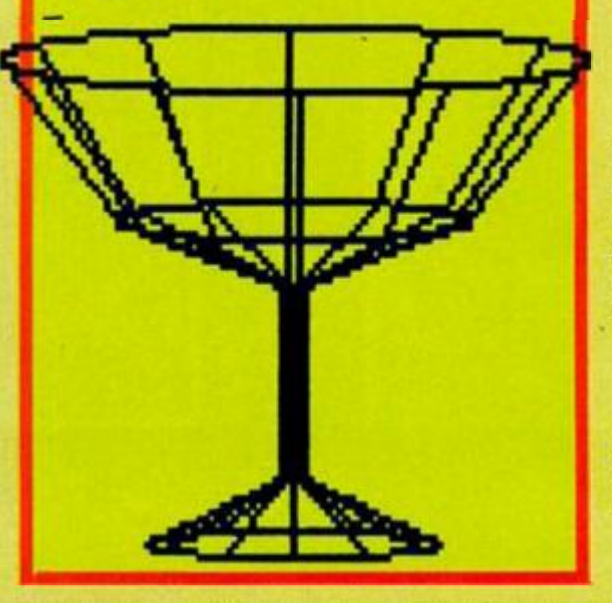

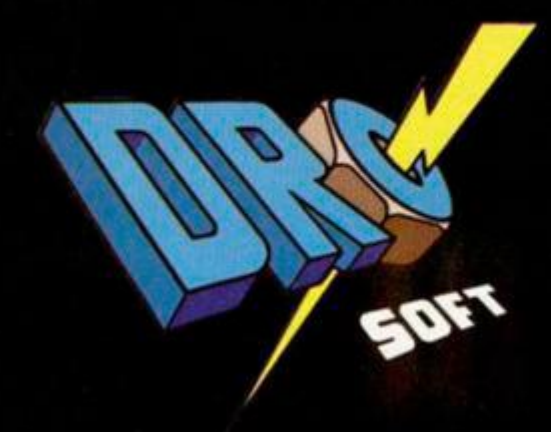

# Despues de

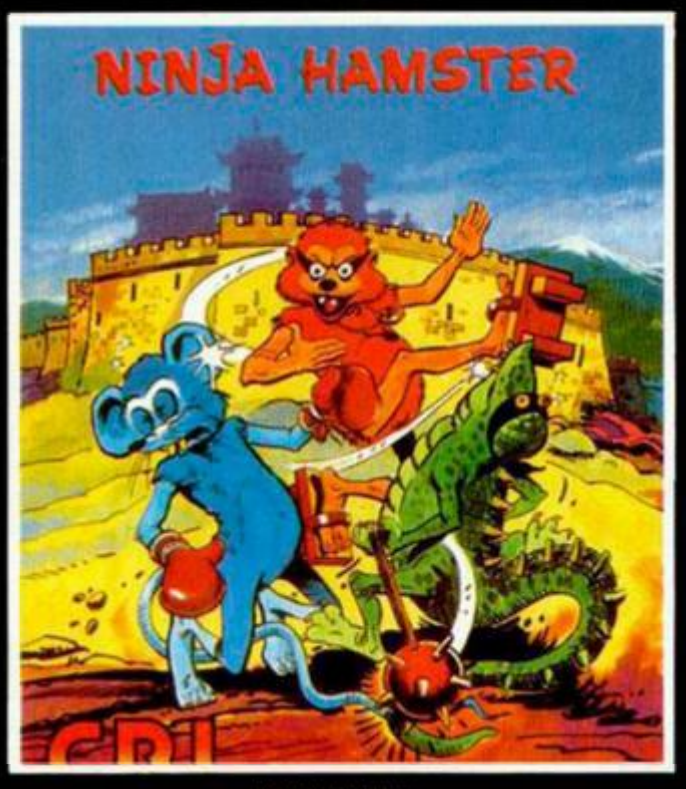

**NINJA HAMSTER** 

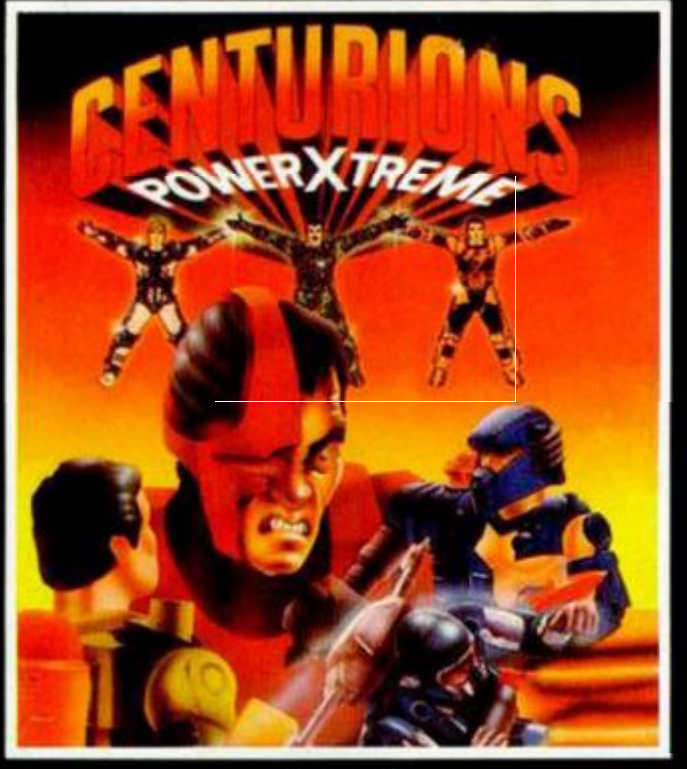

**CENTURIONS** 

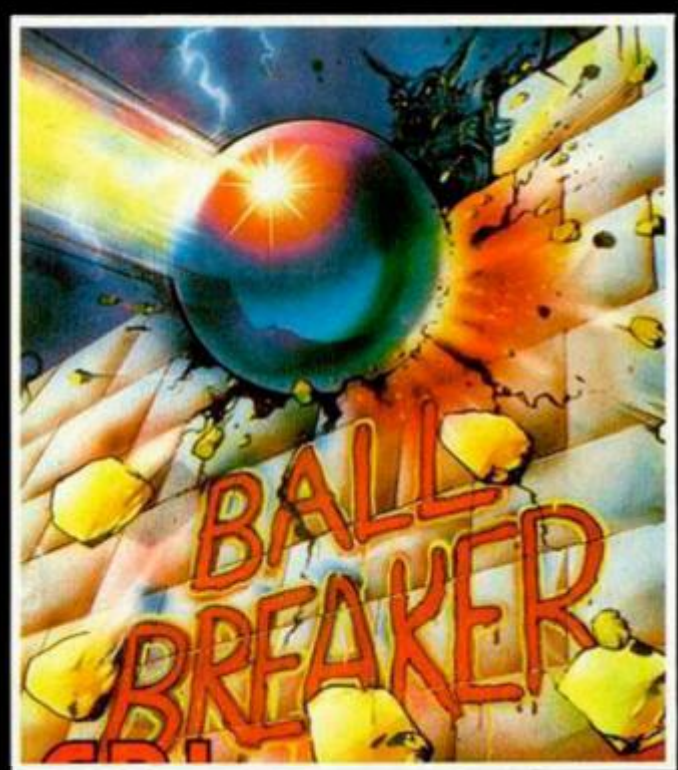

**BALL BREAKER** 

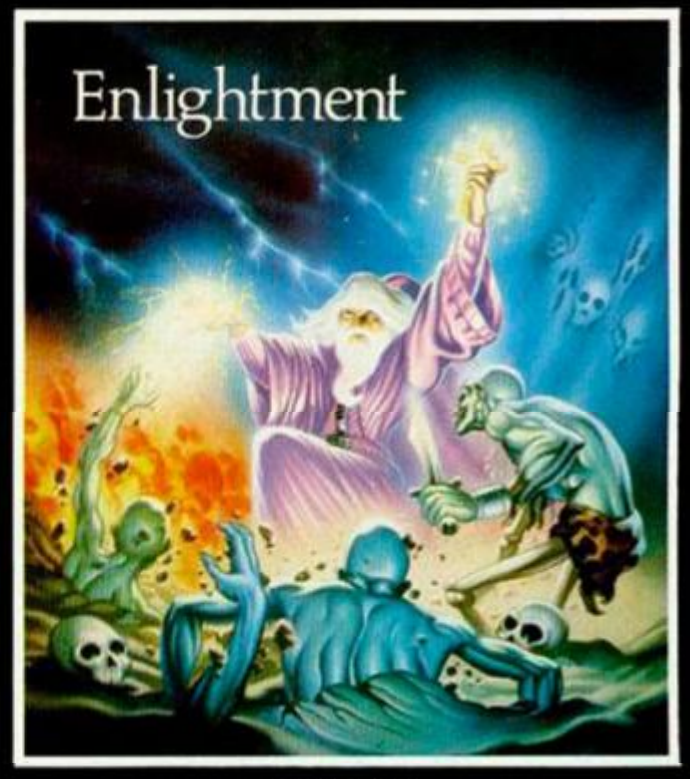

ENLIGHTMENT ués de 103 años. Más<br>avan cantidad de pelíictair User y juego del

e abrir fuego...

### UERZOS  $R$ E

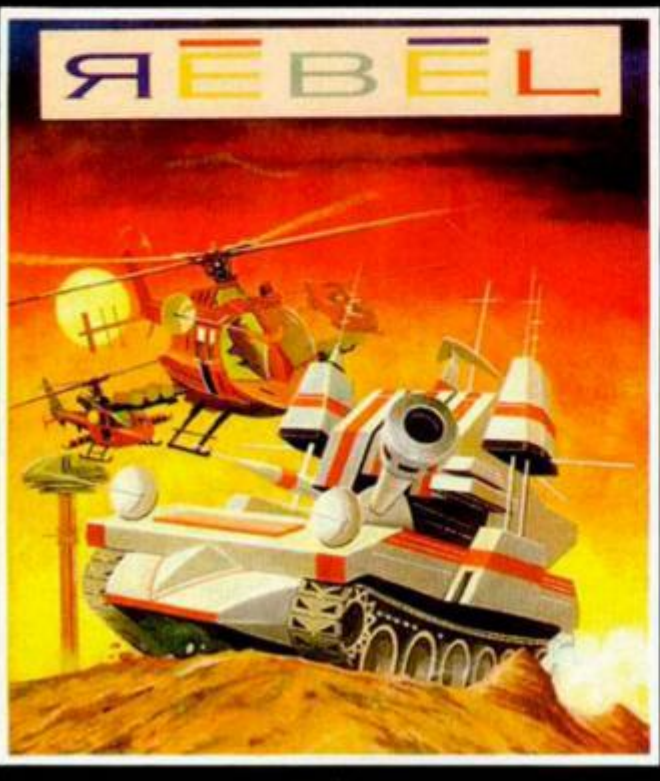

**REBEL** s total, las pantalias<br>firs, documentation supervigit

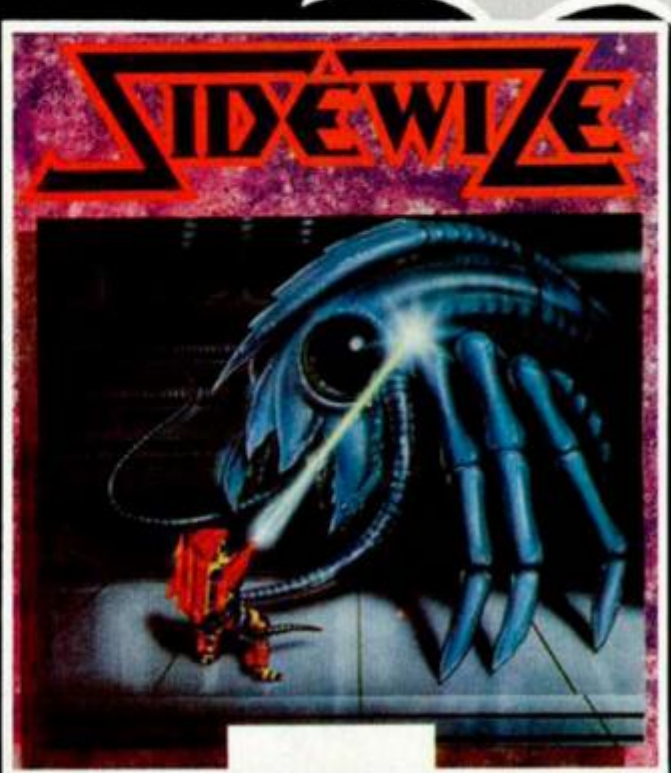

**SIDEWIZE** betalla... con incrediles sin-<br>una acción trepidante...<br>omo: "Your Sinclair Mega-

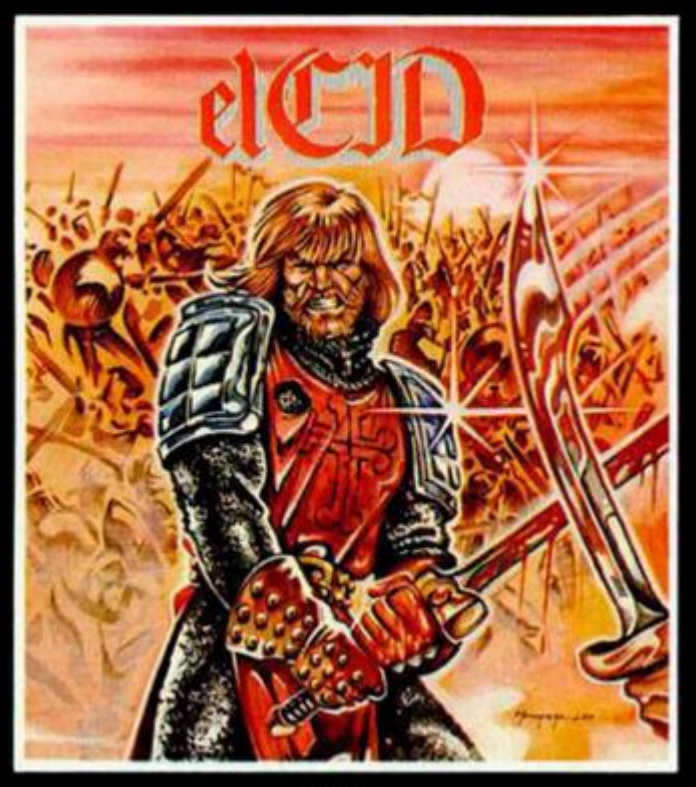

EL CID cometico tridonessional, La Suagued<br>sa a llevar a través de multiples pa<br>r con cientos de enemigos difestes pa eda del per

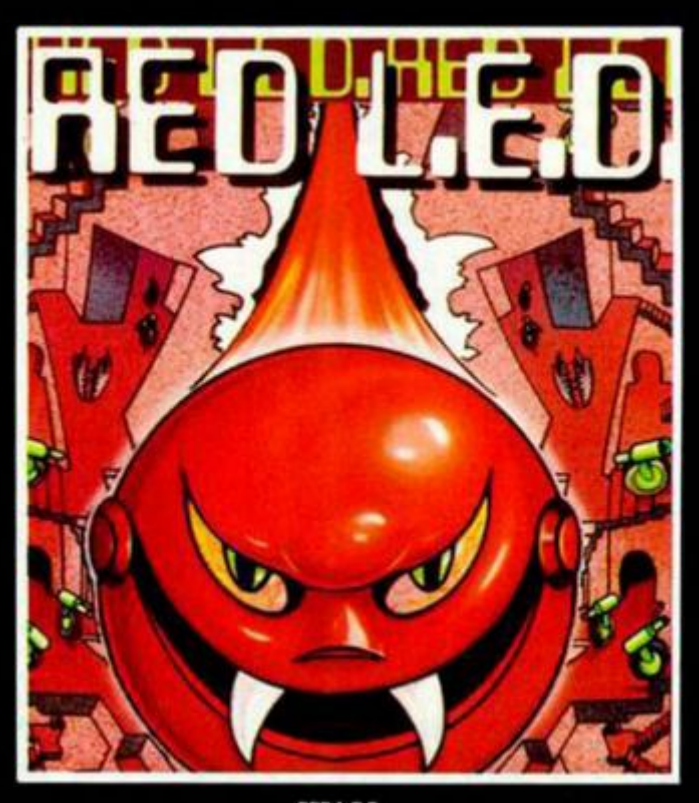

RED L.E.D. de la Tie ace a los<br>hase 2503  $v.$  Sp

#### **ENGUAJES**

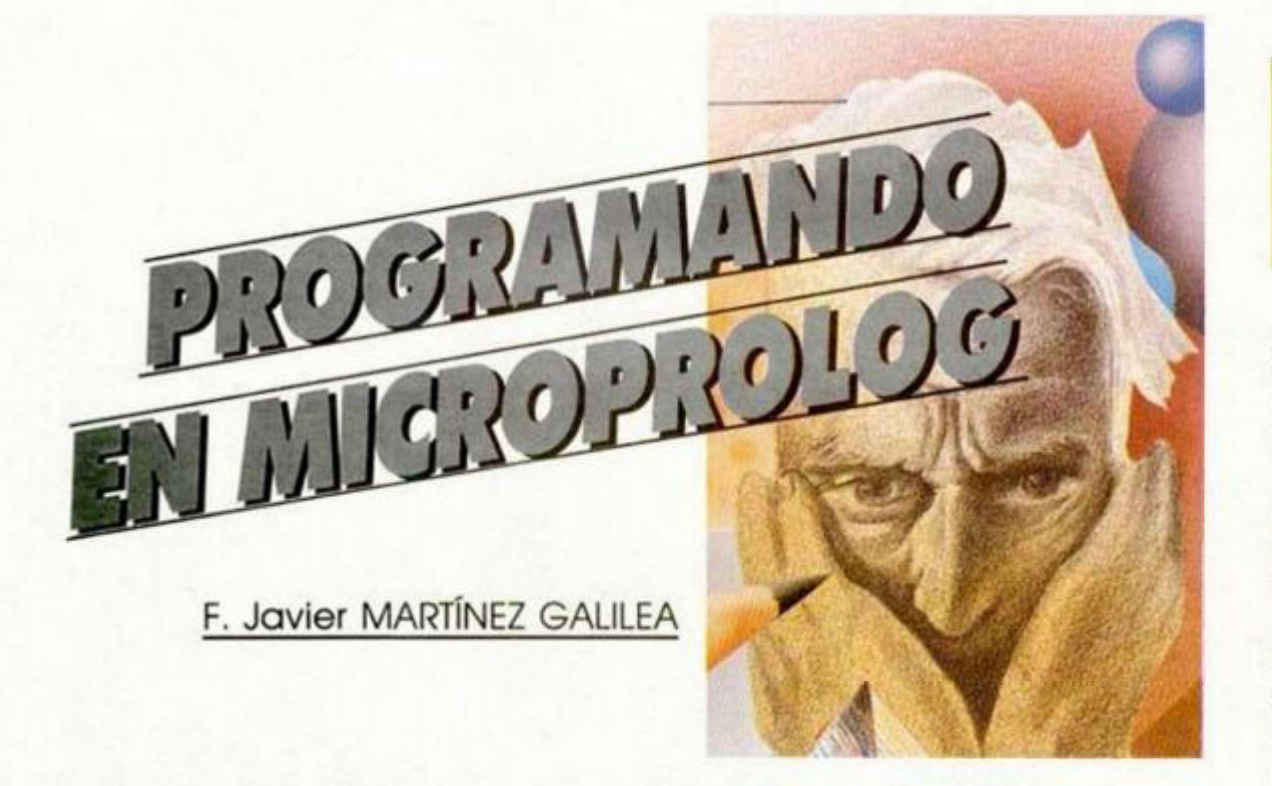

*Aunque todavía no* **conoce mos** *un elevado número de técnicas de programación en Microprolog, éste puede ser el momento adecuado para aplicar nuestros conocimientos a la realización de pequeños programas cjue nos acerquen el lengua/e a su modo más habitual de trabajo. Sin olvidar la programación de bases de datos, tratada en anteriores artículos de esta serie, vamos a desarrollar esta semana tres ejemplos que aplican lo que hasta ahora hemos aprendido. La recursión, introducida en el número 148, será nuestra* 

Algo a lo que debemos habituarnos al trabajar con Micropolog, es a desarrollar lo que podríamos denominar «modelos generales» de un problema.

*principal arma.* 

Es decir, si debemos construir, por ejemplo, un sistema experto para una compañía de seguros que, en función de las características de un cliente, nos informe de la conveniencia o no de asegurarlo y, en su caso, de la prima a aplicar, éste estará constituido, en una primera aproximación, por una base de datos y una serie de reglas o relaciones.

Pues bien, esta serie de reglas y relaciones pueden ser comunes a un gran número de sistemas expertos que traten de resolver otros problemas, tales como concesión de créditos por un banco, evaluación de inversiones en bolsa, etc.

Lo que les diferenciará será la base de datos, particular de cada tema, y la importancia que, en cada caso, se le quiera dar a las relaciones que la unen.

Nada impide, por tanto, que nos baste con desarrollar un único núcleo de reglas versátil que, posteriormente, uniremos a la base de datos correspondiente según nuestras necesidades.

Es por ello que comenzaremos por proponer un ejemplo totalmente general, basado en números, pero que podremos adaptar a cualquier proceso. El, además, nos servirá para disciplinarnos en la sintaxis de Microprolog.

#### **DOS FUNCIONES MATEMÁTICAS**

En primer lugar deberemos darle un nombre a la relación que vamos a construir (trivial), procurando que esté vinculada de alguna forma con su función, ya que ello nos simplificará su utilización. Es conveniente también incluir comentarios, aunque nosotros no lo haremos siempre para no alargar excesivamente los listados.

La segunda elección, más importante, son los argumentos con los que trabajamos. Procuraremos usar el menor número posible, pero tendrán que ser precisos.

Por último desarrollaremos las relaciones siguiendo la sintaxis de Microprolog, prestando especial atención al orden lógico, y si queremos que el programa no sea eterno, al modo de evaluación de expresiones del que ya hablamos en un artículo anterior.

La función matemática que hemos elegido consiste en averiguar si un número, que nosotros proporcionaremos como parámetro, está por debajo del límite superior de una función f1.

En concreto:  $f1 = 3x + 1 < 22$ .

**4.ad d <x iwnor-que-f l i f TIME S í 3 x y ) 4 SUN ( y 1 z ) & 2 LESS 2 2 )** 

Para averiguarlo, elegimos un nombre (menor que f1) e incluimos nuestra definición en el ordenador, poniendo primero la función de que se trate  $(3x + 1)$  mediante las operaciones númericas TI-MES y SUM (ver MH, número 126) que nos proporciona Microprolog, y a continuación compararemos el resultado de la función con el límite superior propuesto, en este caso 22.

Como veis, el programa (si así puede llamarse a una única relación) no presenta ninguna dificultad y el único punto que puede plantear problemas se deriva de no acatar el orden lógico de la función. A continuación podéis ver un listado con alguna de las soluciones dadas por nuestro compilador:

```
i.i s < 3 nenor-quf-fl ) 
Y E S 
4.i s < 7 nenor-que-fl ) 
NO 
4.i s (6.99 nenor-que-íl ) 
Y E S
```
Vamos a complicar ahora algo más la función al acotarla tanto superior como inferiormente, y preguntar si nuestro parámetro se encuentra en el intervalo.

Matemáticamente:  $10 < 3x + 1 < 22$ . Veamos dos ejemplos:

*&.add* (x en-interval-f1 if TIMES **< 3 x y ) A SUM ( y 1 z > 4 z LESS 2 2 4 1 0 LES S z )** 

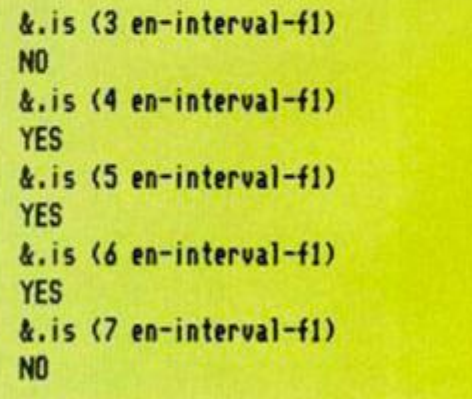

La programación en el lenguaje evidentemente no se diferencia en mucho de la anterior, salvo en que le hemos añadido el límite inferior. (Como Microprolog no dispone de la función MAYOR QUE, hemos de hacerlo en sentido inverso con LESS).

#### **CÓMO CALCULAR LA LONGITUD DE UNA LISTA**

Ya vimos en eí número 136 el tema de las listas y su tratamiento, por lo que no vamos a repetirlo aquí. Ahora uniremos esos conocimientos con los de la recursión para tratar de hallar la longitud de una lista cualquiera.

Como recordaréis, una lista se puede dividir en *cabeza* {de un solo elementos) y *cola* (con un número indeterminado de componentes). Pues bien, si vamos repitiendo este proceso, y dividiendo cada vez de nuevo la cola en otra cabeza y cola hasta llegar a una cola vacía habremos definido un procedimiento recursivo que nos permitirá calcular el número de componentes de una lista.

Imaginemos una de ellas, compuesta por tres elementos: (uno, dos, tres). Hacemos corresponder la lista con el esquema (cabeza I cola) así: (uno I dos, tres). La longitud de la lista será el número de componentes de la cola más uno (la cabeza), pero todavía no podemos calcular la longitud de la cola directamente, por lo que volvemos a aplicar el proceso con la cola: (dos I tres). La suma anterior ha quedado pendiente, como en todo proceso recursivo, hasta que acabe éste. Pero tampoco ahora podemos calcular directamente la longitud, por lo que podríamos volver a dividir la cola: (tres I). ¡Pero tampoco en este momento podemos calcular el número de sus componentes! Y además es muy probable que obtengamos un error al repetirse el ciclo indefinidamente con la lista totalmente vacía (I). Hemos cometido el error más habitual al trabajar con procedimientos recursivos: nos olvidamos definir un final al proceso.

Eso lo podríamos hacer, por ejemplo, añadiendo la condición de que una lista de este tipo: (uno) tiene un solo elemento. Así, en nuestro ejemplo de (uno, dos, tres), al llegar a (dos I tres), observaría que la cola se corresponde con el modelo definido, y que, por tanto, es de un solo elemento. De esta forma iría realizando las sumas pendientes hasta llegar al principio. Este proceso se puede definir en Microprolog así:

**\*.add «X ) tiene 1) A.add «XI¡X2 ) tiene Y if X2 ti e ne 2 & SUN (Z 1 Y))** 

Como se ve en el listado, al final de la relación añadimos una unidad a las sumas totales de las longitudes de la cola, que corresponde a la cabeza procedente de la primera división de la lista, y que, hasta ahora, no se había tenido en cuenta.

Esta definición funciona correctamente, pero ¿qué ocurre si la tista está originalmente vacía? Pues que nuestro compilador no sabe dar una solución, puesto que este caso no está previsto. Por ello es mucho mejor definir el número de elementos que tiene una lista mediante las dos relaciones siguientes.

**A.add ( O tiene 0) &.add «X I ¡X2) tiene Y H X2 ti e ne** *2* **4 SUH <Z 1 Y))** 

Lo único que ha cambiado ha sido la relga que permite parar la recursión, con lo conseguimos que todos los casos tengan solución.

No hay que olvidar, al utilizar este método, que al ir aumentando la longitud de la tista y, por tanto, las operaciones pendientes, también aumentará la memoria consumida durante la recursión.

En definitiva, para interrogar a nuestro programa sobre la longitud de una lista, haremos:

```
&.wtiich (X: (uno dos tres cuatro 
 cinco seis siete ocho nueve) ti 
ene X)
No (nore) answers 
i.which <X: (uno) tiene X) 
1 
No (nore) answers 
&.which (X: O tiene X) 
0
```
**No (nore) answers** 

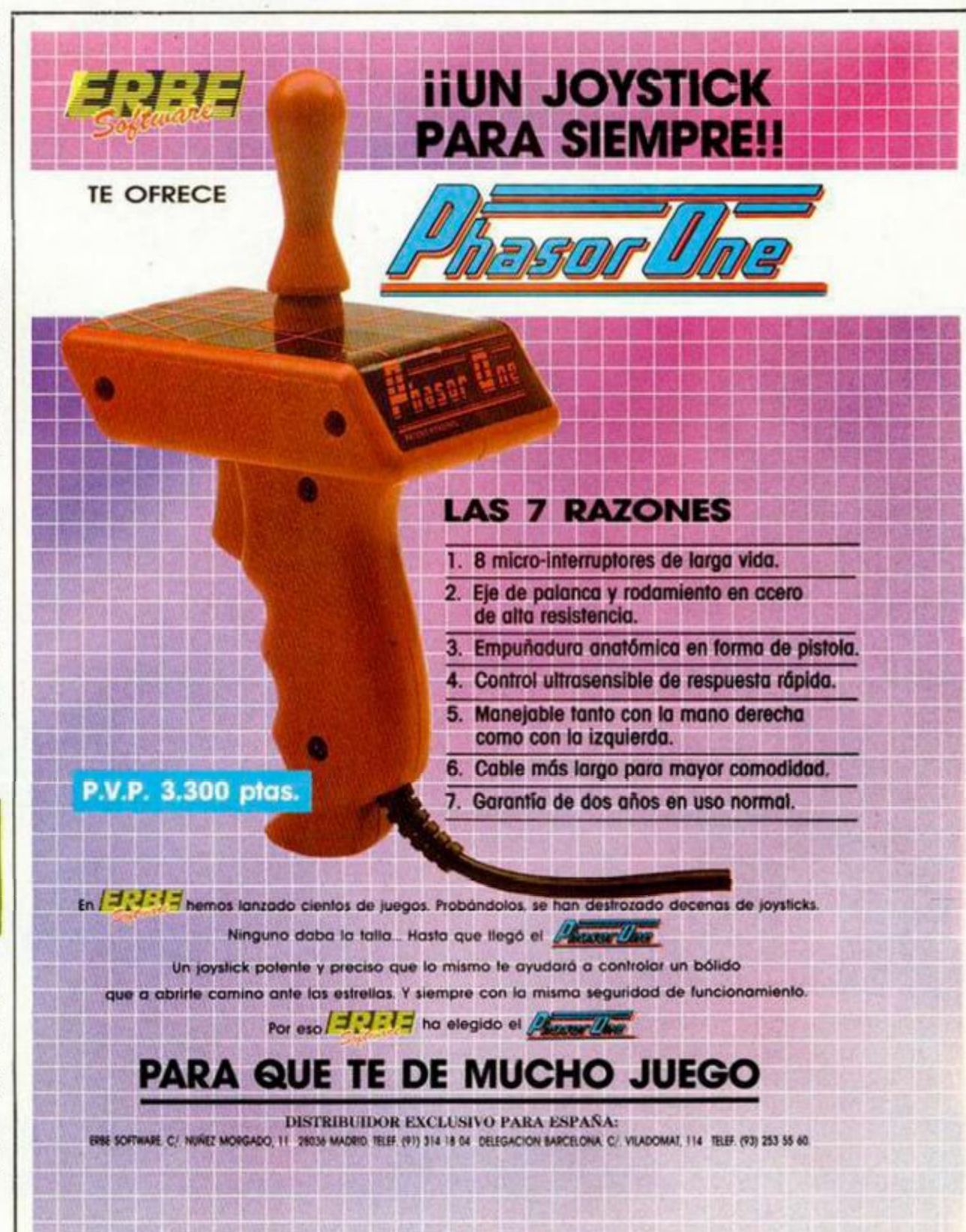

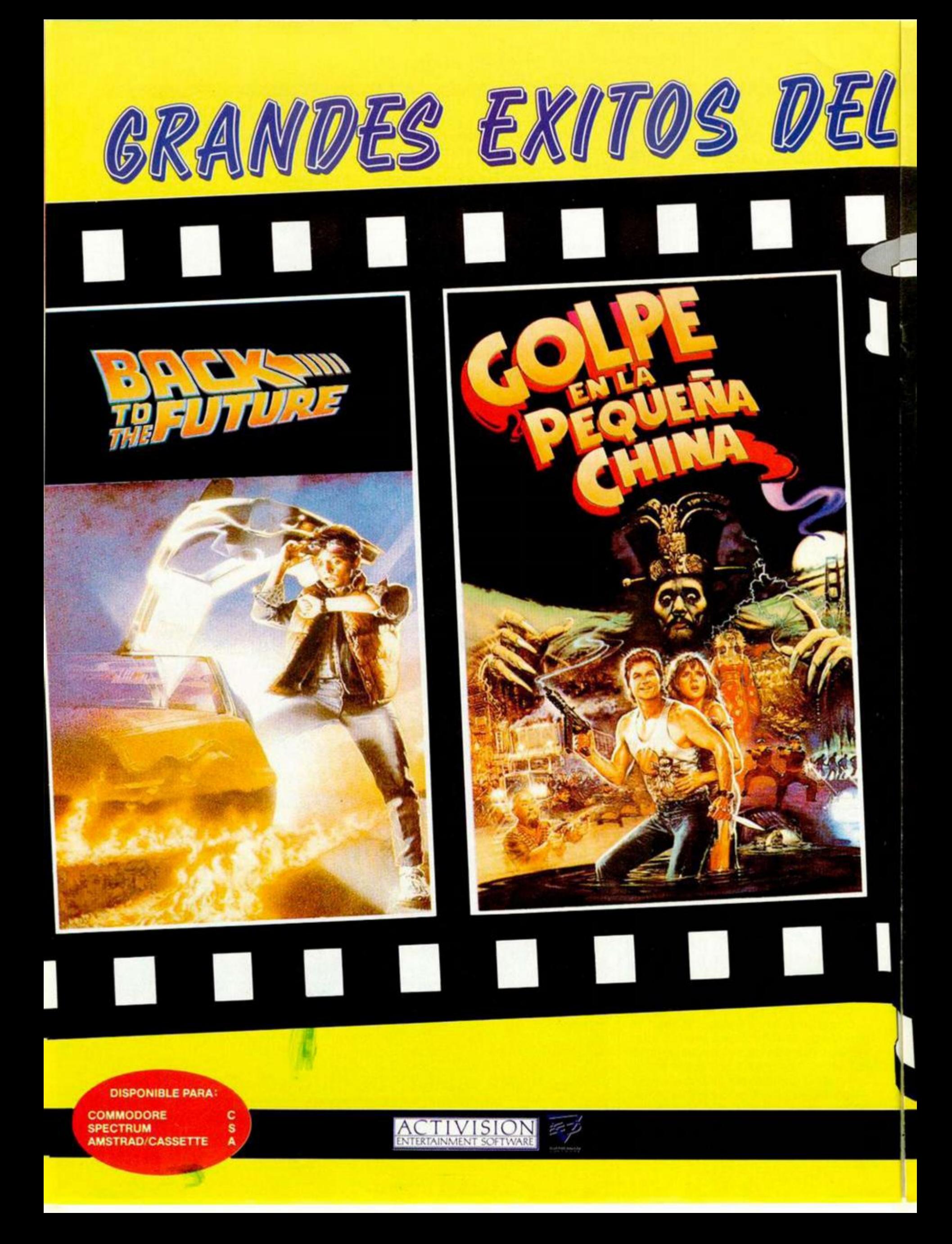

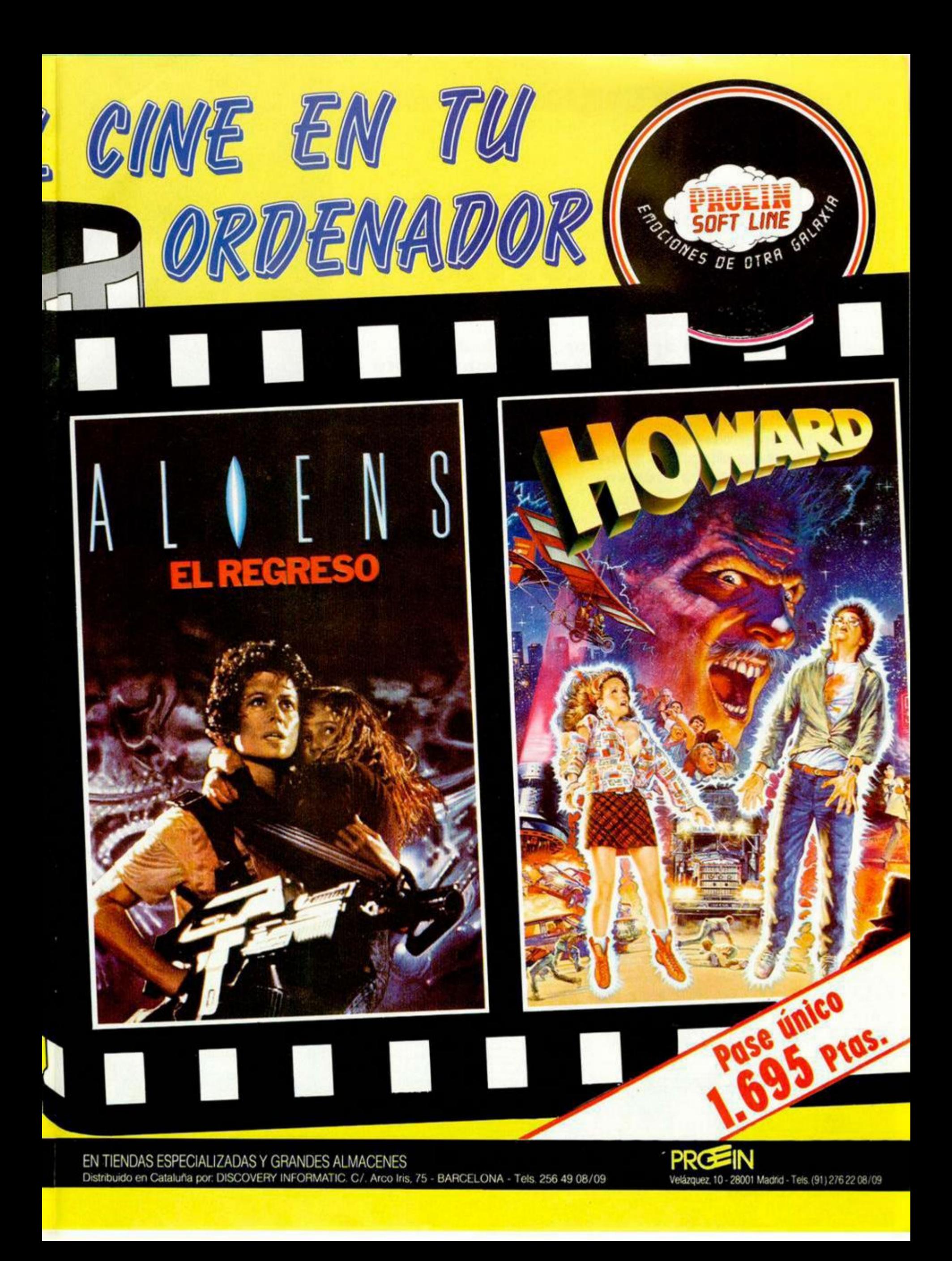

#### **TILIDADES**

### **CÓMO PASAR PARTITURAS MUSICALES A LOS 128**

José Luis Valiente Hernández

La transcripción de partituras musicales a códigos comprensibles por un ordenador para ejecutar la música contenida en el papel, es simplemente un trabajo de paciencia. Se trata de una conversión de parámetros desde la notación musical, escrita en la partitura, a las claves que dispone y entiende el ordenador para ejecutar la música.

El Spectrum 128, en cualquiera de sus variables (Plus 2, Plus 3 ó 128 K), se presta para nuestros fines como un instrumento capaz de ejecutar música polifónica. Con una escasa aportación de nuestra imaginación y genio musical, puede salvar ios obstáculos que suponen su sonido electrónico y su escasa gama de efectos sonoros. El resultado de esto es una composición que respeta los valores y pasajes de la obra original, aunque no el matiz musical, lo que sólo es posible si se dispone además de un instrumento MIDI.

El primer paso para transcribir una composición musical es proveerse de una partitura, que bien puede ser de distintos intrumentos que contengan las voces más importantes para extraer las tres que puede generar el ordenador o, lo que es más conveniente, un solo papel como el de nuestro ejemplo: un *guión*, que contiene juntas todas las voces que componen la obra. En su defecto, puede ser sustituido por los papeles de piano o guitarra.

Lo primero que se observa al coger el guión es su *entonación*, la cual está generalmente indicada en e! encabezamiento, junto a la palabra *guión* (en nuestro ejemplo: guión en *do).* La mayoría de los guiones están en *do,* aunque no faltan las excepciones, como guión en *si bemol...* El ordenador está afinado en *do,* por lo que, para obtener una fiel reproducción, habrá que transportar el tono de todos aquellos papeles que no se encuentren afinados en do, aunque esta labor está recomendada únicamente para los usuarios con conocimientos de solfeo. Para el resto, el resultado es igualmente satisfactorio. Otro dato importante es la clave que encabeza el pentagrama —o conjunto de cinco lineas donde se colocan las notas. De ella depende el que una nota tenga uno u otro valor. Las más usuales son la de sol  $\overline{4}$  y la de fa  $\overline{2}$ .

das en la siguiente tabla:  $\overline{\phantom{a}}$  . Sol Nom. do **la si do re fa sol a b** c d  $\frac{1}{2}$ Cód. c e 9 **f Fa**  o ⇒

Las equivalencias entre la notación musical y los códigos del ordenador según la clave están refleja-

**26 MICROHOBBY** 

Si a la nota le precede un bemol (b) o un soste*nido* ( $\sharp$ ), se antepondrá al código el signo correspondiente:

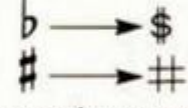

También hay que tener en cuenta la *armadura,*  que son las alteraciones que acompañan a la clave, o sea, los *sostenidos, bemoles* o *becuadros.* Si los hay, todas las notas que se encuentren con el mismo nombre estarán alteradas. Por ejemplo:

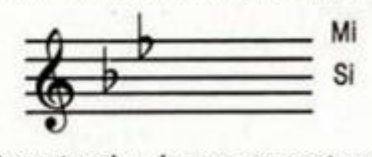

Todas las notas si y mi que nos encontremos las alteraremos con un *bemol.* 

Para alterar las notas individualmente (independientes de la armadura), se colocarán precedidas de los siguientes signos:

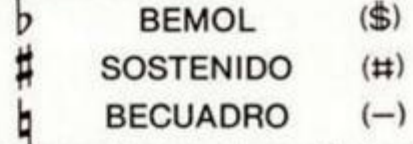

Mientras que el bemol y el sostenido disminyen o aumentan respectivamente el tono de las notas, el becuadro anula el efecto de los anteriores. Por ejemplo:

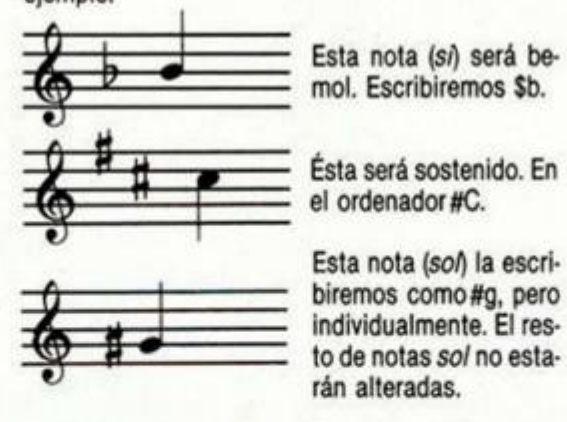

**í** 

A pesar de la armadura, este *si* lo escribiremos como *si* natural (no alterado). Los demás seguirán estándolo.

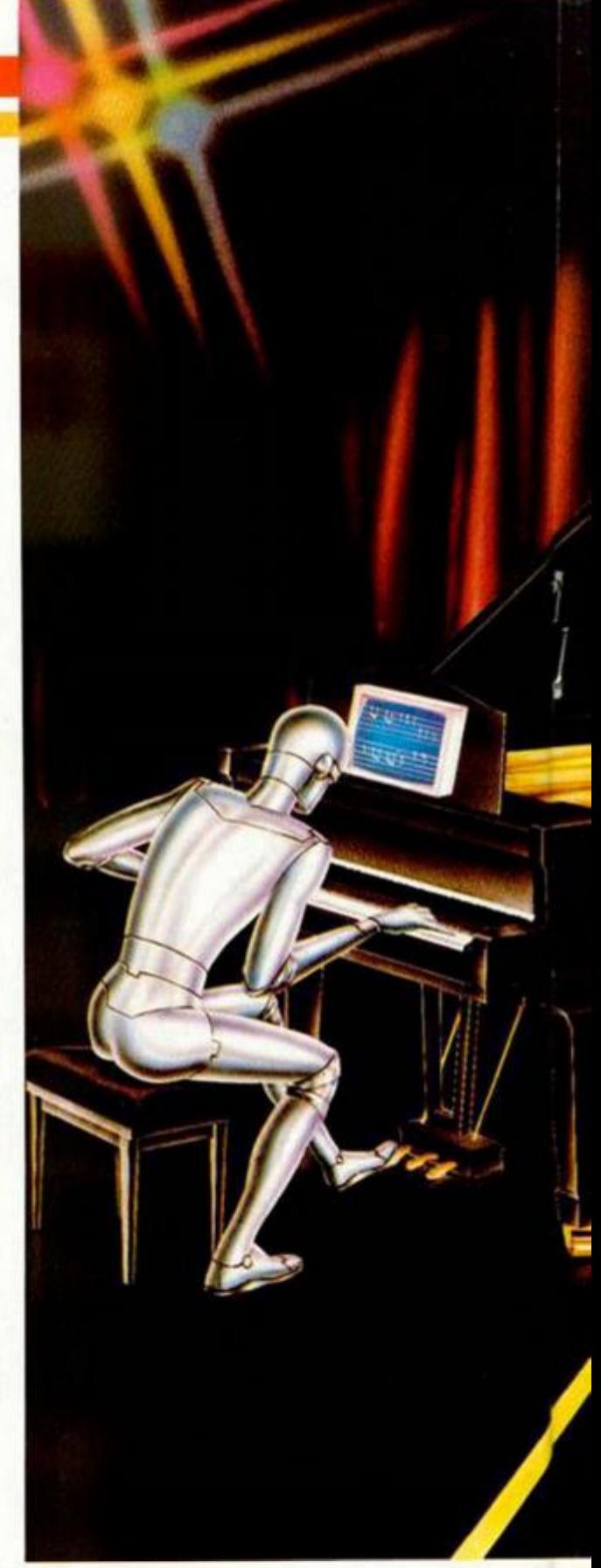

Al transcribir las notas al ordenador, hay que fijarse en las alteracoines individuales y en la armadura, para determinar la alteración de cada nota. También hay que tener en cuenta que las alteraciones no varían con la escala: todas las notas con el mismo nombre (do, mi...) estarán alteradas si lo indica la armadura, independientemente de la escala.

Otro signo a tener en cuenta es el *tempo,* o velocidad de ejecución de la pieza, que viene indicado al principio del pentagrama. Generalmente se indica con el signo  $\equiv x$ ; siendo x el valor que se le introduce al ordenador tras el comando «T» en el PLAY, Este valor es igual al número de notas negras que se ejecutan en un minuto:

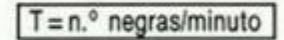

En piezas antiguas, el valor del tempo se indica con palabras latinas. En este caso, hay que encontrar la equivalencia entre x y dicha palabra mediante el método de prueba y error, ajustándolo «a ojo». Este valor puede cambiar durante la ejecución de

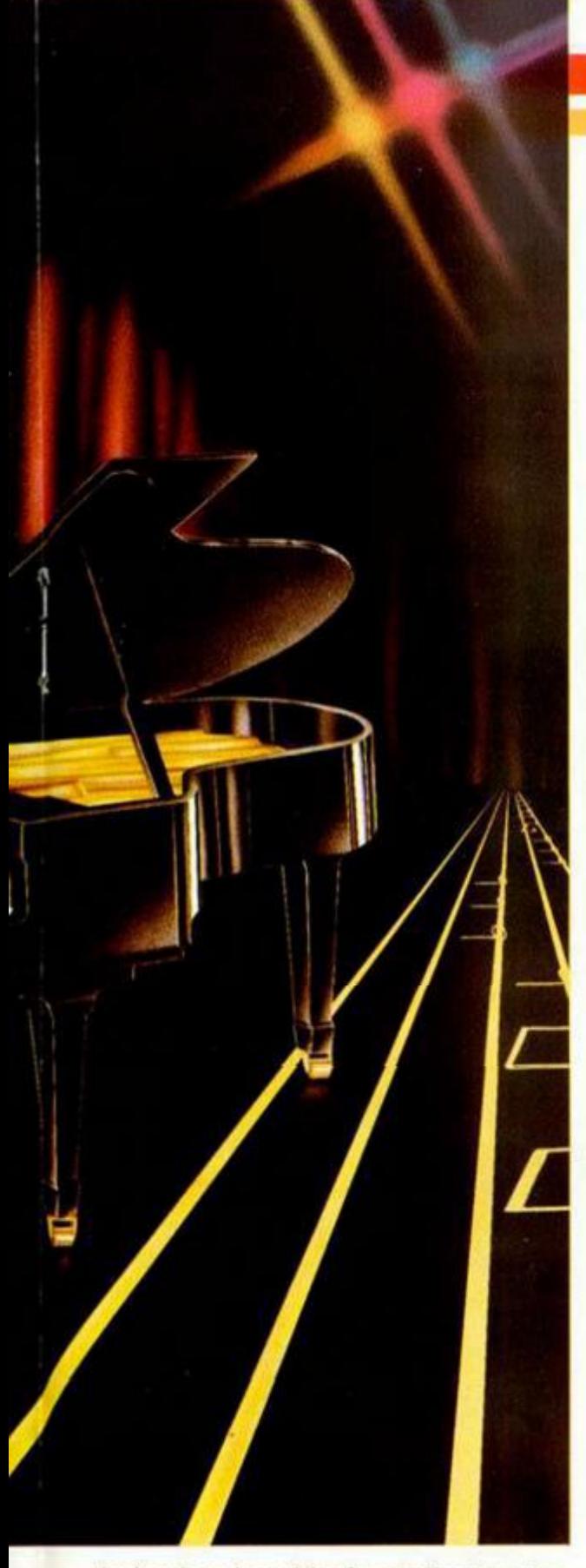

la pieza, lo cual nos obligará a actualizarlo constantemente.

El comando «T» sólo hay que ponerlo en el canal A, es decir, en la cadena que vaya dirigida a este canal. Los canales B y C toman automáticamente este valor. Obviamente, resulta imposible obtener una ejecución a distinto tempo en cada canal, pero no importa, pues no tendría utilidad práctica.

Otros signos que pueden presentarse en las partituras son:

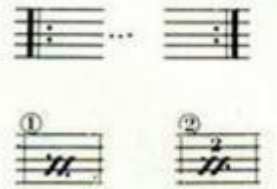

Repite el pasaje incluido entre estos dos signos.

Repite una vez el compás anterior (caso 1) o los dos compases anteriores (casos 2).

> Signos para producir saltos en la ejecución, según se nos indique.

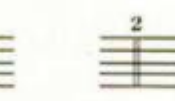

Números de referencia para diferenciar entre pasajes de la obra.

Un detalle importante que se presenta en la mayoría de partituras es el valor del volumen, que se introduce en el ordenador tras el comando «V». Generalmente se encuentra indicado en el pie de los pentagramas, con los signos:

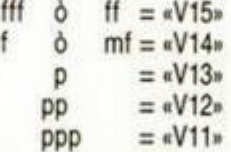

Los valores de «V» son orientativos. Pueden variarse a gusto del usuario, para obtener mayor o menor volumen en la ejecución musical, aunque a partir de valores menores a 11, el sonido se hace demasiado bajo en volumen.

Los valores de duración son:

$$
\begin{aligned}\n\hat{\mathbb{R}} &= 1 \quad \hat{\mathbb{R}} = 2 \quad \hat{\mathbb{R}} = 3 \quad \hat{\mathbb{R}} = 4 \quad \hat{\mathbb{R}} = 5 \quad \hat{\mathbb{R}} = 6 \quad \hat{\mathbb{R}} = 7 \\
&= 8 \quad \hat{\mathbb{R}} = 9 \quad \hat{\mathbb{R}} = 10 \quad \hat{\mathbb{R}} = 11 \quad \hat{\mathbb{R}} = 12\n\end{aligned}
$$

3 3 3 Para los silencios los valores son:

 $\frac{1}{7}$  =1  $\frac{1}{7}$  =2  $\frac{1}{7}$  =3  $\frac{1}{7}$  =4  $\frac{1}{7}$  =5  $\frac{1}{7}$  =6  $=7$   $=8$   $=9$ 

Los comandos más utilizados son:

«O» Cambia el valor de la octava.

«N» Separa números que no tienen nada que ver. «&» Silencio.

- » Une el valor de dos o más notas.
- «(...)» Repite el contenido de los paréntesis.

«...)»Repite indefinidamente desde el principio.

«H» Interrumpe la repetición indefinida.

El comando «O» en el PLAY tiene por función el cambiar de *octava.* Una octava es la diferencia de tono que hay entre dos notas de igual nombre, pero distinto nivel de tono (más o menos agudos). Por ejemplo, la diferencia entre eslas dos notas es de una octava:

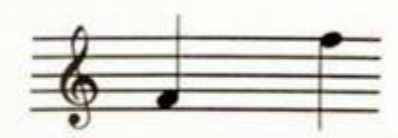

Para diferenciar en el ordenador entre notas de distinta octava, definiremos un valor (en su defecto, el ordenador toma el valor 5). Éste puede variar entre 0 y 9, siendo 0 la más grave y 9 la más aguda. A partir de entonces tendremos acceso directo a dos octavas: la que corresponde al número que hemos seleccionado y la inmediata superior. La primera, la representaremos poniendo los códigos de las notas en minúsculas, y la segunda, en mayúsculas. Por ejemlo: en estos dos casos el ordenador ejecutará distintas notas:

PLAY «f» PLAY «F»

En los casos siguientes, la nota es la misma: PLAY «05f» PLAY «04f»

#### Ejemplo práctico

Para ilustrar este artículo, disponemos de una partirtura relativamente sencilla y que incorpora los elementos que necesitamos. Se trata del conocido «Manisero», Lo primero que vemos en ella es {además del título) la frase *guión en do,* lo que nos asegura una reproducción exacta por parte de nuestro ordenador (recordemos que está afinado en do). Inmediatamente debajo está el signo  $=$  = 200, el cual nos indica que 200 será el valor que hay que

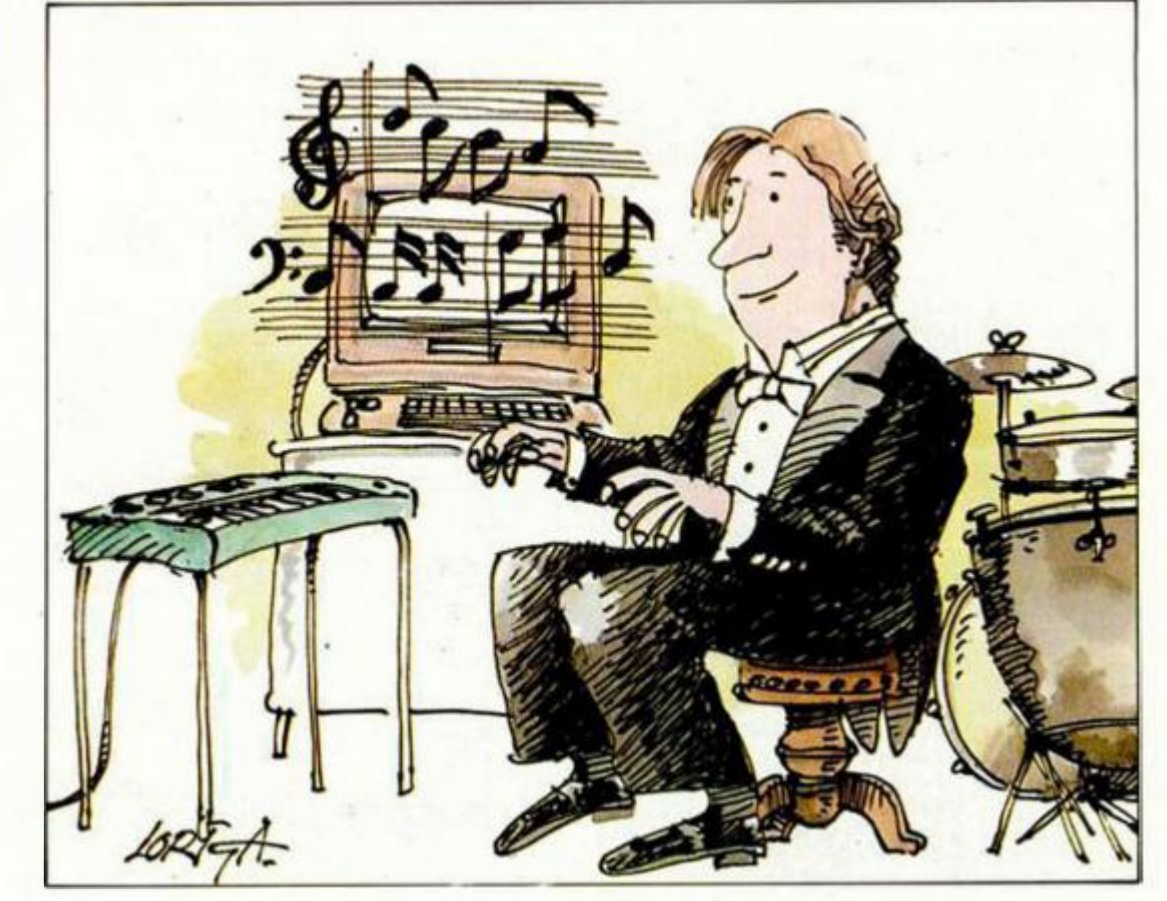

**27 MICROHOBBY** 

#### UTILIDADES

colocarle a «T» para determinar la velocidad (200 *negras* por minuto.

la partitura está dividida en partes que separan los distintos pasajes musicales, lo que nos facilitará la tarea cada una por separado, disminuyendo el riesgo de error. Los signos  $\mathcal{S}$  y  $\bigoplus$  también

actúan como divisores, pues a ellos tendremos que recurrir para ejecutar el salto que hay casi al final.

Fijándonos ya en los pentagramas, vemos que están emparejados dos a dos, lo cual sirve para presentamos las distintas voces por separado (aunque a partir del 1 en el primer pentagrama se juntan dos voces).

El primer pentagrama está encabezado por una clave de sol  $\overline{\mathbf{L}}$  y el segundo por una clave de fa . Ambas tienen una armadura *si bemol* (cada una en la linea correspondiente a *si),* por lo que, posteriormente, a cada nota *si* que escribamos le antepondremos el signo (\$), a menos que esté alterada por un becuadro (b). A partir de aquí, a las notas del primer pentagrama las nombraremos según

la tabla de clave de SOL y a las del segundo según la de clave de FA. El siguiente signo nos indica la cantidad de ne-

gras que entran en un compás  $\overline{\mathcal{X}}$ . En este caso son cuatro. Los compases están separados por

unas líneas verticales llamadas «líneas divisorias». Por regla general, tomaremos las notas del se-

gundo pentagrama como dos octavas más graves y las del primero como una octava más grave, para conseguir el efecto de bajo y de acompañamiento.

Para ejecutar las cadenas, las guardaremos en una variable con LET y luego en el PLAY pondremos el nombre de la variable. Vayamos por partes: Parte I (Principio- (1) )

En esta parte sólo intervienen dos voces, una en cada pentagrama. Para comenzar con la primera voz

#### **LISTADO 1**

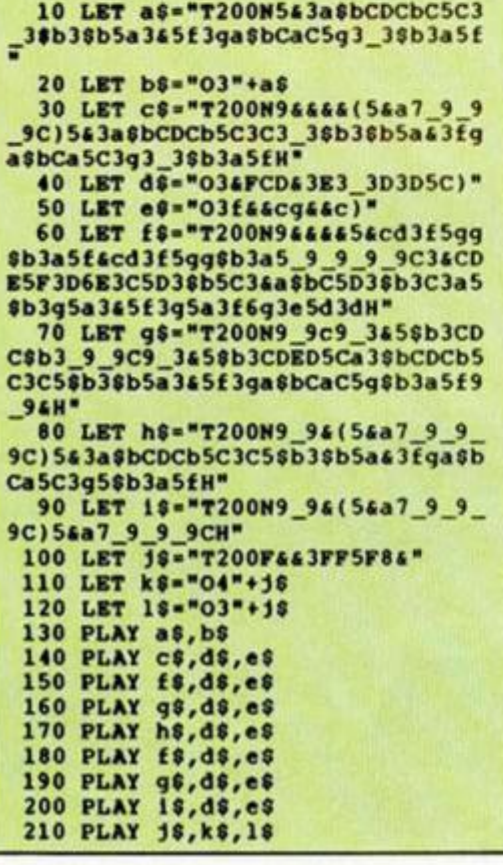

pondremos los parámetros iniciales: «T200». Tan sólo definiremos el tempo, pues el volumen nos viene especificado, y la octava es 5, y ya la toma el ordenador por defecto.

El primer signo es un silencio con valor 5 («5&»). Luego, hay siete notas con valor 3: «3a\$bCDCbC» (Ojo: el primer si es bemol por la armadura, pero el segundo no, porque lleva un becuadro). Continuando así hasta el final nos quedará:

LET  $a\text{S} = \text{M}$   $(200N583a\text{S}bCDCbC5C3)$ 

#### 3\$b3\$b5a3&5f3ga\$bCaC5g3\_3\$b3a5f»

Para comprobar que está bien podemos teclear PLAY aS. El ordenador ejecutará la entrada de el «Manisero», suficientemente conocida.

La segunda voz está compuesta por las mismas notas con la única diferencia de que debe ser ejecutada dos octavas más grave. Para ello, disponemos del comando «O», que lo usaremos así:

LET  $b$ \$ = «03» + a\$

Podemos comprobar el resultado tecleando PLAY  $a$ \$,b\$

#### Parte II  $(X)$

En esta segunda parte aparece un elemento nue-

vo: la *repetición.* La indicaremos mediante paréntesis. También tenemos que diferenciar entre las dos voces que hay en el pentagrama 1. Tratando la primera, llegamos a:

30 LET C\$="T200N9&&&&(5&a7\_9\_9 \_9C)5s3aSbCDCb5C3C3\_3\$b3\$b5a4 3fg aSbCa5C3g3\_3Sb3a5fH"

El significado de «H» lo veremos luego.

La segunda voz (que está en el primer pentagrama), si nos fijamos, vemos que repite lo mismo cada dos compases. Mediante el uso de la repetición indefinida, podemos reducirla a:

40 LET d\$="03&FCD&3E3\_3D3D5C)" Lo mismo ocurre con la voz tercera, que quedará:

00 LBI f\$="T200N9&&&&\$&GQ3f5gg Sb3a5£&cd 3f 5gg\$b3a5\_9\_9\_9\_9C3&CD E5F3D6E3C5D3\$b5C3&a\$bC5D3\$b3C3aS \$b3g5a34 5f3g5a3f6g3eSd3dH"

Al colocar la «H» al final de la primera voz, conseguimos que una vez acabe ésta, finalice también la ejecución de las voces 2 y 3.

Podemos oír todo con PLAY c\$,d\$,e\$

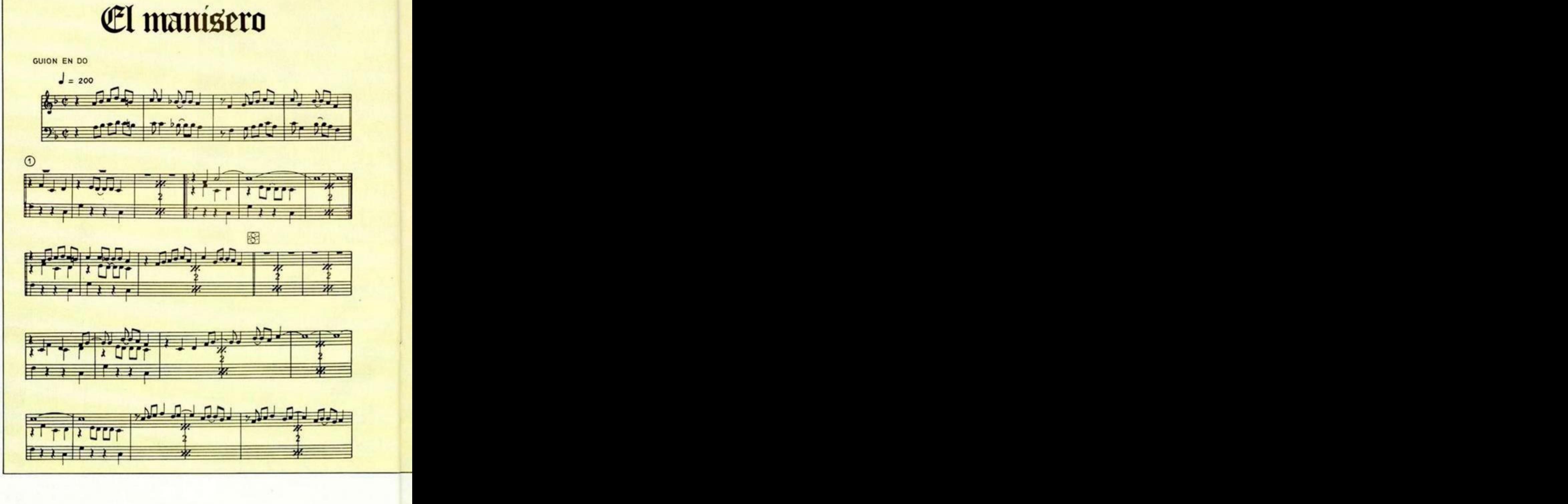

**28 MICROHOBBY** 

Partes III, IV, V y VI ( $\mathcal{S}(\cdot\mathbb{S}),$  2 $\cdot$  2),  $\bigoplus$  salto,  $CODA (3)$   $)$ 

Todas ella, con los conocimientos adquiridos hasta ahora, no será difícil traspasarlas, pues tan sólo hay que pasar la primera voz y añadirle una «H». Las otras dos son iguales. Deben quedar:

70 LET g\$=<sup>M</sup>T200N9\_9c9\_3&5\$b3CD CSb3\_9\_9C9\_3&S\$b3CDED5Ca3\$bCDCbS C3C5Sb3SbSa3sSf 3ga\$bCaC5g\$b3a5f9 \_9&H"

80 LET h\$="T200N9\_94(54a7\_9\_9 9C)54 3a\$bCDCb5C3C5\$b3\$b5a&3£ga\$b Ca5C3gS\$b3aSfH"

90 LET l\$="T200N9\_9S<5&a7\_9\_9\_ 9C)5&a7\_9\_9\_9CH"

Para oírlas, hay que poner PLAY (voz que queramos oir),d\$.e\$.

Final  $(3)$ + FIN)

**i** 

Sólo hay que definir la voz de arriba (las otras son iguales, pero a distinta escala).

#### Ensamblado de las partes

Una vez terminado el bloque de LETs, falta el de

los PLAYs correspondientes, teniendo en cuenta que al llegar al *salto* tenemos que repetir lo que va desde  $\mathcal{L}$  hasta  $\mathcal{L}$  y, luego, continuar en CO- $DA.$   $O$   $V$ 

En definitiva, el programa quedaría como se muestra en el listado 1.

Terminado esto, podemos llegar a la conclusión de que la transferencia de partituras no es excesivamente difícil, aunque si la obtención de éstas. Dependiendo de la situación del usuario, tendrá mayor o menor posibilidad de acceso a una partitura: en sociedades o agrupaciones musicales... también cabe la posibilidad de comprarla, pero resulta excesivamente cara para este uso. Una vez la partitura en nuestro poder no hay que dudar en pasarla, por complicada que parezca: resulta un placer oír una pieza transcrita por uno mismo. Es posible incluso crearse una programoteca de piezas musicales para ordenador.

¡Por fin el Sectrum ha dejado de envididar el sonido de otros ordenadores!

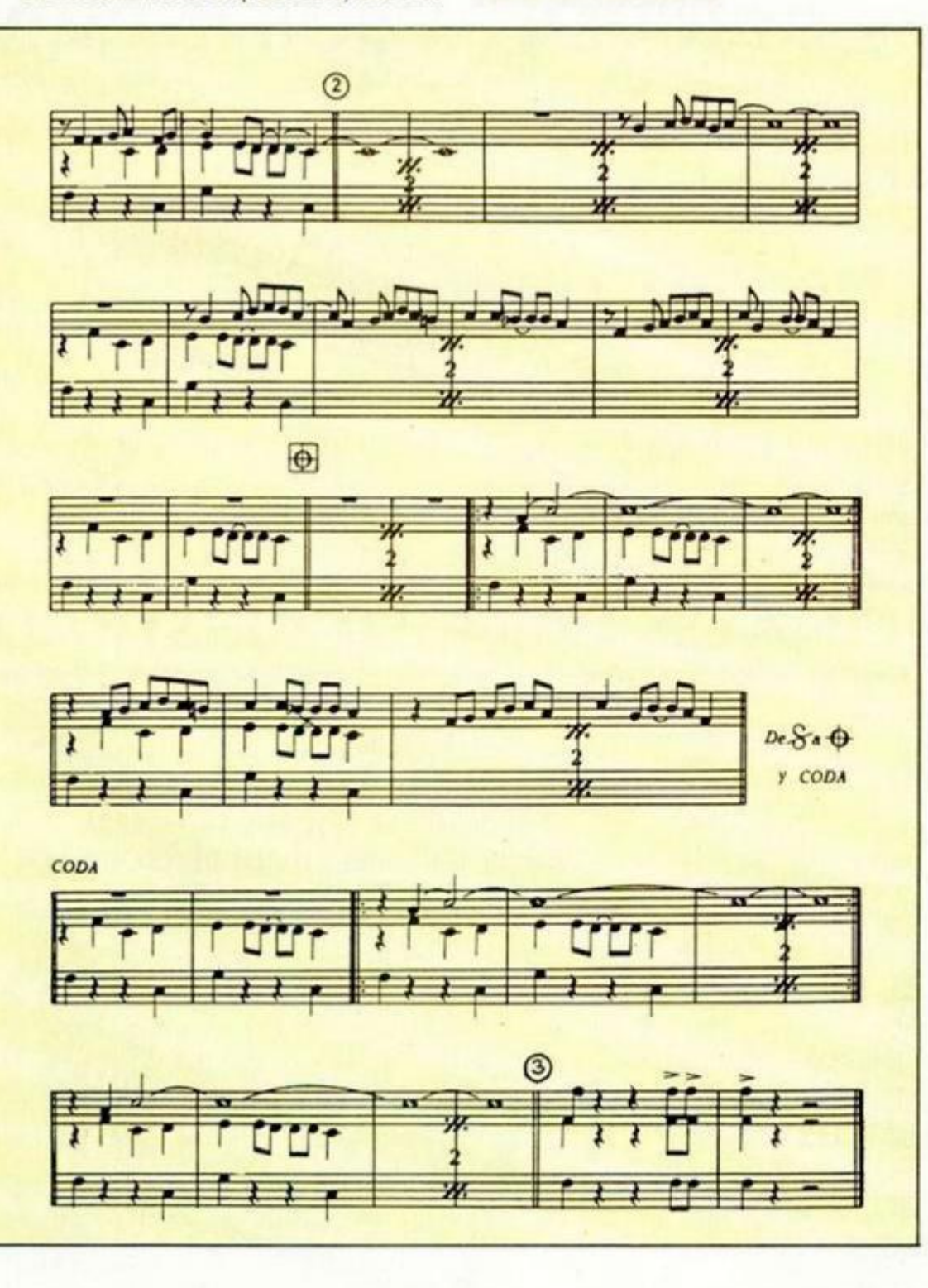

### **GRAN PROMOCIÓN**

**500.000**  PESETAS EN JUEGOS

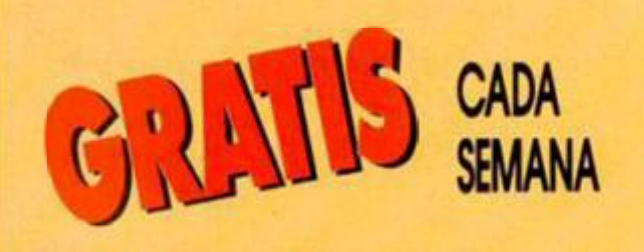

En MICROHOBBY, con la colaboración de ERBE Software, hemos decidido haceros un suculento regalo. La mecánica de esta promoción es muy simple, y tan sólo por el hecho de rellenar con tus datos el cupón adjunto, podrás tener ef derecho a recibir ¡COMPLETAMENTE GRATIS!, los programas de mayor actualidad en el catálogo de ERBE. Esta semana...

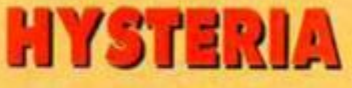

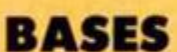

· Rellena con tus datos el cupón adjunto. (Preferiblemente con letras mayúsculos.) · Recórtalo y envíalo a:

> **HOBBY PRESS MICROHOBBY Apartado de Correos 232 28100, Alcobendas (Madrid).**

indicando en el sobre: **CONCURSO «HYSTERIA»** 

• Debido a que lo promoción se limita o 500.000 pesetas —es decir, 541 juegos—, la entrega de los mismos se efectuará aleatoriamente.

• No se admitirán fotocopias de los cupones.

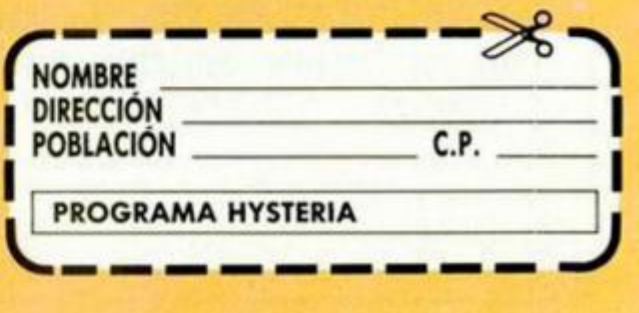

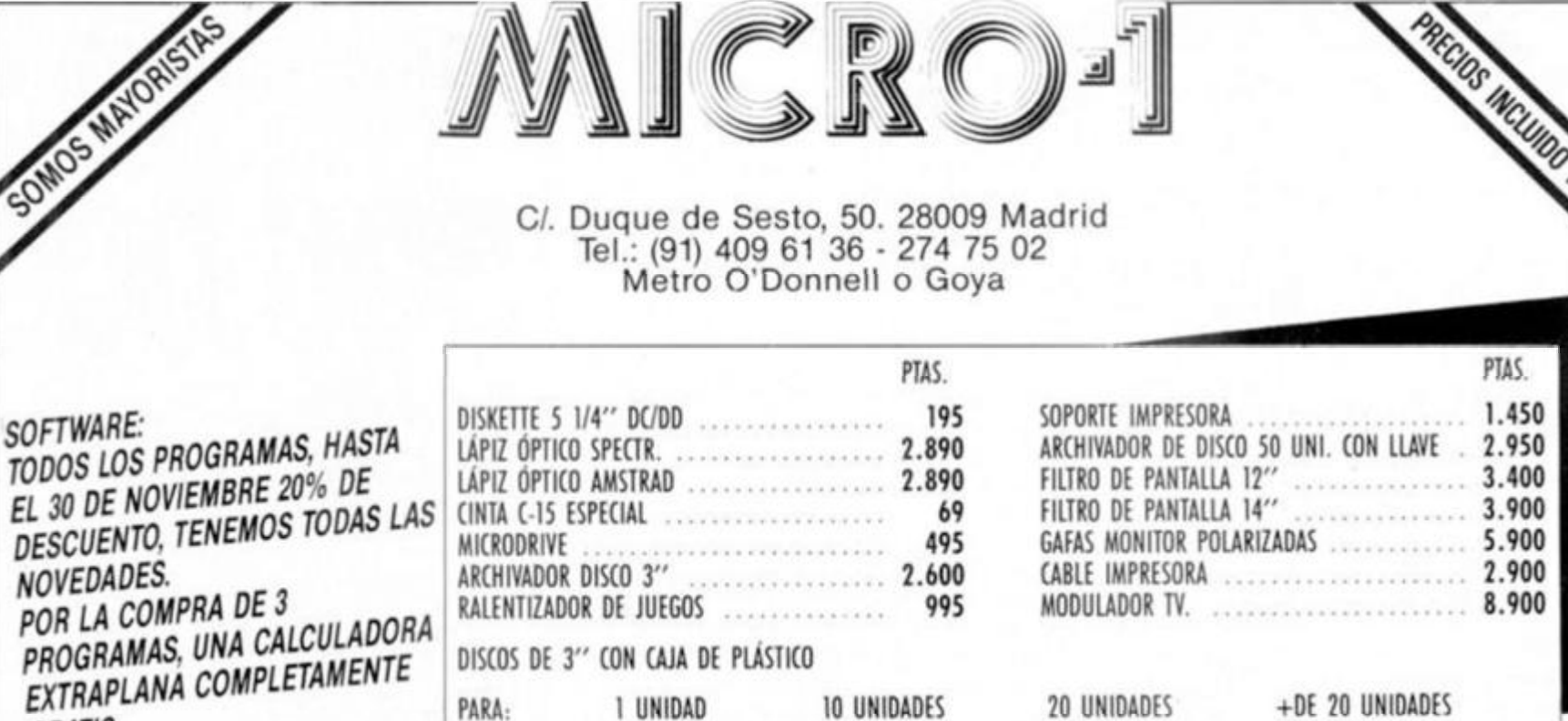

#### **IMPRESORAS 20% DESCUENTO SOBRE P.V.P.**

625 PTAS.

COMPATIBLE PC IBM 512 K MONITOR F. VERDE 1 BOCA 360 K 119.000 PTAS. (INCL. IVA)

GRATIS.

COMPATIBLE PC IBM 640 K 2 BOCAS 360 K, TURBO MONITOR F. VERDE 148.900 PTAS. (INCL. IVA)

COMPATIBLE PC-IBM 640 K 2 BOCAS 360 K MONITOR FÓSFORO VERDE 137.900 PTAS. (INCL. IVA) CASSETTE ESPECIAL ORDENADOR 3.495 PTAS. Y 3.995 PTAS.

645 PTAS.

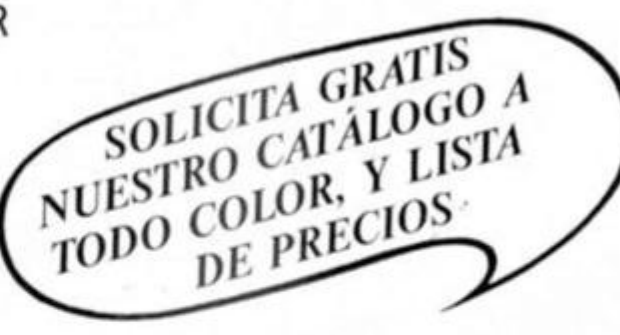

CONSULTAR

 $\sim$ 

 $-1$ 

SERVICIO TÉCNICO REPARACIÓN TARIFA FIJA: 3.600 PTAS. (incl. provincias sin gastos envio)

595 PTAS.

#### **PRECIOS EXCEPCIONALES PARA TU AMSTRAD**

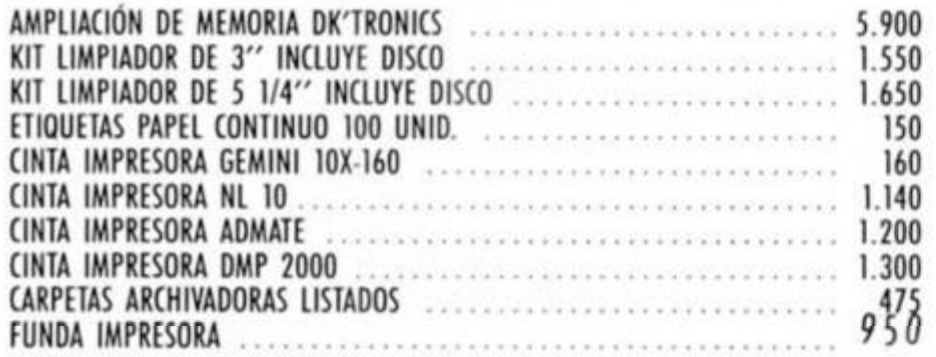

PEDIDOS CONTRA REEMBOLSO SIN GASTOS DE ENVÍO (SI ES INFERIOR A 1.200 PTAS. SE CARGARÁN 150 PTAS.) LLAMA POR TELÉFONO. ADELANTAS TRES DÍAS TU PEDIDO. TELF. (91) 274 75 02 / (91) 409 61 36 (DURANTE LAS 24 HORAS)

TIENDAS Y DISTRIBUIDORES, PIDAN LISTA DE PRECIOS AL MAYOR. C/. GALATEA, 25. TELF. (91) 274 75 03 - 28042 MADRID.

DISKETTES MARCA MICRO - DISK 5 1/4" 1 UNIDAD 195 PTS. POR LA COMPRA **DE 12 UNIDADES REGALO DE ARCHIVADOR** 

-CATq

995  $195$ 

2.595

1.995

2.595

1.195

11 OFERTAS JOYSTICKS!

QUICK SHOT I

QUICK SHOT II QUICK SHOT II TURBO

QUICK SHOT IX KONIX (microswitch)

INTERFACE SPECTRUM

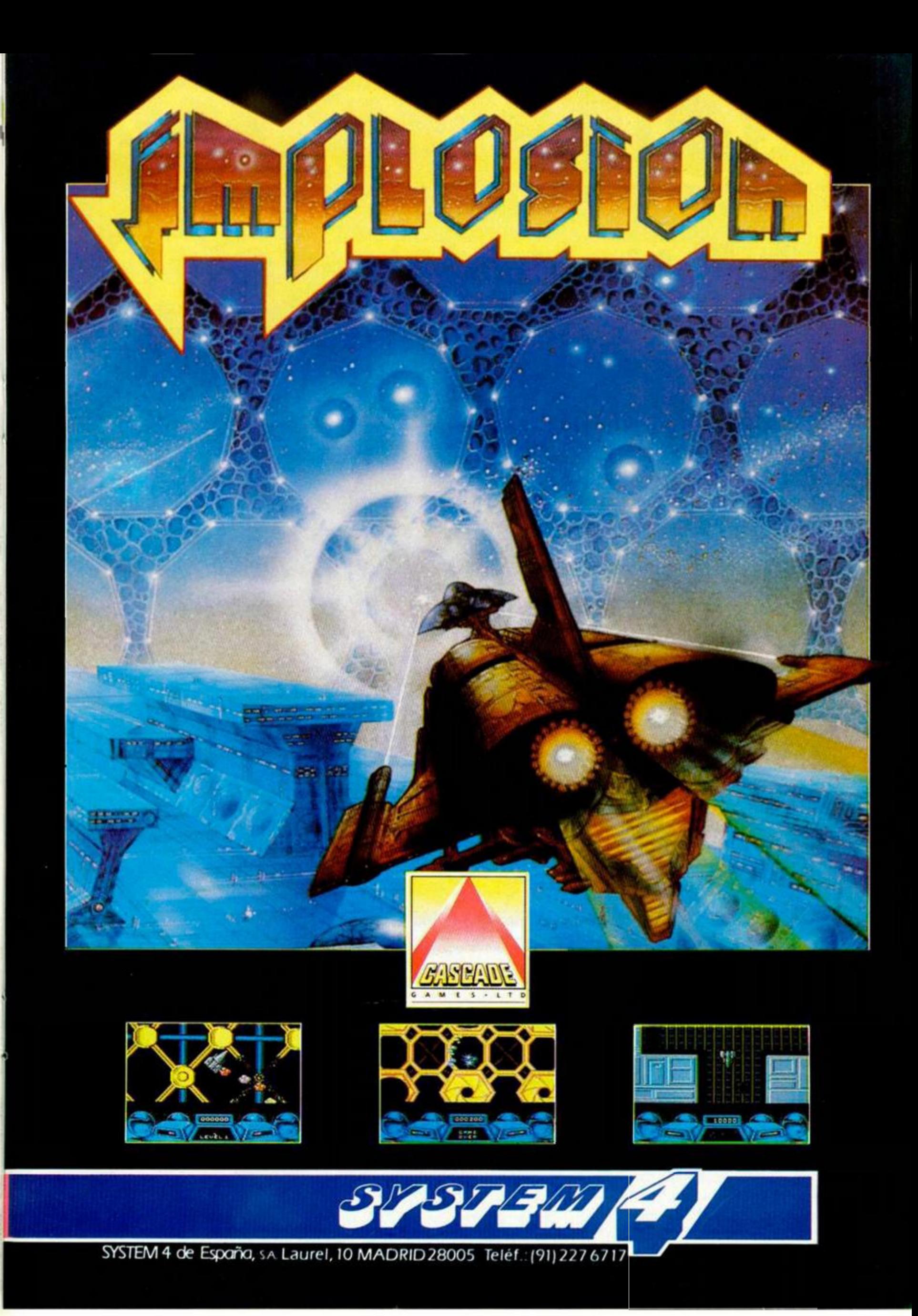

# *SOLO" PARA*  **PRIMER CONCL**

**unqu e a mucho s tes cuest e creerlo, las posibilidade s d e este «diminuto » ordenado r llamad o Spectru m —ta n admirad o por unos e ignorad o po r otros — son prácticament e inagotables .** 

Y, por supuesto, no cabe duda de que una de las aplicaciones más espectaculares la podemos en-

 $\sum_{\text{tos de progra}}$ Por ello, y como sabemos que existe un elevado número de usuarios que compaginan sus conocimien-**Ión con sus inclinaciones musicales, hemos decidido organizar este PRIMER CONCURSO MUSI-**CAL «Sólo» para Spectrum, con el cual pretendemos dar el reconocimiento que se merece el trabajo de todos aque-**Hos artistas que utilizan el Spectrum como ayuda y soporte.** 

Anímate y envíanos lo antes posible tus composiciones y melodías: las bases son muy simples y el premio suculento. ¡Ah!, y piensa que si hasta ahora nunca habías realizado un trabajo de este tipo, te ofrecemos una inmejorable **locasión para que comiences a hacerlo... Anímat e y envíano s lo ante s posibl e tus composicione s y melodías : la s base s son mu y simple s y el premi o sucu -**

**lento. ¡Ah!, y piens a qu e si hast a ahor a nunc a había s realizad o u n trabaj o de este tipo, te ofrecemo s un a inmejorabl e** 

CZ-101

 $45.000$ 

 $\mathcal{L}$ 

CASIO

#### *i CARACTERISTICAS TECNICAS DEL SINTETIZADOR CASIO CZ-101*

**Sintetizador Digital Algorítmico (cuatro octavas). Teclado :** polifónico de ocho voces. **Sistema de síntesis sonora:** PD (Phase Distortion). **3 2 sonido s preprogramado s** y **reprogramable s por el usuario.** 

**Conexiones** Midi (in, out), auricular y auxiliar para amplificador.

Funciones: poly. mono y bender.

Efectos: vibrato, portamento y mezcla de tonos.

Posibilidad de lectura y almacenamiento de datos en car**tuchos RAM** extraíbles.

#### **PREMIOS**

SSD 200  $\sim$ 

**El primer y único premio se otorgará a la melodía que et jurado considere de mejor calidad y consistirá en un sintetizador Casio, modelo CZ-101 .** 

# *rU SPECTRUM URSO MUSICAL*

#### **BASES**

· Todos los lectores pueden participar en esta promoción, con sólo recortar y enviar cumplimentado el cupón que figura en esta misma página, junto con un programa que genere cualquier tipo de música.

· Con objeto de facilitar su posterior publicación, el listado de la melodía no podrá superar los 5 Ks de memoria (lo que equivale a unas 6 pantallas de listado).

· Los programas podrán enviarse en cinta o disco, pero nunca escritos en papel, ya que éstos serán desestimados.

· El programa deberá estar escrito en Basic y no se admitirá ningún tipo de rutinas en Código Máquina.

La fecha tope de recepción será el día 18 de marzo de 1988. · El simple hecho de participar supone la aceptación de estas bases.

#### **JURADO**

**Para juzgar la calidad de las melodías participantes en este concurso se convocará un jurado de expertos en temas musicales y de ordenador cuya decisión será inapelable.** 

**Se premiará el resultado global de la melodía, sin tener en cuenta si se trata de una composición original o una transcripción de una partitura.** 

#### **NOTA**

**Debido a la gran desventaja que supondría para los usuarios del Spectrum tener que competir con las posibilidades sonoras del 128, 12 8 + 2 y 12 8 +3 , hemos decidido restringir el concurso a programas elaborados para estos tres últimos modelos de ordenador, es decir: Spectrum 128, Spectrum 128 + 2 y Spectrum 128 +3 .** 

**Esto no significa, en ningún caso, que los usuarios del resto de los ordenadores de la gama Sinclair no puedan participar en el concurso, sino que deberán enviar sus programas en el formato de instrucciones** 

**tipo PLA Y de los modelos 128, tal y como se explica en el artículo de «Iniciación» que publicamos en este mismo número. Puesto que los Spectrum que no son 128 no admiten el comando PLAY , éste deberá sustituirse por el comando REM, de tal forma que al proceder a juzgar la melodía, nosotros cambiaremos las líneas REM**  por los PLAY adecuados:

**Por ejemplo, la línea:**  10 PLAY a\$: PLAY "AB **BACCDE4FA**<sup>*m*</sup> que no

**es admitida por un Spectrum normal, deberá enviarse como:** 

**10 RE M** a\$: **REM "ABBAC CDE4FA "** 

**Posteriormente, en la redacción restituiremos el comando original.** 

NOMBRE OFFICOL

DARECCION

Telefonio

FORD .

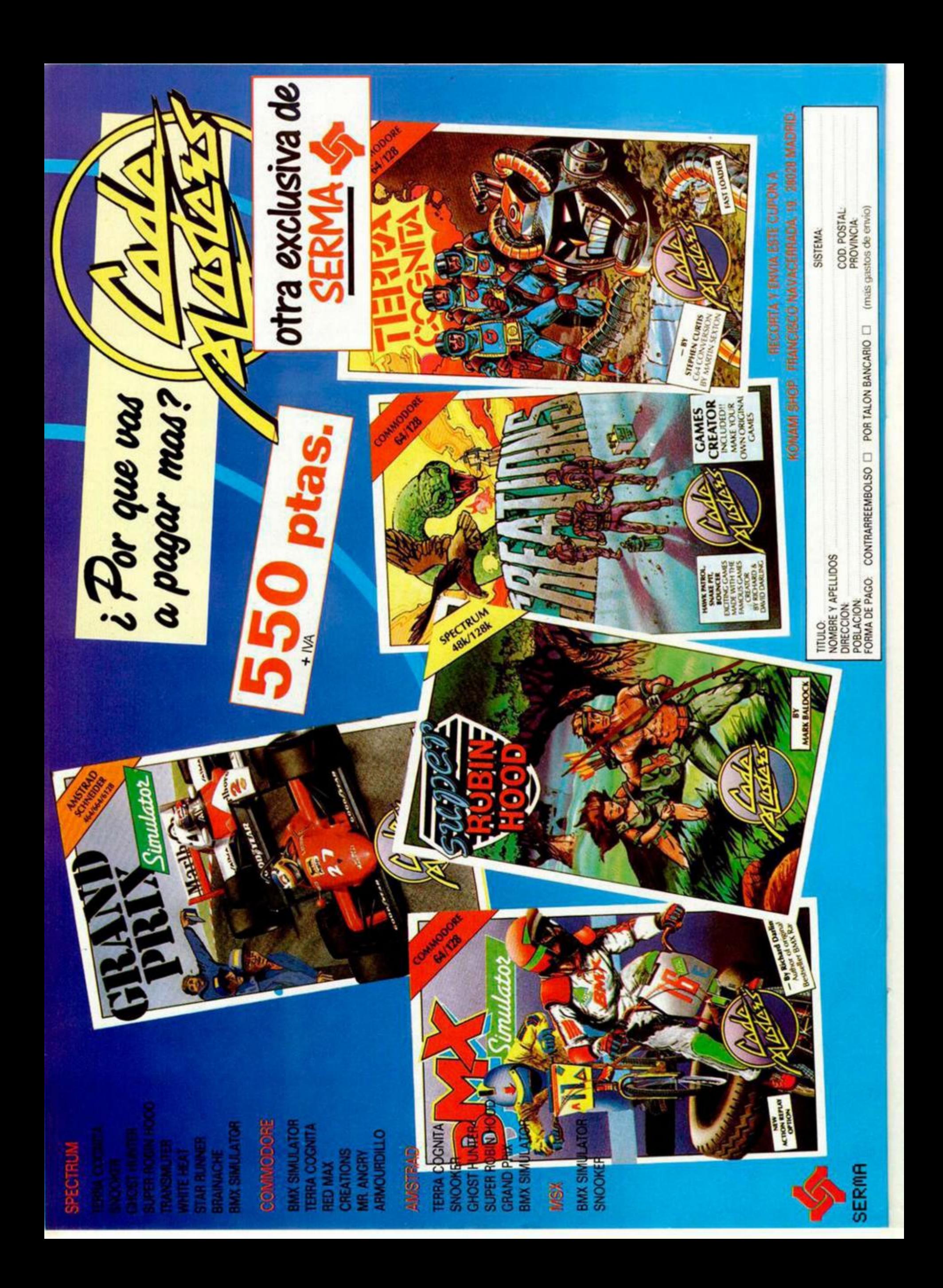

# **flfel a pixel**

**Sólo hubo tres ganadores, pero nos enviásteis una auténtica avalancha de pantallas. Por ello, el rincón estará reservado para mostraros semanalmente los trabajos que quedaron clasificados entre los cien primeros puestos.** 

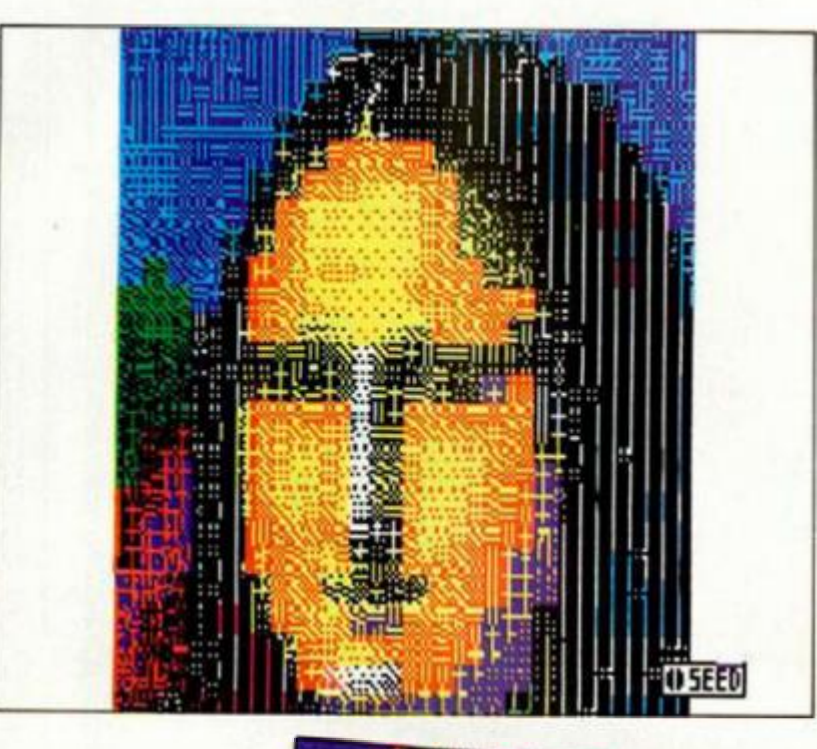

**Moisés Villalta Pons.**  Barcelona. **4 9** puntos.

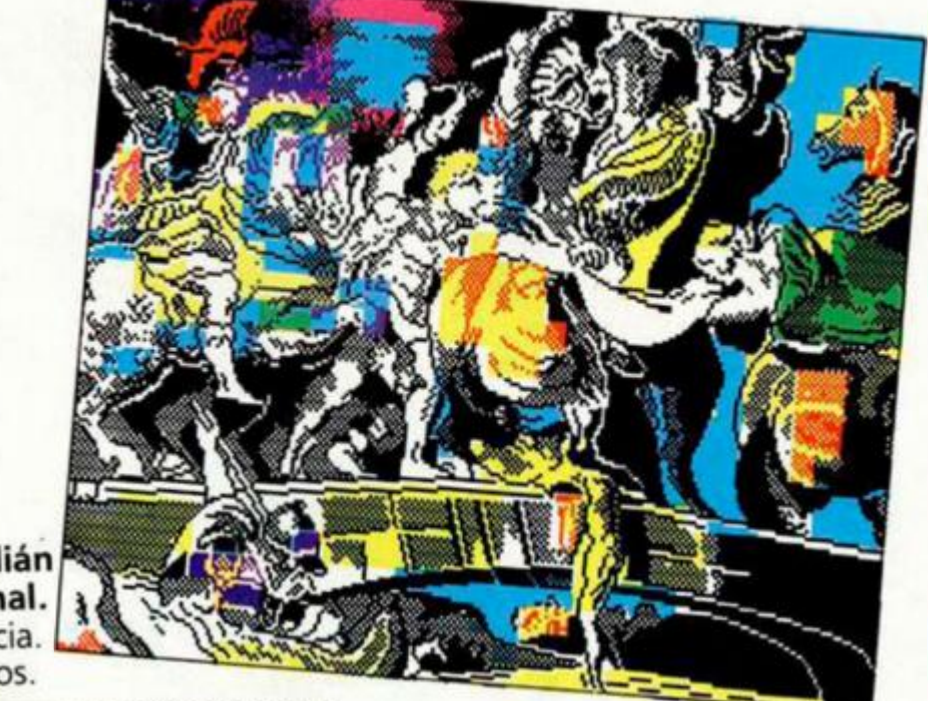

**Julián Pérez Tornal.**  Valencia. **4 0** puntos.

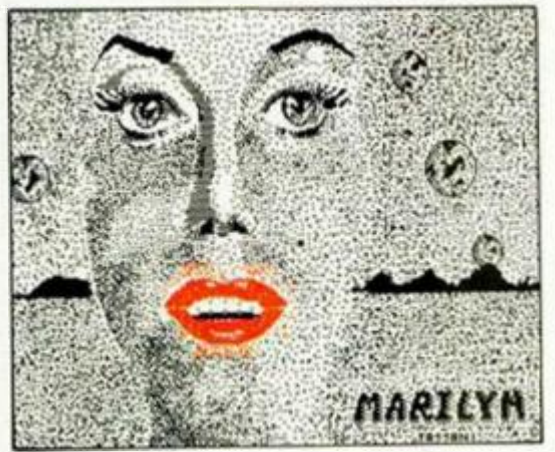

**Antonio Tassani Castillo.**  Barcelona. **4 0** puntos.

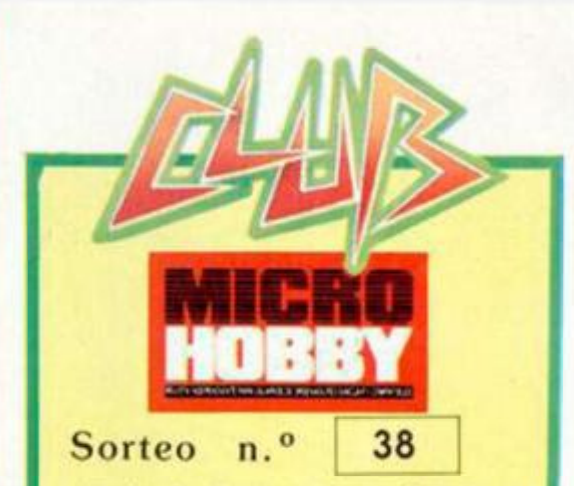

Todos los lectores tienen derecho a participar en nuestro Club. Para ello sólo tienen que hacernos llegar alguna colaboración para las secciones de Trucos. Tokes & Pokes, Programas MICRO-HOBBY, etc..., y que ésta, por su originalidad, calidad u otro lipo de consideraciones. resulte publicada.

**•** Si tu colaboración ha sido ya publicada en MICROHOBBY. tendrás en tu poder una o varias tarjetas del Club con su numeración correspondiente.

Lee atentamente las siguientes instrucciones (extracto de las bases aparecidas en el número 116) y compruebo si alguna de tus tarjetas ha resultado premiada

• Coloca en los cinco recuadros blancos superiores el número correspondiente al primer premio de la Lotería Nacional cele brado el día:

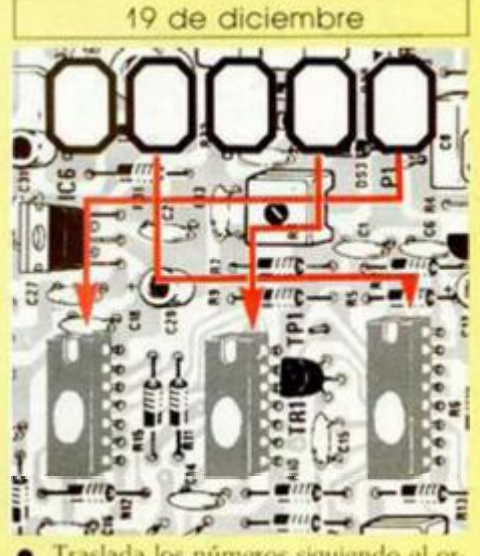

• Traslada los números siguiendo el or den indicado por las flechas a los espacios inferiores

· Si la combinación resultante coincide con el número de tu tarjeta ... ¡ enhorabue na!, has resultado premiado con un I.OTF. DE PROGRAMAS valorado en 5.000 pesetas.

El premio deberá ser reclamado por el agraciado medíanle llamada telefónica an les de la siguiente fecha:

23 de diciembre

En Caso de que el premio no sea recia mado antes del día indicado, el poseedor de la tarjeta perderá todo derecho sobre él. aunque esto no impide que pueda resui tar nuevamente premiado con el mismo número en semanas posteriores. Los premios no ad|udicados se acumularán para la siguiente semana, constituyendo un «bote»

El lote de programas será seleccionado por el propio afortunado de entre los que estén disponibles en el mercado en las fechas en que se produzca el premio

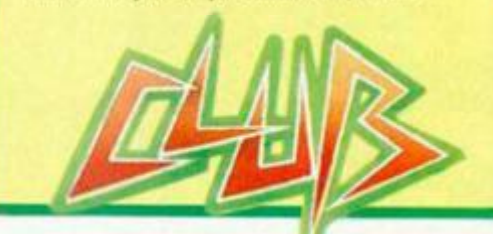

**35 MICROHOBBY** 

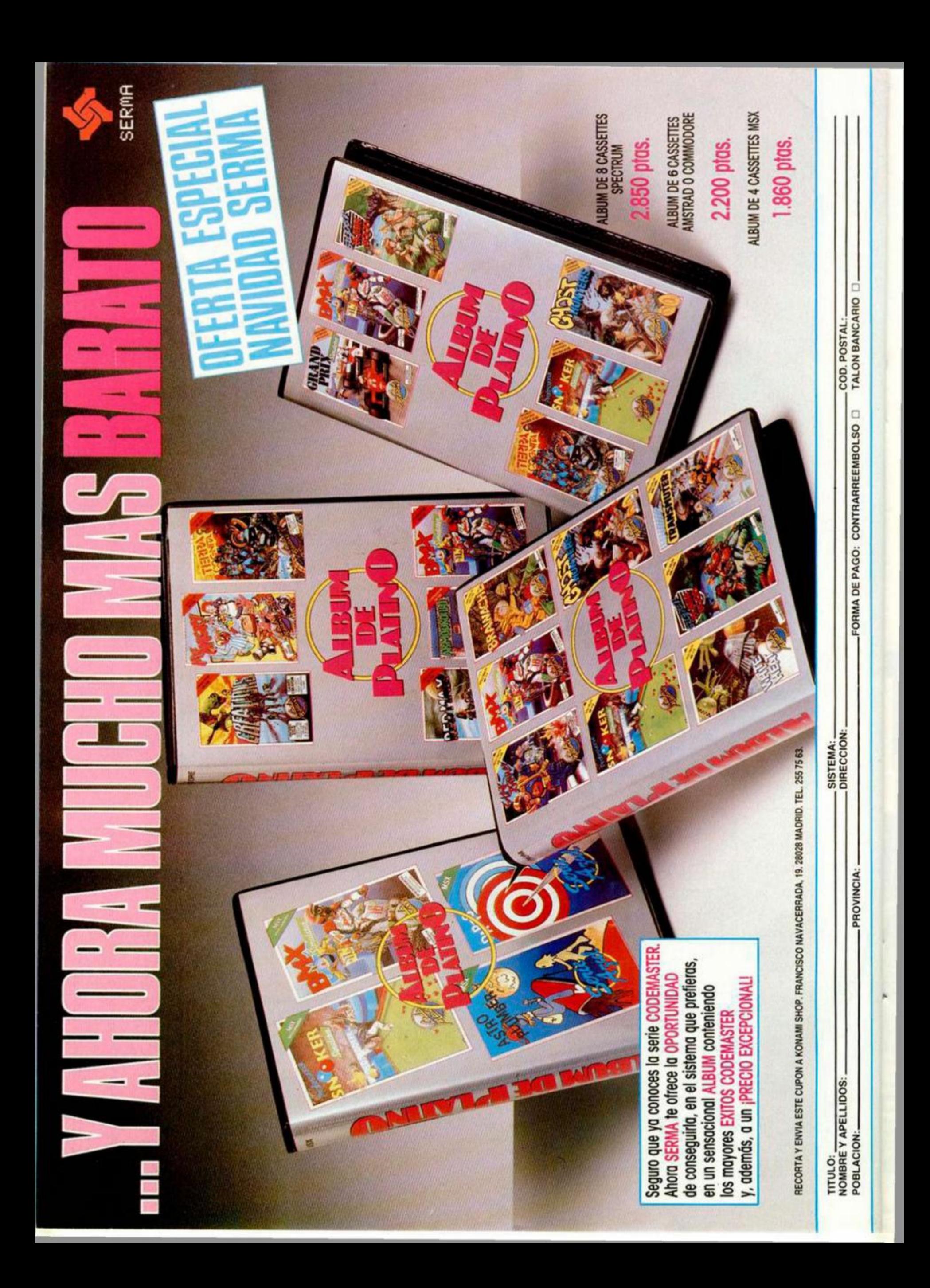

El mundo de la **aventura** 

# EL PARSER: **JNA HERRAMIENTA** MPRESCINDIBLE

Andrés R. SAMUDIO

**La semana pasada la dedicamos a analizar los fundamentos básicos de los «parsers». Ahora, con estos conceptos aprendidos, vamos a comentar las características de algunos de los más importantes.** 

#### EL QUILL: LA PLUMA

El Quill nació a finales de 1983 y abrió un nuevo campo a la aventura.

Graeme Yeandle hizo el programa básico a petición de Tim Gilberts, quien se decidió a comercializarlo; lo hicieron en colaboración y tardaron todo un año en preparar la copia definitiva.

Tiene un menú muy completo, desde el que las descripciones, vocabulario, objetos, mensajes, movimientos y demás opciones pueden ser insertadas, corregidas o editadas.

La **base de datos** del juego se puede guardar aparte en cualquier momento, para ser luego corregida o continuada.

Tiene la opción de poder probar en cualquier momento tu trabajo, incluso con un diagnóstico del estado de las banderas.

El **manua l** es excelente, con un juego como guía de introducción y una segunda parte más técnica.

El intérprete capta las cuatro primeras letras de cada palabra del vocabulario, lo que te da un amplio número de palabras, y te obliga a evitar que coincidan las cuatro primeras letras.

Incluidos dentro del programa están los **mensajes del sistema,** que son aquellos mensajes que aparecen más frecuentemente como respuesta al input del jugador. En las primeras versiones eran inmodificables, pero a partir de la CO4 ya puedes poner los que tú elijas, dándole a tu aventura ese «toque» tan importante que debe diferenciarla de las otras.

En cuanto a conocimientos previos, sólo tener una idea de lo que es una **bander a** y cómo se usa, y esto viene explicado en el manual.

Y toda esta maravilla sólo ocupa 7 K, lo cual te deja buen espacio para tu aventura.

Destacar que Gilsoft no pide ningún porcentaje de tu aventura por usar el Quill, sólo que les des crédito de que has usado su Par-

#### UN PARSER ES:

una utilidad para escribir aventuras en Código Máquina sin tener experiencia en programación.

... la acción de clasificar una palabra o de analizar una frase en términos de gramática para poder convertir lo que un jugador teclea en una serie de frases pequeñas y simples, para las cuales ya hay respuestas definidas. Esto se hace extrayendo estas frases básicas de la cadena de input, una cada vez y dejando que el resto del programa «interprete su significado»,

... la parte más importante de un programa de aventuras, pues se encarga del nexo entre el jugador y el ordenador tomando tu orden, interpretándola y «entendiéndola», para luego pasar esa información a otra parte del programa para que pueda actuar sobre ella.

ser; e incluso esto lo puedes hacer indirectamente. Por ejemplo, en la tan vendida **Proyect X ,** *The Microman* si abres una caja oculta en la maleza, salta desde dentro de ella Gil soft y su Quill. O en La Diosa de Cozumel **hay** un loro bastante palizas que se llama Kuill. Y es que Gilsoft piensa que los entendidos (que desde ahora lo seremos todos) saben a qué se refiere la alusión.

El Quill es bastante sencillo en su manejo aunque no se debe esperar milagros de él, ya que no tiene un analizador de frases complejas ni permite crear personajes interactivos (son los que parece que se mueven y actúan dentro de la aventura como si tuvieran inteligencia propia, pero no la tienen, el que la tiene es el programador capaz de crearlos).

El Quill ha sido superado por el **Paws** de

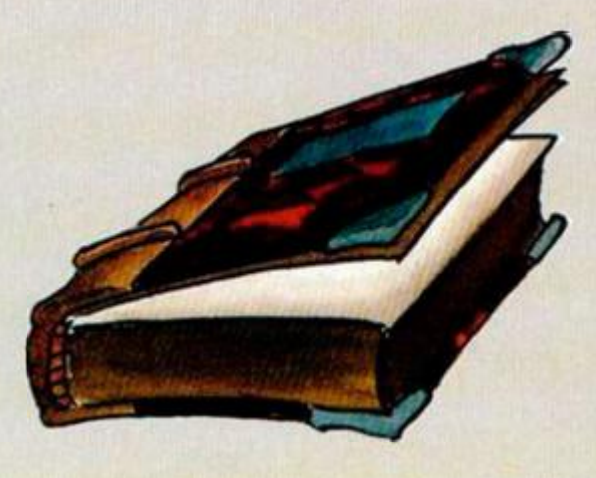

la misma Gilsoft, donde sí podrás hacer todo lo anterior, pero no cabe ninguna duda que ha hecho mucho por mantener la aventura viva. Como dice Howard Gilberts, director de Gilsoft: «*Cualquiera que sepa escribir puede intentar hacer* una *novela sin tener conocimientos técnicos. Puede que no salga una obra de arte, pero nada te puede impedir intentarlo. El Quill ofrece la misma oportunidad a los aventureros.* Hemos *querido darles el equivalente informático del papel y el lápiz».* 

De todos modos, el Quill ha sido criticado sin razón ya que con él se han escrito algunas aventuras muy malas, y es que se han olvidado que además de un buen Parser hace falta talento, invención e imaginación. Pero, eso en todo caso, no indica que sea un mal programa, sólo que ha sido mal usado.

Ejemplo de buenas aventuras con el Quill son las famosas y ya comentadas de Fergus McNeill con Delta 4 y Priscilla Langridge del grupo de St. Brides.

Interesa que sepas que con Gilsoft volcada hoy en día en su nuevo Paws, el Quill se vende a muy buen precio.

#### ILLUSTRATOR: LUZ PARA EL QUILL

Pero al Quill le faltaba algo que ha llegado a ser muy importante a la hora de comercializar una aventura: **gráficos.** 

De nuevo bajo la dirección de Tim, un grupo de programadores se puso a la tarea de producir una utilidad que trabajara íntimamente unida al Quill y permitiera la producción de gráficos que ocuparan poca memoria y se pudieran meter dentro de la base de datos ya creada.

Nació así el **Illustrator,** designado para ser usado específicamente con el Quill, y que permite añadir gráficos al texto.

Funciona como otra **base de datos** que contiene los necesarios mandos gráficos y también lleva un intérprete que se ensambla con el Quill para poder meter los dibujos en las localidades deseadas.

Se trabaja moviendo el cursor por la pantalla entre un sistema de coordenadas. Así se pueden crear líneas para formar el dibujo. Las figuras cerradas se pueden rellenar con colores sólidos o con sombras (shades) de varios diseños, densidades y colores, hasta que tengas el dibujo a tu gusto.

Muy interesante el poder hacer uso de **subrutinas.** Se dibuja una figura y luego se puede reproducir del tamaño que quieras dentro de otro dibujo. Esto es muy útil para cualquier objeto que se vaya a repetir en muchas pantallas, como ventanas, puertas o árboles.

Tienes un límite de hasta 254 gráficos, y sin ser el programa perfecto, pues le faltan algunos comandos como el «Box» o e! «Circle», es el complemento ideal para el Quill.

Otra ventaja, que no hemos notado hasta que trabajamos con otros Parsers integrados en un solo programa, es que al ir en dos programas separados, el «artista» puede ir trabajando en su parte, mientras el «escritor» continúa en la suya. Luego las dos se pueden ensamblar sin problemas. Cuando trabajas con un solo programa Parser. o tienes que estar pasando la base de datos entre uno y otro o te lo haces tú solo todo.

#### GRAPH1C ADVENTURE CREATOR: EL GRAN RIVAL

Distribuido por **Incentive** y escrito por **Sean Ellis,** de 19 años, estudiante de Cibernética y Ciencias de Computación en la Universidad de Reading.

Fue una utilidad que irrumpió con fuerza en el mercado por su facilidad de uso. Se trabaja desde un **menú,** con opciones para la entrada de verbos, nombres, adverbios, objetos, habitaciones y mensajes, así como también para tres niveles de condiciones y para gráficos.

Todo está incluido en un solo programa. tiene un intérprete capaz de manejar comandos múltiples y frases más complejas.

El manual es poco atractivo, pero su contenido es bueno y se te invita a leerlo antes de intentar algo.

Las entradas de vocabulario son muy fáciles. asociadas a un número y en orden alfabético.

Las habitaciones, objetos, mensajes y condiciones tienen una forma un poco más difícil de insertar, se pide un número de entrada y luego varios parámetros asociados con él.

Hay tres niveles de condiciones: *Locales.*  para efectos que tengan lugar en una habitación específica; de *Baja Prioridad:* usadas para acciones que se pueden producir en cualquier parte para obtener un mismo resultado; de *Alta Prioridad:* se encargan del control de condiciones, independientemente de lo que el jugador teclee y son muy útiles para cargárselo o para efectos de tiempo, etc.

No es muy difícil, pero hay una sintaxis que debes dominar, y también aprender a usar los 255 marcadores y 127 contadores disponibles.

Pero donde destaca el GAC es en su parte gráfica donde, aparte de líneas, puedes hacer cajas (Boxes) y elipses y donde las áreas pueden ser sombreadas con 27 diseños.

Así los dibujos se crean con bastante comodidad y cada uno se asocia al número de una habitación.

El juego puede ser jugado desde dentro del

propio programa y da el mensaje de error apropiado cuando b encuentra. Para más facilidad en la corrección, el juego puede ser detenido en cualquier momento y pasar a una pantalla de control con todas las banderas, contadores y marcadores.

Es un buen competidor para el Quill y sus ayudas. Pero el GAC también tiene sus aditamentos. aunque menos conocidos.

Una de las principales ayudas al GAC es el librito «GAC Adventure Writers Handbook» (Manual del escritor con GAC), con 48 páginas llenas de información sobre gráficos, corrección de errores, rutinas especiales para su uso con Amstrad. Spectrum, Commodore, y BBC, y. sobre todo, con técnicas para mejorar las cargas múltiples.

También una pequeña casa de soft llamada The Essential Myth ha sacado una cinta de utilidades llamada **Gacpac ,** que además de revelar varias poderosas, pero totalmente desconocidas rutinas, (o indocumentadas en el manual del GAC), contiene técnicas muy avanzadas de su uso.

Lleva también el *Finisher* que te permite incorporar sets de caracteres y un dibujo de título; el *Compacter* que es a la vez un potente compresor y acelerador de respuestas; el *Saved Game Creator,* que te permite probar tu aventura desde cualquier localidad, y el *Extractor,* una base de datos con la que puedes editar aventuras completas.

Todas estas ayudas fueron creadas para poder hacer la aventura **«Book of the Dead»,** 

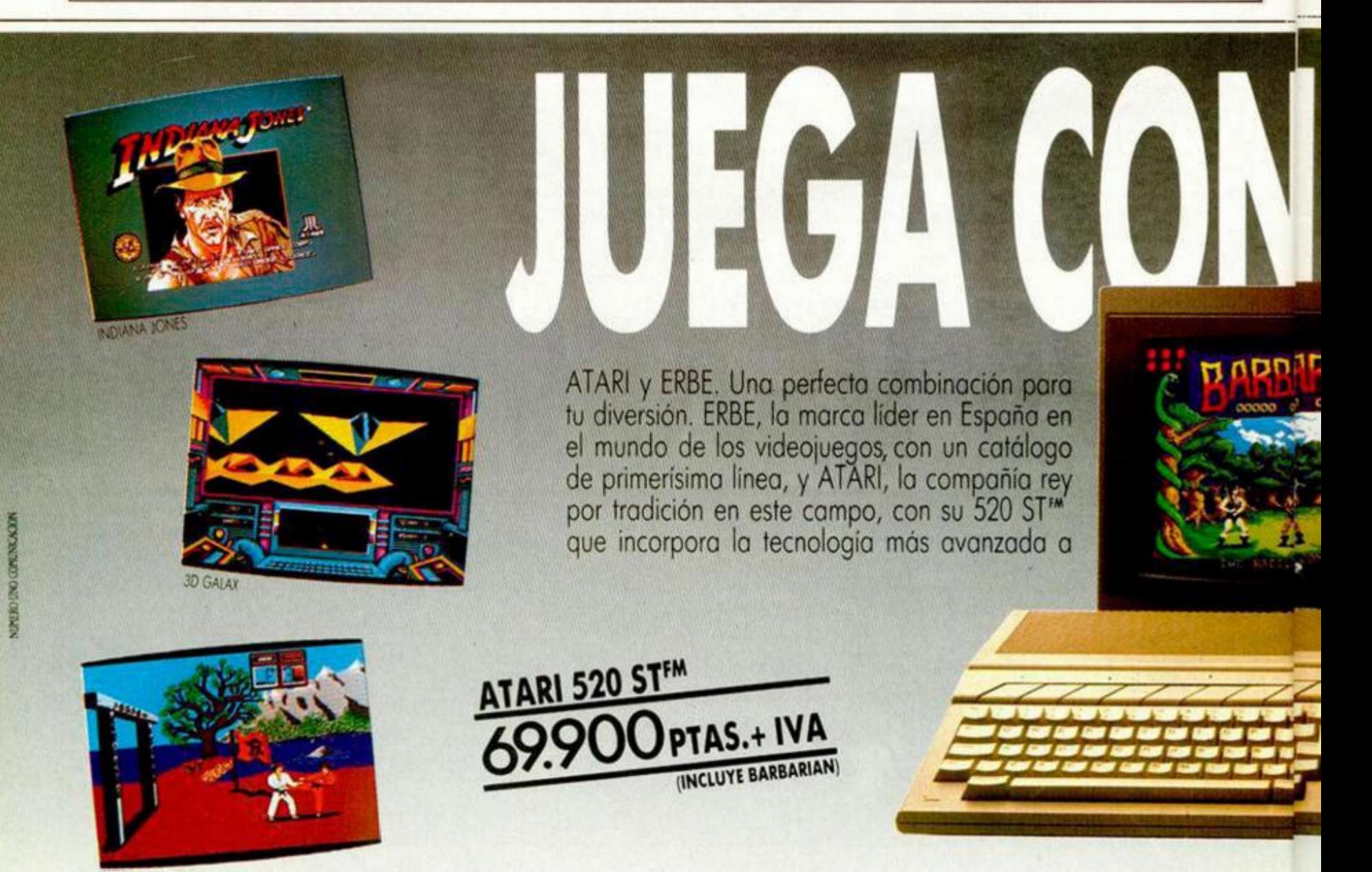

pero ahora están a disposición de todos, de momento sólo para Spectrum.

Con todo este equipo, el GAC es ahora una utilidad muy apetecible.

#### BIRO DE RAM JAM

El Biro es la nueva utilidad para aventuras de la casa Ram Jam y está pensada para permitir escribir sin conocimientos de programación.

Tiene la ventaja de que permite estructurar la aventura de una forma que la hace parecer más una historia que una mera sucesión de acertijos.

También se especializa en la creación de personajes pseudointeligentes, dándole a cada uno una zona por la cual se mueve aleatoriamente y con una frecuencia determinada.

Para cada personaje tienes una lista de «fuerza», «energía» y «habilidad», pero también el original «deseo del corazón» que determina qué objetos y localidades prefiere sobre todos.

Además tienes el factor «Actitud» que le indica cómo debe reaccionar para con los otros personajes si se encuentran.

Todos estos factores los tiene también definidos el jugador y los otros personajes reaccionan para con él como si fuera otro más.

Pero el Biro se deja sólo bajo licencia por Ram Jam, quien insiste en mantener el control de todo lo que con él se produzca.

Para ello hay que mandar el juego termi-

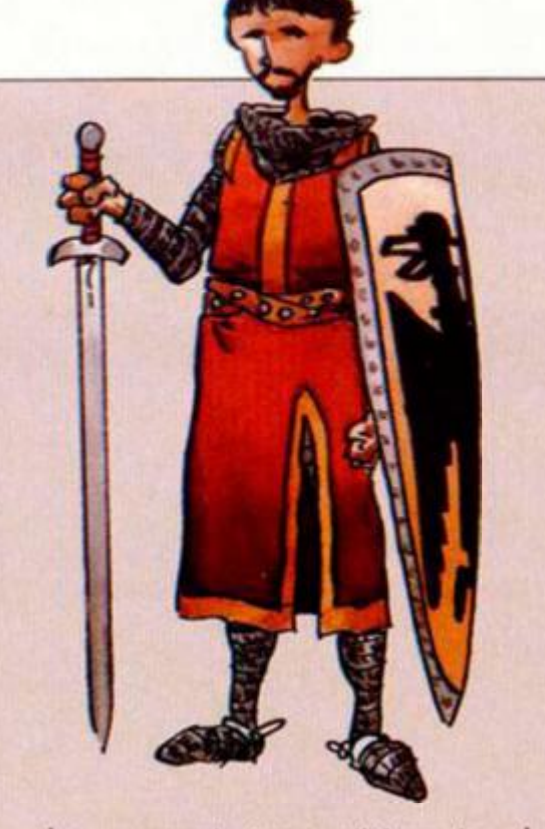

nado para un atento escrutinio y si no lo consideran de su agrado... lo destruyen.

Un ejemplo de una buena aventura con el Biro es Twice Shy (doblemente tímida) y es sobre carreras de caballos.

#### THE MAGIC SCRIBE: USANDO LA MAGIA

El **Magi c Scribe** (El Amanuense Mágico) está producido por **Atlantis Software** y anunciado como «más de 100 localidades, con monstruos, tesoros ocultos y magia».

con monstruos, tesoros ocultos y magia».

Trae un menú donde lo primero que se te pregunta es el nombre de tu aventura y enseguida el número de localidades. Luego tienes 31 caracteres para añadir al ya presente «estás en...» y debes definir de entrada las conexiones entre ellas.

Luego se te pregunta a dónde quieres ir a parar si usas la «magia» que parece ser una especie de teletransporte.

Puedes crear hasta 30 monstruitos, pero son sólo diferentes por los nombres y su fuerza.

Objetos puedes tener hasta 100. pero sólo de 27 caracteres de largo. Puedes, eso sí esconderlos o hacerlos visibles al entrar en la habitación. También debes definir si se supone que son tesoros, armas o llaves.

Los mensajes que el jugador recibe durante la aventura sólo pueden tener dos líneas, pero puedes meter tantos como te lo permita la memoria disponible.

El vocabulario es muy limitado y no puedes añadir nada excepto la famosa palabra «mágica».

De todo lo anterior resumimos que con este Parser sólo se pueden crear juegos muy simples, del tipo de recoger o distribuir objetos y que no añade nada nuevo para un programador competente, pero tampoco tiene nada que pueda atraer al no-programador que necesite un armazón más sólido donde colgar su aventura.

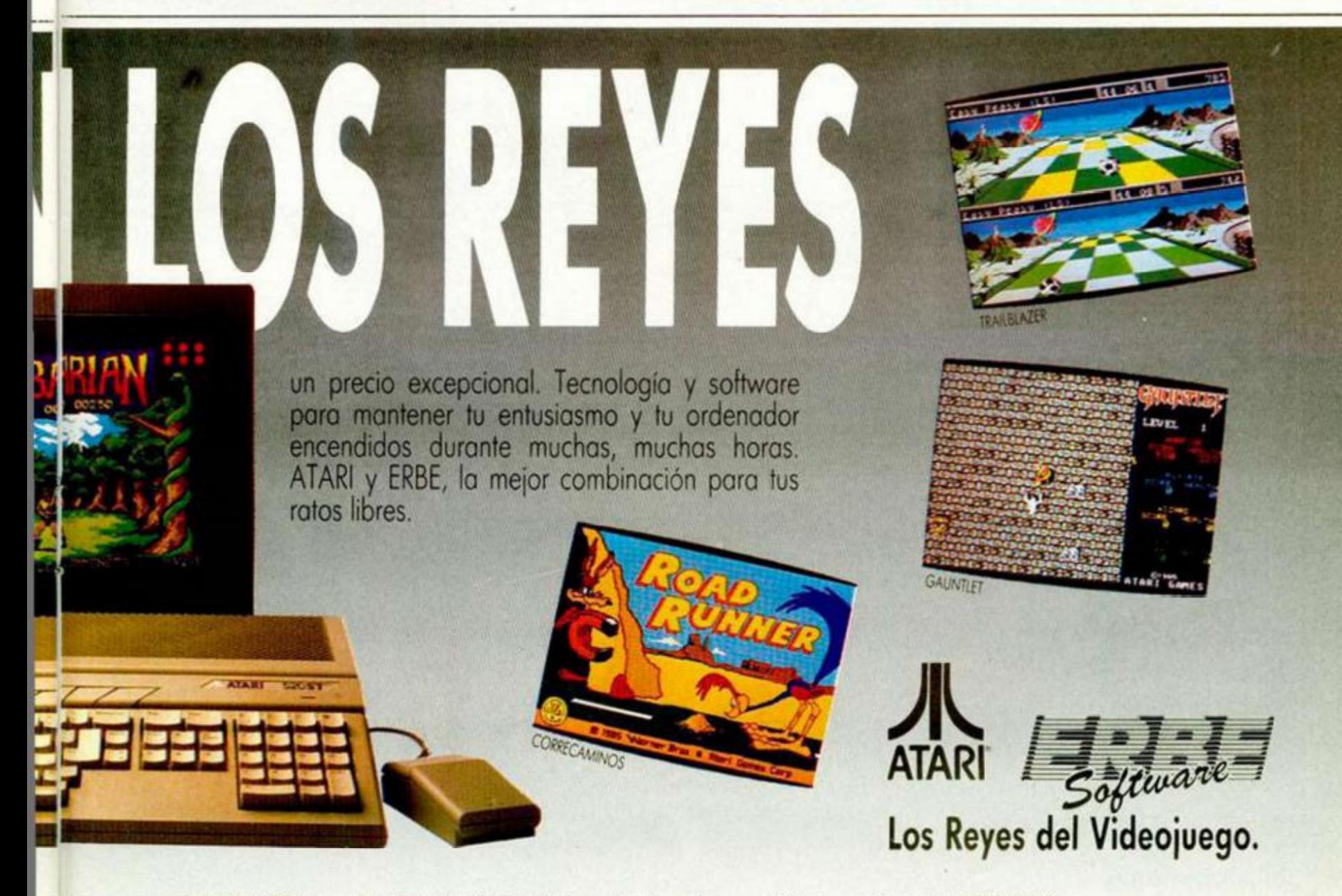

**El mundo de la aventura** 

#### ABS: UN BUEN BASIC

Adventure Building System te permite escribir en Basic, pero luego el programa tiene un generador que pasa tus data a Code, con lo cual tu juego alcanza casi la velocidad del Quill o del GAC.

Antes debes tener tu aventura muy clara y bien planeada para poder irla entrando según se te pida por el generador de Código Máquina.

Tienes como ayuda un juego corto que puedes cargar, jugar y ver cómo funciona.

Hay un pequeño engorro, y es que tienes que usar tres cintas en blanco a la vez; una para el cargador de Basic y para cuando el juego esté terminado; otra que es la que recibe el código generado y otra que contenga las partes de Basic que necesitas.

Puedes poner buenos gráficos a pantalla partida y retirarlos a voluntad durante el juego. También tienes Ram Save y Ram Load.

Puedes usar hasta 65 localidades, con la posibilidad de, sólo alterando una línea del basic, subir el número. La tabla de objetos te permite manejar hasta cincuenta.

Las instrucciones dan completos detalles sobre cómo estudiar la aventura de prueba para ver cómo funciona el ABS.

En general se nota el esfuerzo, trabajo y buen hacer que ha requerido este programa

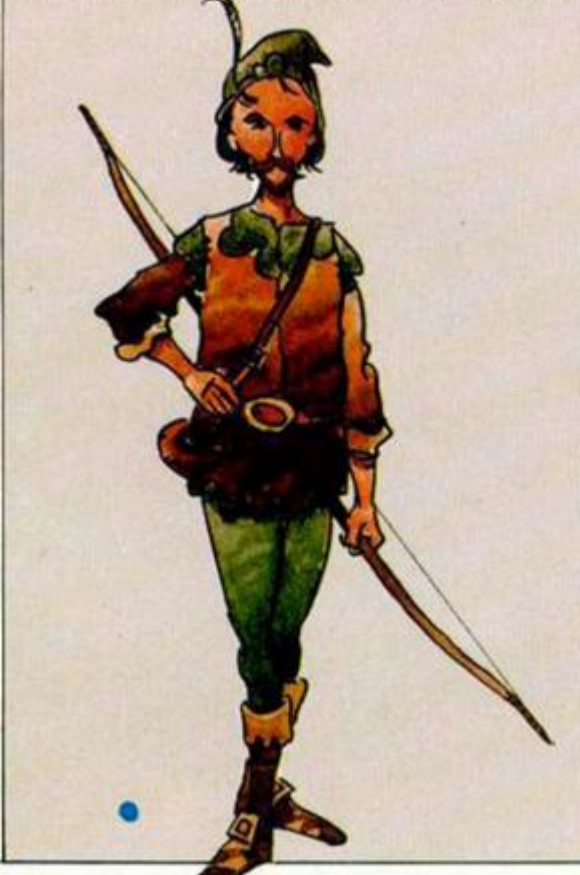

con el cual, cuando le hayas cogido el tranquillo, y siempre que tengas tu juego claramente concebido antes (y eso te lo enseñaremos), podrás crear buenas aventuras, que además pueden llevar ese «toque» personal difícil de obtener con otros Parsers más estrictos.

El sistema de gráficos es bueno y fácil de usar.

Es importante que recuerdes que se necesita saber de programación para poder sacar el mejor partido de esta utilidad.

#### EL PAW NOS DEJA K.O.

Lo último de **Gilsoft** es el **Professional Ad**venture Writing System, más conocido por **P A W o PAW S** y es el fruto de más de un año de trabajo del equipo completo de Gilsoft.

En la parte técnica tenemos a los ya conocidos Tim Gilberts, Graeme Yeandle y Philip Wade. En los gráficos a D. Peeke, M. Maddocks y A. Williams y en la parte comercial al director Howard Gilberts.

Es muy potente, te permite producir una aventura de la forma exacta que tú elijas, con un Parser que cubre casi todo lo que puedas desear; como hablar con los otros personajes o incluso crear personajes con cierta inteligencia artificial, con todos sus movimientos controlados por subrutinas separadas para una mejor claridad.

Puedes tener en memoria hasta cinco sets diferentes de caracteres, además del propio del Spectrum y alternarlos durante el juego. Estos caracteres pueden ser escogidos de entre 22 fuentes diferentes y además puedes crear los tuyos propios.

La presentación de pantalla la puedes elegir entre cuatro formas diferentes, con gráficos o sin ellos y con scroll o fijos.

El intérprete entiende hasta las cinco primeras letras de cada palabra, permitiéndote una gran variedad en el vocabulario.

El input del jugador permite incluir un verbo, dos nombres, dos adjetivos, un adverbio, una preposición y hasta una forma especial para dirigirte a otros personajes, y puede tener una longitud de hasta 125 letras si así lo deseas.

Se permite también el uso de IT o THEM. que en castellano vendría a ser como el poder decir «coge la espada y la limpias», sin necesidad de volver a teclear «espada».

Tienes 108 acciones y condiciones para manipular el juego y para ser manejadas en las 254 tablas de procesos independientes que contiene.

Hay 54 mensajes del sistema, modificables a voluntad y 255 banderas, algunas de ellas de control múltiple.

En los gráficos tienes líneas elásticas que te permiten una mayor precisión.

También puedes hacer llamadas a programas externos, bien sean en Basic o en Código Máquina.

Pero toda esta maravilla tiene dos manuales que suman 138 páginas que debes estudiar muy bien para sacarle el máximo partido.

Todo lo anterior es sólo un resumen, para una mejor comprensión **y** por su importancia, tenemos previsto un estudio separado del PAW y luego en la sección técnica una ampliación más detallada.

Y ahora, ya provistos de estos útiles, pasaremos a describir en los próximos números, las técnicas de planeamiento y creación de un guión que merezca la pena ser convertido en una aventura.

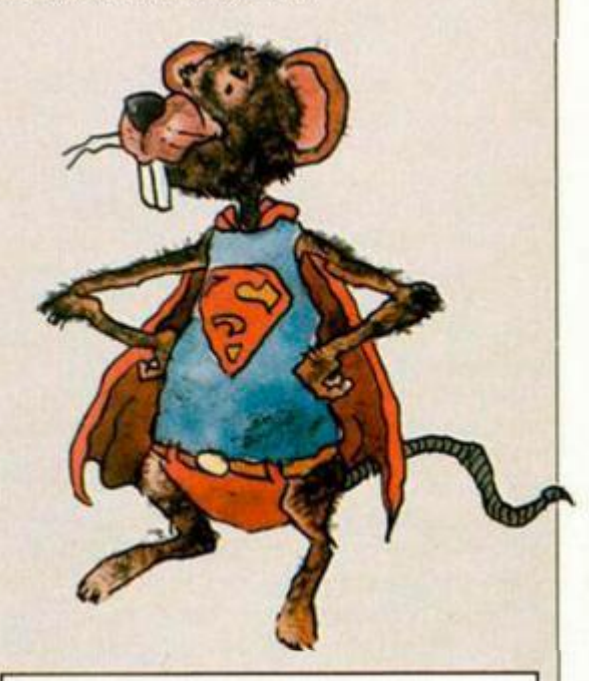

#### PROGRAMAS FAMOSOS PRODUCIDOS CON PARSERS

Boggit. Robin of Sherlock, The Colour of Magic, Bored of the Rings, The Very Big Cave Adventure. Apache Gold, Drácula, Bugsy, Terrormolinos, por citar sólo unos cuantos que demuestran lo que se puede hacer con estas utilidades.

En España, casi todos los escritores o han usado uno, o lo están usando, o están estudiando alguno para su próxima producción. De momento, el más usado ha sido el GAC (El Quijote, Megacorps), pero nuestros autores están ahora en vías de utilización del PAW, lo cual nos da una muestra de su afán de superación y de hallarse en primera línea.

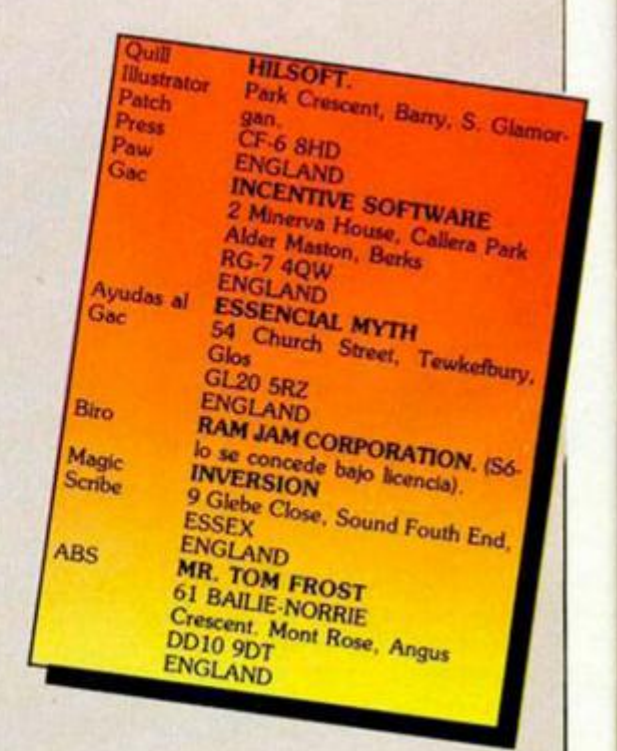

**40 MICROHOBBY** 

# Nintendo. Más que un videojuego.

002400

**ENEM** 

IC E

CLIMBER

-57

El Corte marcos

 $777$ 

**Nintendo** 

2-000000

#### **ENTRA EN ACCION**

Lánzate a disfrutar del mayor avance en videojuegos: el Sistema de Enfretenimiento Nintendo.

Juegos de gran emoción controlados por dos microchips que permiten disfrutar del sistema a dos personas simultáneamente. Deportes, acción y series programables. Una gran variedad de opciones de diversión en constante desarrollo.

Ven a El Corte Inglés y descubre el nuevo Sistema de Entretenimiento Nintendo. Toma el mando y... entra en acción.

NRECKING CREV

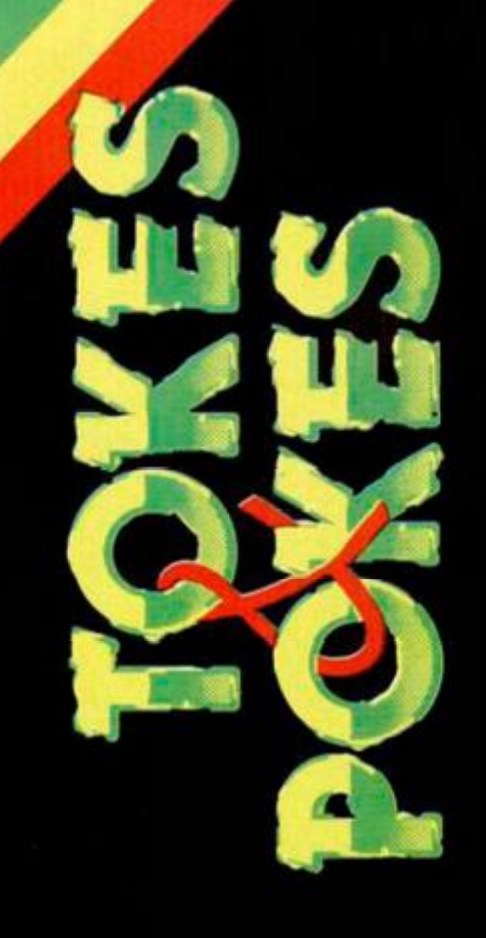

#### **PROHIBITION**

Hemos recibido unas 200.000 cartas que nos envían pokes de este adictivo arcade de Infogrames. Publicamos a continuación un resumen de todos aquéllos que os pueden ser de utilidad para acabar con los mañosos de Nueva York. POKE 25073,n n = número de vidas POKE 25422,33 vidas infinitas POKE 26372,201 munición infinita POKE 30320,55: POKE 30322,212 tiempo infinito POKE 25099,0 perder la barrera rápidamente

#### **BLACK MAGIC**

Arturo Michel, de Guipúzcoa, y Jorge Madrid, de Barcelona, nos envían sendas cartas en las que

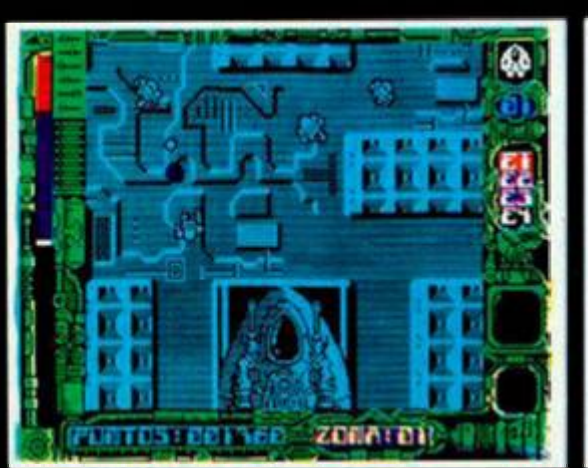

42 MICROHOBBY

nos cuentan la clave de acceso a la segunda parte de esta videoaventura de U.S. Gold. La clave es: QUALTAN.

#### **METROCROSS**

Hace algunos números publicamos una amplia colección de pokes para este rápido y adictivo arcade. Pero Juan Miguel Sosso y Antonio Javier Gabarrón, de Málaga, no se han conformado con esto y nos han enviado unos cuantos más.

Su utilización es la siguiente. Para quitar los objetos que se citan a continuación, hay que pokear en la dirección indicada con el valor 64 y en la siguiente con 194. Ésta es la lista de objetos y direcciones:

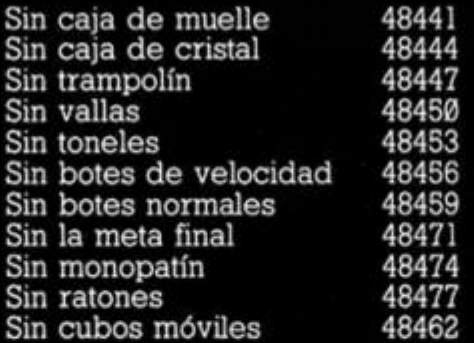

Por si todas estas direcciones os parecen pocas, también nos envían tres pokes de características similares: POKE 47478,201 inmune a todo, tanto lo bueno como lo malo POKE 42335,207 tiempo infinito POKE 45200,201 juego sin sonido

Al igual que en el caso de Desperado, Topo Soft nos ha

**STARDUST** 

proporcionado el siguiente cargador que os podéis imaginar las ventajas que concede.

Nos pondremos en contacto con ellos para enviarles sus correspondientes pegatinas y carnets del club.

19 FOR 195490 TO 65412: REND<br>20 CLS : PRINT " INTRODUCE LA<br>CINTA ORIGINAL" INTRODUCE LA<br>30 LOAD "

**1 0 0** DfiT R **4 , 93 , 19 2 ,2\* , 94. , 192 , 23 6 ,S©9,238,63,210,230,16 5** 

#### **WHOPPER CHASE**

Este programa, que fue base de la promoción de una famosa cadena de hamburgueserías, ha causado furor entre los adictos a los difíciles arcades.

Uno de ellos, Amador Merchán, de Madrid, nos ha enviado los siguientes pokes para facilitar la misión de nuestra inteligente hamburguesa.

POKE 60174,n n = número de vidas POKE 62367,60 vidas infinitas POKE 60151,23 un paracaídas es suficiente para completar el juego

#### **EXOLON**

Hace algunos números publicamos pokes suficientes como para acabar fácilmente este juego. Pues Jordi Llorens, de Barcelona, no ha tenido suficiente con ellos, y nos envía un truco de mucho más cómoda utilización que cualquier poke o cargador.

Basta con redefinir las teclas con Zorba y se activarán las siempre deseables vidas infinitas. Tras esto podéis redefinir las teclas con toda normalidad por si deseáis jugar con teclado, ya que el programa mantendrá activada la rutina de vidas infinitas.

P.

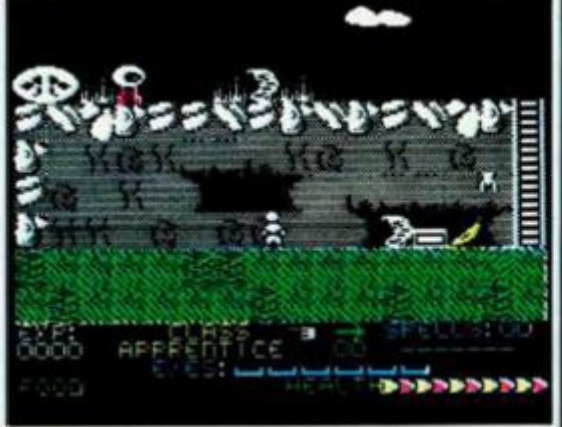

电压 **STREETS! SIGNATOR** 

STARDUST BLACK MAGIC WHOPPER CHASE

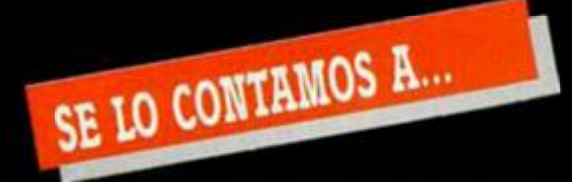

#### **LUIS MANUEL GONZÁLEZ AMADO (MÁLAGA)**

Pues sí, podemos darte no uno sino hasta cinco pokes para el emocionante Bomb **Jack:** 

Bomb **Jack:**  POKE 52327,201 elimina enemigos POKE 52127,201 inmortalidad POKE 49530,255 vidas infinitas jugador 1

POKE 49547,255 vidas infinitas jugador 2

En lo referente a la cuestión que nos planteas sobre la forma de meter los pokes, te tenemos que decir que lo haces correctamente. Lo que ocurre es que esa línea 0 que dices que te sale después de hacer el MERGE"", no es ni más ni menos que Código Máquina y no sólo eso sino que los pokes no tienen efecto colocándolos delante del Randomize USR 23760 porque éste lo que hace es arrancar el Código Máquina de la línea 0, que será el auténtico cargador del juego. La única solución posible que vemos para introducir los pokes en tu caso es, o bien tener conocimientos de ensamblador del Z80, o bien comprarte un multiface que permite meter pokes o, cómo no, construirte el Pokeador Automático, que para algo se diseñó.

#### **ORIOL SEGARRA LLADÓ (BARCELONA)**

He aquí los pokes que solicitabas en tu carta: **007 Alta Tensión** (The Living Daylights): POKE 38916,201 vidas infinitas POKE 48087,201 energía infinita POKE 38835,n fase 1 < n > 7 POKE 38824,  $n = n$ <sup>o</sup> de vidas **Hydrofool:**  POKE 37673,0: POKE 35197,24: POKE 35198,8 inmune a las plantas POKE 25863,201: POKE 35037,201 inmune a los bichos POKE 25098,201 sin enemigos

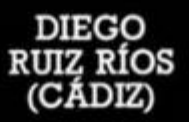

Suponemos que te gustarán estos pokes: **Who Dares Wins II:** 

POKE 50833,0 vidas infinitas POKE 51847,7 bombas infinitas **Misterio del Nilo:**  POKE 55469,246 vidas infinitas POKE 43995,0 bombas infinitas POKE 43933,0 balas infinitas **Fist II:**  POKE 27061,182 vidas infinitas POKE 42613,33: POKE 42614,175: POKE 42615,172: POKE 42616.54: POKE 42617,120: POKE 42618,201: POKE 24772,201 fuerza infinita

#### **ROBERTO LUIS ALONSO CAMPILLO (SANTANDER)**

Pues sí, existe diferencia entre el láser asignado al principio y el que cogemos al abrir un barril en el juego **Game Over.** Esa diferencia está relacionada directamente con el tiempo de disparo. Evidentemente, el láser que cogemos del barril dura más tiempo.

Ya empezamos a dudar de si sois

o no fieles lectores de la sección porque ésta no es la primera vez que publicamos la clave de acceso para la segunda parte del **Game Over.** Ay, ay, ay cuántos despistadillos tenemos entre los lectores. De todas formas, nuevamente volvemos a repetirla: 18024. Que no se os olvide, ¿eh?

Aquí van unos cuantos pokes para este afamado juego de Dinamic: **Game Over** (parte 1):

POKE 39334,0 vidas infinitas POKE 32417,0 granadas infinitas POKE 39273,201 energía infinita

POKE 33481,24:

POKE 33482,1 inmune a minas

**Game Over** (parte 2):

POKE 38692,0 vidas infinitas POKE 32379,0 escudos infinitos POKE 32529,185 energía infinita POKE 33447,0 inmune a minas POKE 32514,0 inmune a lagos

Y si buscas más pokes, un cargador, o qué hacer para acabar el juego, te remitimos a la revista número 146, aunque creemos sinceramente que con todo esto tienes más que suficiente para vencer a los esbirros del malvado Gremla.

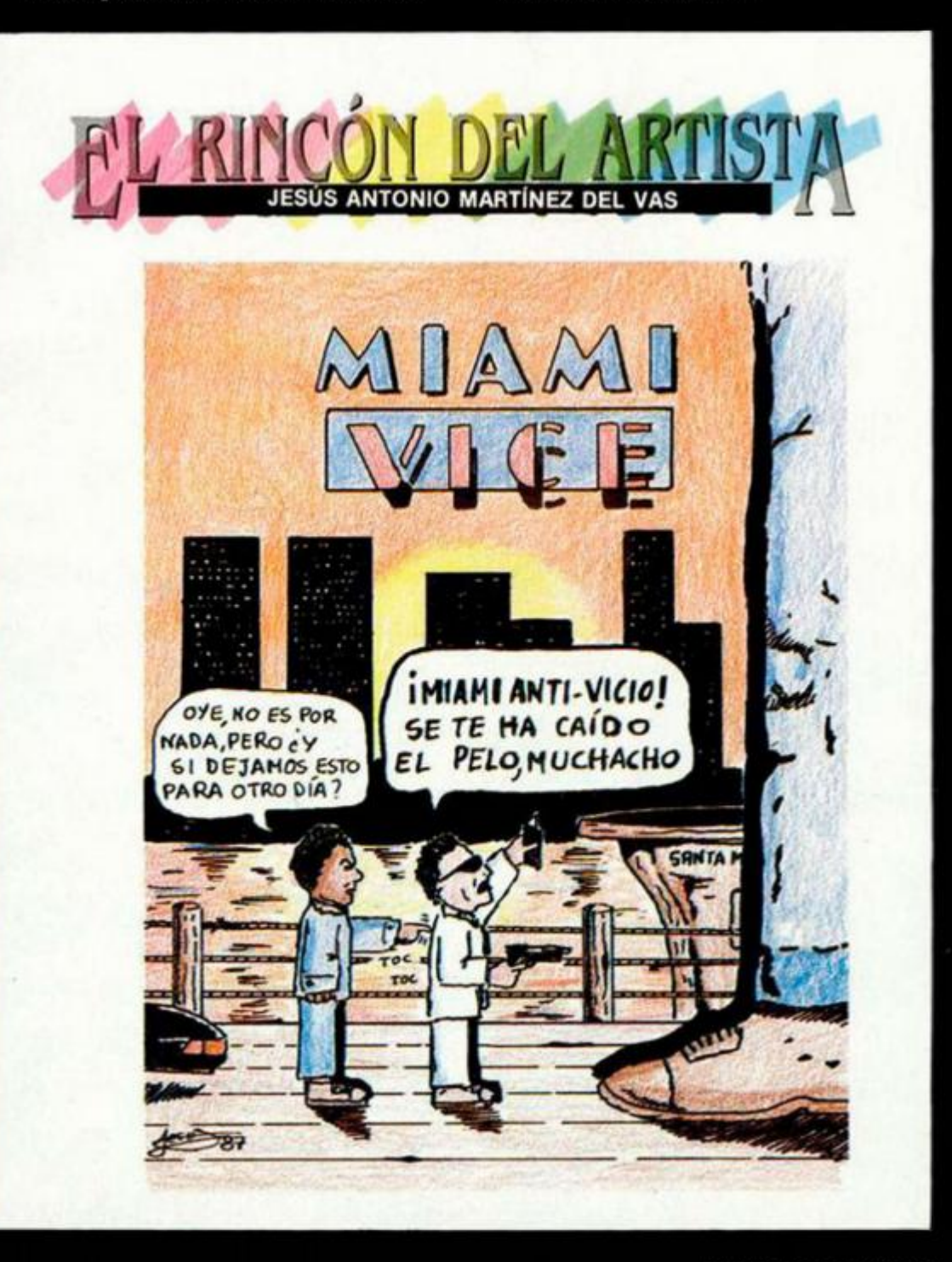

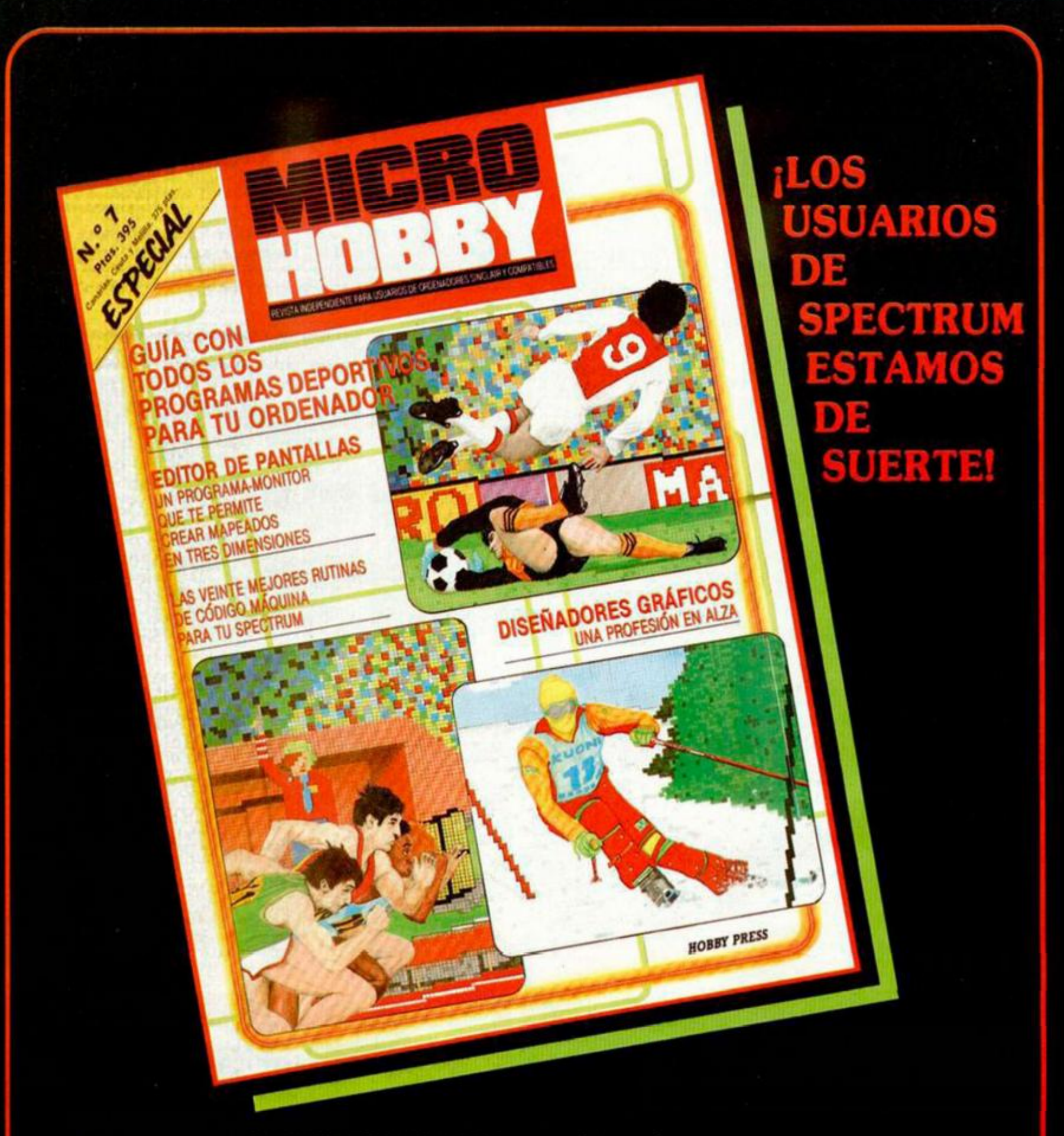

**Un especial MICROHOBBY a todo color con un programa muy especial: EL CREADOR DE JUEGOS ARCADE. Con él podrás crear tus propios juegos.** 

**Además te ofrecemos la guía completa de los juegos deportivos, que tienes para tu ordenador. Te enseñamos a hacer tus mapas en tres dimensiones, y mucho, mucho más para tu Spectrum.** 

**¡NO TE LO PIERDAS, PÍDELO EN TU KIOSKO!** 

# **LOS VIDEO-JUEGOS SEGA<br>PARA TU CASA** SON IGUALES A LOS DE<br>LOS SALONES RECREATIVOS

Son mievos

Son superdivertidos! Llenos de color, detalle *v* somdo

Los video-juegos Sega son iguales a los que va comoces de los Salones recreativos pero la consola se conecta a cualquier televisor o monitor que tengas en casa.

La misma calidad de imagen. Resolución gráfica de 256 columnas por 192 líneas. 3 generadores de sonido con 4 octavas y 1 white noise.<br>64 colores. Movimiento en pantalla: Derecha, izquierda, arriba, abajo, diagonal y parcial. Caracteres 8 × 8 Pixeles, máximo 448, Sprites 8 × 8 Pixeles, máximo 256. Salida de imagen RP o RGB. Cartuchos de 1048 (1 Mega) v Tarjetas de 256 K. Y la consola Master System Sega tiene ROM 128 K. RAM 128 K.

Al comprar la consola Sega te regalarán la tarjeta del juego HANG-ON.

Al comprar la pistola como accesorio te regalarán un cartucho Sega ¡con 3 juegos!

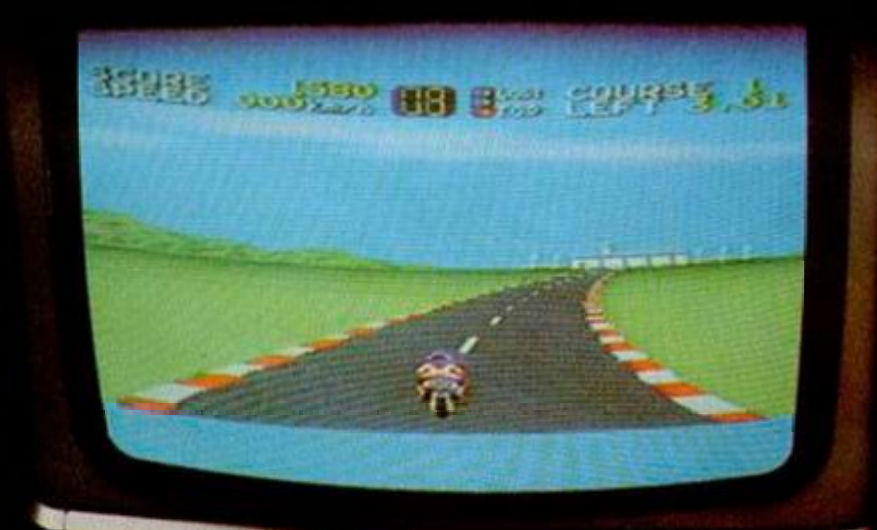

#### **JUEGOS DISPONIBLES**

**TARIETAS (256 K)** Teddy Boy<br>Transbor My Hero **Ghost House** Fighter uper Tennis Hang on (de regalo) con consolar

#### **CARTUCHOS**  $(1$  Mega) Combo (de regalo con Ligh Phaser).

World Grand Prix Choplitter<br>Fantasy Zone **Black Belt** The Ninja<br>Alex Kidd in the Miracle World Wonder Box Action Fighter

#### **PROXIMAMENTE**

**TARJETAS (256 K)** Spy us Spy<br>Bank Panic Woody Pop

Secret Command Pro wrestling Shooting Gallery Great Golf Great Ice Hockey Quartet Astro Warrion/Pit Pot Enduro Racer Missile Defense 3D

Los video-juegos Sega, así como la consola y la pistola, los encontrarás en tus tiendas habituales de informática, de sonido, o en bazares y grandes almacenes.<br>Si no encuentras los produc

cuentras los productos Sega en tu proveedor habitual pide información a

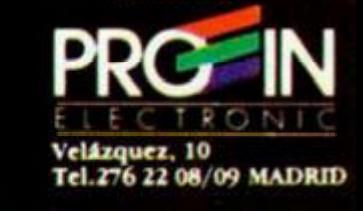

Į

# $^{\circledR}$ QUE LA FUERZA TE ACOMPAÑE

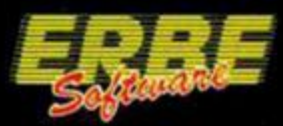

#### DISTRIBUIDOR EXCLUSIVO PARA ESPAÑA: ERBE SOFTWARE. C/. NUÑEZ MORGADO, 11. 28036 MADRID - TELEF. (91) 314 18 04 DELEGACION BARCELONA. C/. VILADOMAT, 114. TELEF. (93) 253 55 60.

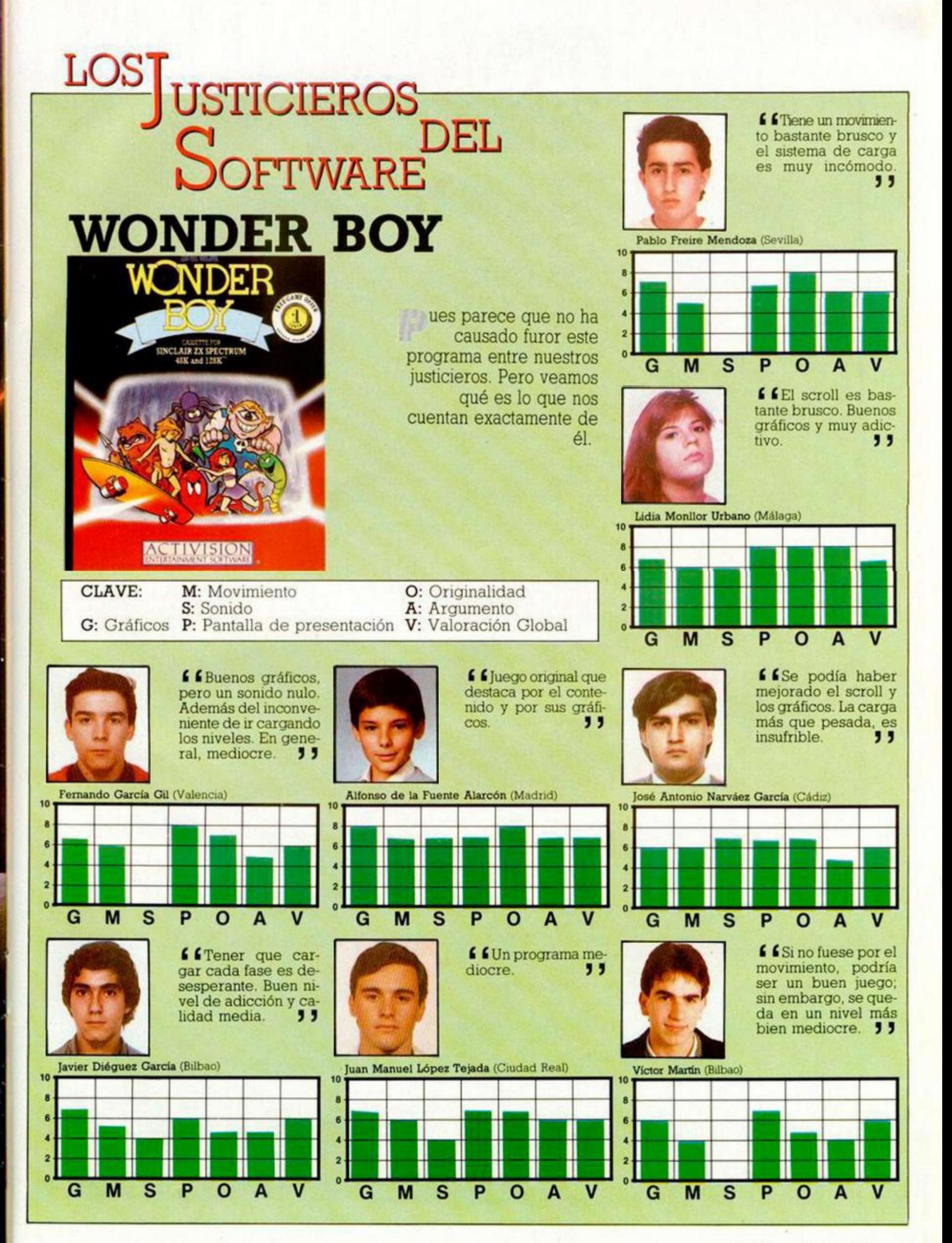

**47 MICROHOBBY** 

#### VARIAS PREGUNTAS

1. ¿Sir Cüve Sinclair es el técnico que diseñó circuitos, teclas, etc. del Spectrum, o es sólo el dueño de la empresa que realizó el ordenador? ¿Y Alan Sugar?

2. En el número 146. en el artículo sobre las posibilidades sonoras del 128, se dice que la instrucción PLAY, aunque es bastante potente y completa, detiene el programa durante su ejecución al igual que BEEP. Sin embargo, yo tengo el programa Saboteur II, lo he cargado en un Plus 2 y, a la vez que juego, se oye la música y los efectos sonoros y el programa corre con la misma velocidad que en el 48 K. ¿Qué explicación me dais?

3. Los programadores de juegos realizan las versiones de Spectrum y algunos a la vez, las de Amstrad y otros ordenadores. ¿Esta gente sabe programar todos los sistemas o es que de uno a otro hay muy poca diferencia?

4. ¿Se le puede poner al Plus 2 ó 3 un interface de joystick Kempston normal y corriente?

5. ¿Los compatibles PC son ordenadores en los que se puede cargar un juego de Spectrum, Amstrad, etc. o son compatibles entre sí, como el MSX?

6. Como a otros muchos lectores, me gustaría ver la cara de los «malhechores» que realizan MICRO-HOBBY. ¿Podríais dedicar una hoja a poner vueslra foto de cada uno, con un simpático chiste? (O sin lo del chiste.)

7. En el concurso de diseño gráfico por ordenador, la pantalla de la Gioconda quedó en los últimos lugares; sin embargo, estaba realizada con gran originalidad y con un estilo muy personal. ¿Quedó en este puesto porque había utilizado algún truco?

8. ¿Podrían darme el número de teléfono de la modelo de Barbarían?

9. Traducidme esto, por favor: The Edge, Actívision, Whopper Chase, Airwolf, Dog Fíght, Rex Hard, l

of the mask, Faírlíght, Shadow Skimer, Durel, Martech, Hewson, Javier SANTA-Alicante

**GONSULTORIO** 

*• ¡Qué barbaridad! si le dejamos, nos llena usted solo el Consultorio. Si algún día no tenemos cartas que contestar, ya sabemos a quien recurrir. Vamos a contestar sus preguntas por orden:* 

*1. Sir Clive Sinclair diseñó el ZX-80 y el ZX-81; sin embargo, el Spectrum y el QL fue diseñado por un equipo de la Sinclair Research Ltd. empresa propiedad de Sinclair. Respecto a Alan Sugar, es sólo el propietario de Amstrad y dicen las malas lenguas que, cuando empezó, no tenía ni idea de informática.* 

*2. La explicación es muy sencilla. Al chíp de sonido se puede acceder también por puertos, con lo que no se detiene la ejecución del programa. Esto se puede hacer también desde Basic de la forma que ya hemos explicado en nuestra revista.* 

*3. Los programadores de juegos suelen ser chicos muy listos y saben programar en varios sistemas. Lo cierto es que cualquier programador que se precie, debe saber programar en varios lenguajes y conocer varios sistemas. De todas formas, el Spectrum, Amstrad y MSX utilizan el mismo microprocesador y no es muy difícil adaptar programas de uno a otro.* 

*4. Por supuesto, en el Plus 2y en el 3, se puede enchufar un interface de joystick tipo Kempston. El problema surgiría si se enchufa uno tipo Sinclair.* 

*5. Un compatible PC es un ordenador que puede correr software y aceptar periféricos del IBM-PC. Por supuesto, no correrá software de Spectnjm, a menos que se utilice un emulador aunque, que sepamos, no existe ninguno.* 

*6. No sabemos para qué quiere ver nuestra foto; somos muy feos. De todas formas, como también nos puede la vanidad, en el número 50 dedicamos nada menos que dos páginas a un dibujo en el que aparecían las caricaturas de algunos de los que hacemos esta revista. Fue un auténtico fracaso... la modelo de Barbarían sigue sin contestar a nuestras insistentes misivas.* 

*7. Efectivamente, la pantalla de* 

*la Gioconda tenía un estilo \*muy personal\*... estaba hecha con un digitalizador.* 

*8. Llevamos meses intentando conseguir ese teléfono; aunque sospechamos que el \*dire\* lo tiene en el fondo de algún cajón.* 

*9. Por último, vamos con el diccionario:* 

*The Edge: el borde.* 

*Activision: (nombre propio). Whoper chase: la caza del \* Whopper» (\* Whopper\* es el nom-*

*bre de una de las hamburguesas que sirve la popular cadena de hamburgueserías«Burger King\*). Airwolf: el lobo del aire.* 

*Dog Fight: lucha de perros. Rex Hard: Rex el duro. I of the mask: yo, el de la máscara. Fairlight: luz suave. Shadow Skimer. el que se desliza en la sombra.* 

*Durell: (nombre propio). Martech: (nombre propio). Hewson: (nombre propio).* 

#### EL QUIJOTE

Somos cuatro usuarios de Spectrum y tenemos una duda sobre el programa «El Quijote» de Dinamic, que nos gustaría nos ayudaran a resolver.

Jugando, al hacer piano, descubrimos que apretando simultáneamente las teclas M, H, G, R, Y, U. I, 0 y P salía un mensaje en la pantalla que decía: «Jah Brendan!!».

Mirando el programa con el MONS, descubrimos otro Copyright con el nombre de Incentive Software con fecha de 1986 y figuraba como director un tal Brendan Kelly.

¿«El Quijote» es de Dínamíc o es encargado a programadores ingleses?

#### Rafael **ACERO**-Valencia

 $\blacksquare$  *El programa «El Quijote» de Dinamíc está escrito utilizando un generador de aventuras gráficoconversacionales denominado «PAW» (Profesional Aventure Wríter). Los mensajes a que se refiere forman parte del \*Run-Time\* del \*PAW\* que se enlaza con el programa al compilarlo. No obstante, la utilización del \*PAW\* por parte de Dinamic se ha hecho dentro de la más estricta legalidad y con la licencia correspondiente. El desarrollo del programa ha sido llevado a cabo por programadores del equipo de Dinamic.* 

#### PANTALLAS DE PRESENTACIÓN

Me gustaría saber si hay alguna forma de coger cinco pantallas de presentación, de las que ocupan toda la pantalla y tienen 6912 bytes, y unirlas en un solo bloque, accediendo a ellas mediante RANDOMI-ZE USR < dirección >

#### S. PAVÍA-Barcelona

*• Efectivamente, puede colocar las pantallas en algún lugar de memoria (normalmente, en la parte alta), una detrás de otra y anteponerles la siguiente rutina:* 

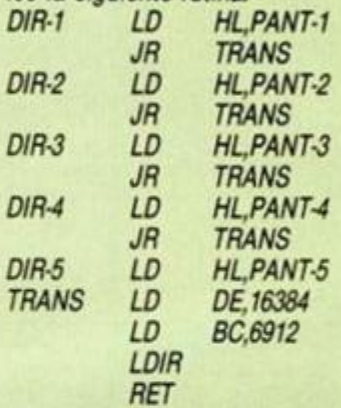

*Donde PANT-1 a PANT-5 son las direcciones de memoria donde está cada una de las cinco pantallas y DIR-1 a DIRS son los puntos de entrada a la rutina para imprimir cada una de ellas.* 

#### **JUEGOS**

Quisiera saber cómo se desprotege el «Dan Daré» si tiene como primera linea «0».

También quisiera comprar el auténtico juego de las olimpiadas. Sí lo tenéis, ¿cómo puedo conseguirlo y cuánto cuesta?

José A. SERRANO-Madríd

*• Para convertir la línea '9\* del Dan Daré en línea \*1» vale el siguiente tPOKE\*: POKE 23756,1.* 

*Respecto a su segunda pregunta, no sabemos a qué juego de olimpiadas se refiere ya que, en el mercado, existen una gran variedad de simuladores deportivos de olimpiadas y usted no nos indica ninguno en particular. Aún así, podemos decirle que ese tipo de juegos los puede encontrar en aquellas tiendas que se dediquen a la venta de material informático para Spectrum.* 

#### PLUS 3

¿Cargarían los juegos de 48 k en el modo 128 k y asi, por medio de un «Copión», poder utilizar et disco dei Plus 3?

Gonzalo PARDOS-Zaragoza

*• En principio, hay varios problemas: la compatibilidad total sólo está asegurada en modo 48 K por lo que algunos juegos podrán correr en 128 K y otros no. Respecto a la transferencia a disco, sería necesario utilizar un«Transfer»que permita el volcado. Que sepamos, la firma ifíomantic Robot» ha lanzado ya un modelo que, de momento, sólo se vende en Inglaterra.* 

#### MEMORIA PAGINADA

Me gustaría saber cómo se puede utilizar la memoria paginada del

/Vi «J1

k. ^

Spectrum Plus 2 para intercambiar datos entre la RAM normal y la adicional a nivel de Código Máquina. Antonio J, ARRIETA-Zaragoza

*• Los distintos bancos de memoria que componen la RAM del Plus 2 se pueden conmutar sobre los 16 K más altos, aunque teniendo en cuenta que dos de ellas están permanentemente paginadas en los 32 K intermedios. Para cambiar de una página a otra, existe un latch al que se accede por el puerto 32765y cuyo contenido puede ser alterado. Cada vez que se envía un dato a este puerto, debe copiarse en la variable BANKM (dirección 23388) para que sirva como referencia del contenido anterior cada vez que se vaya a cambiar. Los bits de este latch que determinan el banco de RAM insertado son DO, D1 y D2. El procedimiento para cambiar de página es:* 

*1. Leer BANKM.* 

*2. Alterar los 3 bits de menos peso.* 

*3. Escribir el resultado en BANKM.* 

*4. Escribirlo en el puerto 32765.* 

#### COPIAR PANTALLAS

Me dirijo a ustedes para preguntarles si se puede conectar a la vez, en un Spectrum Plus, el POKEador Automático (con software de copiador de pantallas) y el interface tipo Centronics de Ventamatic para el Plus. La conexión debería ser: POKEador + Interface.

Mi idea es la de retocar el software del POKEador (copiador de pantallas) para que, en vez de grabar en cinta, mande la pantalla directamente a la impresora conectada al interface.

Manuel J. BARROSO-Huelva

■ *No estamos seguros, pero cree-*

**81** 

*^c? <* 1 / »*<sup>M</sup>*

*Áw. m* 

*mos que el interface de impresora de Ventamatic no pagina sobre la ROM, por lo que no hay problema en conectarlo después del POKEador. Sino fuera así, puede utilizare! interface Centronics de impresora publicado en nuestras páginas. Su idea nos parece muy buena; si lo desea, puede enviárnosla —una vez que funcione— para que la publiquemos.* 

#### **JOYSTICK** DEL PLUS 3

¿De qué tipo será el interface de joystick del Plus 3? ¿Kempston. Sinclair, etc.?

Pablo GONZÁLEZ-Madrid *• El interface de joystick que lleva incorporado el Plus 3 es, lógicamente, de la norma Sinclair. La conexión del mismo NO es tipo Atari, sino con un patillaje específico de Amstrad.* 

*VERSION MEJORADA DEL JOYSTICK MAS VENDIDO EN TODA EUROPA. M M AHORA INCORPORA IÑTERRUPTOR DE AUTODISPARO. ^ m EL UNICO EN EL MERCADO W QUE FUNCIONA CON TODOS ' LOSÜR DEN ADORES FAMILIARES* 

*3-660 Ptas.* 

SERMA

DISTRIBUIDO EN EXCLUSIVA POR SERMA CARDENAL BELLUGA, 21. 28028 MADRID. TELS 256 1083 - 12 22.

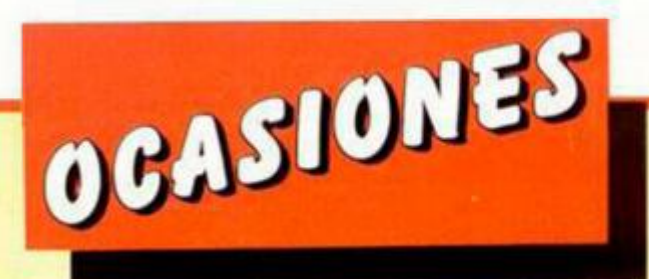

**• CLUB** de Spectrum en Torrejón de Ardoz. Estamos interesados en el intercambio de trucos, rutinas, mapas, etc. Ponerse en contacto con Luis lllanas Esteban. Pozo de la Nieve, 3, dcha. 7-D. Torrejón de Ardoz (Madrid),

**• URGE** vender ordenador Zx Spectrum +128. Con todos los cables, fuente de alimentación, manuales, cinta de demostración, juegos, etc. Regalo Sinclair interface 2, joystick Investick, cassette especial para ordenador Computone. Todo ello por sólo 35.000 ptas. Interesados llamar al tel.: (96) 375 83 31. Comprado en septiembre del 86. Preguntar por Juan Pablo.

*\**  **• DESEARIA** contactar con usuarios del Spectrum 16/48 K para cambiar ideas, trucos, etc. También me gustaría contactar con chicos/as que se estén iniciando en el C/M. Dirigirse a José R. Calvio. Montero Ríos, 65.3.°. Bueu (36930 Pontevedra).

**• CAMBIO** Zx Spectrum 48 K más órgano Casio VL-Tone por ordenador MSX (64/80 K). Interesados escribir a la siguiente dirección: Amador Merchán Ribera, Cáceres, 8, 3.° A. 28045 Madrid.

**• SI TIENES** un Spectrum Plus II o 128, dominas el Código Máquina y vives en Zaragoza, llama al tel.: (976) 34 08 96. Pregunta por David.

**• DESEARÍA** contactar con usuarios que tengan un Spectrum y la impresora MCP-40, cuatro colores con su respectivo interface Indescomp, ya que no tengo las instrucciones. Interesados escribir a la siguiente dirección; Daniel Pena Silva. Artesanía, 3, 6.º D. Bilbao (Vizcaya). Tel.: 445 13 77.

JO-VI C/. Robi, 2-6 Barcelona T. (93) 219 36 31 ¡La 1.º tienda de compra-venta de Micro-Ordenadores y accesorios de ocasión! Ejemplos: Spectrum 64K, con interface, Joystick y 10 juegos con T.V. B/N  $14'$  = 19.975 ptos Juegos originales Arkanoid 450 ptas. Head over hell 450 ptas. Throne of fire 375 ptos. Etc. etc. etc.

**I** 

**I** 

L

SE ACEPTA MATERIAL EN DEPÓSITO

**• DESEARIA** contactar con usuarios de Spectrum para intercambiar mapas, trucos, información, etc. Alfonso Aparicio Lizaralde. Penarredonda, 3.28300 Aranjuez (Madrid).

**• URGE** vender unidad de disco para Spectrum, con seis discos de fácil manejo y programa para traspasar programas. Los discos son de doble cara con 100 K. Todo en su embalaje original e instrucciones por 22.000 ptas. Lo vendo por incompatibilidad con el 128 K. Interesados pueden llamar al tel.: (91) 718 35 77 o bien que escriban a Javer Agudo Fernández. Camarena, 115, 8.° B. 28047 Madrid.

• **VENDO** Wafradive, que incluye interface RS232 e interface Centronics, por 20.000 ptas. Regalo tres wafres. Interesados llamar de 16 a 22 horas. Tel.: (96) 374 54 23. Preguntar por Pedro.

**• VENDO** Zx Spectrum 48 K. Con todos sus accesorios y manuales, interface Kempston con sonido y joystick Quick Shot V. Todo en buen estado por el módico precio de 19.000 pías. Además regalo cinta de utilidades. Interesados llamar al tel.: (976) 31 58 41 Zaragoza. Preguntar por José (hijo). A partir de las 10 horas (noche).

**• VENDO** Zx Spectrum Plus, con cables, alimentador, libro de aprendizaje en español, interface tipo Kempston, joystick y además cintas. Todo en perfectas condiciones, por tan sólo 16.000 ptas.

Tel.: 759 65 68. Madrid. Preguntar por Paco.

**• VENDO** máquina de escribir electrónica Olivetti Et-225 con memoria, pantalla LCD, prácticamente nueva. Precio: 25.000 ptas. Interesados escribir a la siguiente dirección: Manuel Domínguez. Arapiles, 1.11100. San Femando (Cádiz). Tel.: (956) 89 65 34.

**• VENDO** los siguientes programas con sus respectivas instrucciones: Graphic Adventure Creator. Gens, Mons, Hisoft C, Hisoft Pascal 4 y Beta Basic. Junto o separado. Escribir a la siguiente dirección: Ignacio López de Torre. Rio Ebro, 27. 09200 Miranda de Ebro (Burgos).

• **VENDO** Inves Spectrum+ 48 K. Incluye joystick Quick Shot II, Interface II, cassette y juegos. Todo por 25.000 ptas. Interesados contactar con Jesús. Tel.: (93) 890 4204.

**• VENDO** Spectrum Plus, en perfecto estado con juegos, interface 2, joystick, revistas, manual en castellano. Todo por sólo 22.000 ptas. Interesados contactar con Raymond. Tel.: (96) 370 03 27.

**• VENDO** procesador de textos especial para impresora GP-50S. Permite la impresión de tarjetas o textos en 64 columnas. Sin reducción de caracteres. Pide 15630. Mino (La Coruña).

**• VENDO** Zx Spectrum Plus 48 K con instrucciones, interface, joystick Quick Shot II, cassette es-

#### *I CUPÓN DE ANUNCIO*

*A partir de ahora y por razones prácticas, si deseas insertar un anuncio en esta sección, recorto y rellena o máquina o con letras mayúsculos el cupón adjunto. Con ello te ahorrarás trabajo y nos lo facilitarás a nosotros.* 

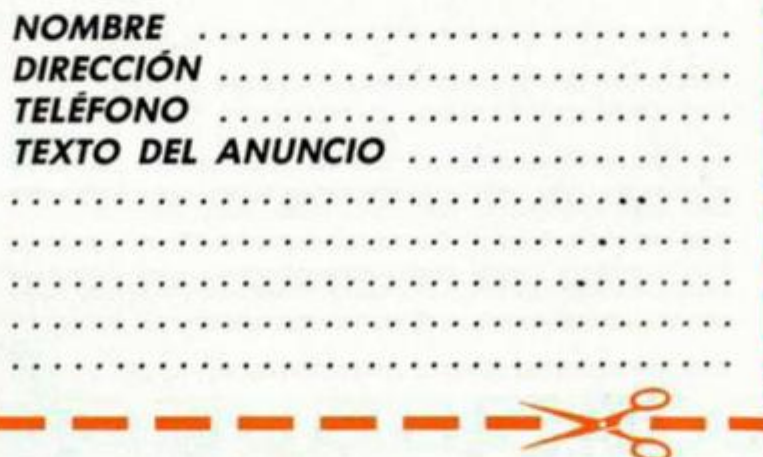

pecial para ordenador. Todo por sólo 25.000 ptas. Llamar al tel.: 325 68 90 de Barcelona. Preguntar por Francesc.

**• VENDO** Zx Spectrum 48 K, cassette con cuentavueltas, monitor Philips de fósforo verde, revistas, libros, juegos. Todo por 40.000 ptas. Interesados escribir a la siguiente dirección: José Luis Villacampa Pía-Sin. Alonso Cano, 2. Colmenar Viejo. 28770 Madrid.

**• VENDO** Zx Spectrum 48 K. con manuales, cables, fuente de alimentación, interface Kempston, joystick y muchas revistas. Todo por sólo 15.000 ptas. Interesados escribir a la siguiente dirección: Miguel Ángel Álvarez. Vega de Arriba, 21. 2.° B. Mieres (Asturias).

**• VENDO** Zx Spectrum Plus en perfecto estado, con todos sus accesorios, cables, transformador, además de un interface Kempston. Todo con sus manuales y dos libros de informática aplicada. Todo por 26.000 ptas. Interesados pueden escribir a la siguiente dirección: Adrián Sánchez Gómez. Eustasio Amilibia, 4,3.° B. 20011 San Sebastián (Guipúzcoa). Tel. (943) 46 63 70.

**• VENDO** Spectrum 48 K con cables, manuales interface Kempston, joystick Quick Shot I y manuales de todo. Revistas sobre el tema, etc. Todo por 17.000 ptas. Interesados escribir a la siguiente dirección: Miguel Ángel Álvarez. Vega de Arriba. 21, 2.° B. Mieres (Asturias).

**• URGE** comprar impresora Seikosha GP-50 S a precio módico. Interesados llamar al tel. (965) 86 35 44, preferiblemente días laborables y a partir de las 18 horas. Preguntar por Luis.

#### **DISCIPLE**

+ DISK DRIVE 360 Kb Para Spectrum y Spectrum +2 **39.900 Ptas.** 

**ACCESORIOS V PERIFERICOS**  DE SPECTRUM. **CONSULTANOS PRECIOS. SUPER OFERTA EN COMPATIBLES IBM. LLAMANOS. SERVIMOS A TODA ESPAÑA.** 

TRACK **CONSEJO DE CIENTO** 356 **Tetéf:** I9QI 216 00 13

# **SUSCRIBETE A MICROHOBBY**

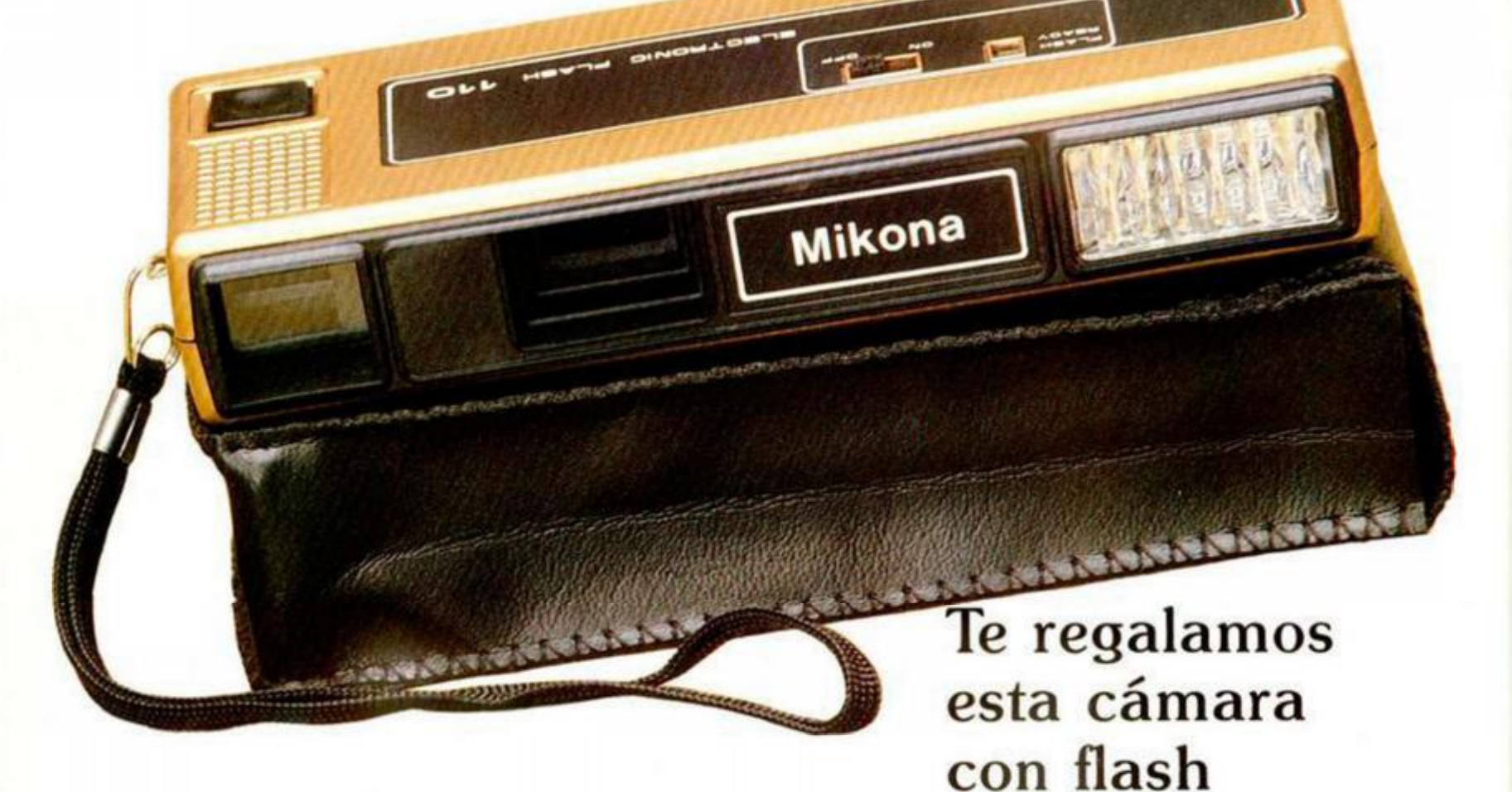

**Y celebra con nosotros**  el 3<sup>er</sup> aniversario de tu **revista favorita.** 

**Envíanos hoy mismo tu cupón o llámanos por teléfono (91) 734 65 00.** 

**Beneficíate de las ventajas de la tarjeta de crédito.** 

**Un número más gratis y la posibilidad de realizar el pago aplazado (oferta válida sólo para España).** 

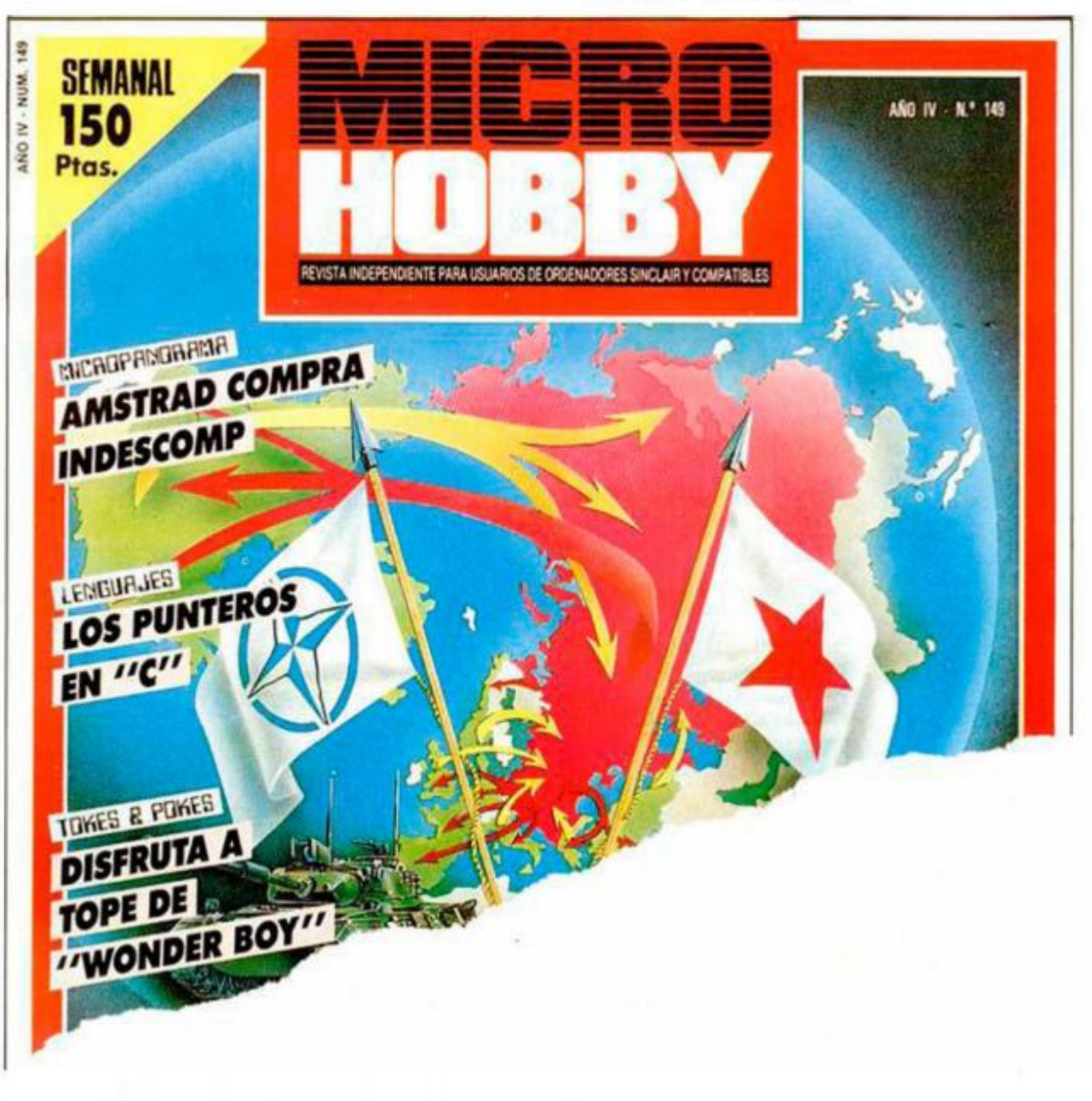

![](_page_51_Picture_0.jpeg)

# PERO NO TODOS VALEN LO MISMO.

**KLUUI MAKU** 

![](_page_51_Picture_2.jpeg)

BANCO

![](_page_51_Picture_3.jpeg)

![](_page_51_Picture_4.jpeg)

NTAS

MADRID 23 DE OCTUBRE DE 1879

![](_page_51_Picture_5.jpeg)

Tiendas y distribuidores: (91) 314 18 04

**LIDER EN VIDEO-JUEGOS** 

DINAMIC SOFTWARE. Pza. de España, 18. Torre de Madrid, 29 - 1. 28008 MADRID. TELEX: 44124 DSOFT-E. TEL. (91) 248 78 87 Pedidos contra reembolso: (91) 248 78 87